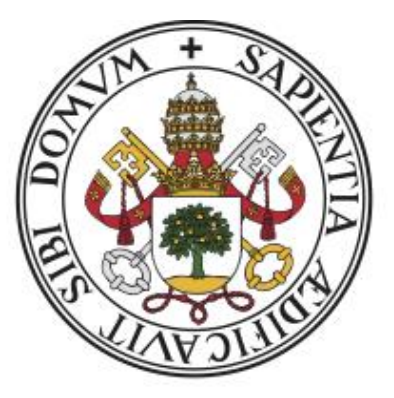

# UNIVERSIDAD DE VALLADOLID

# ESCUELA DE INGENIERÍA INFORMÁTICA DE SEGOVIA

Grado en Ingeniería Informática

de Servicios y Aplicaciones

**TripMerge** 

Aplicación web para planificar viajes entre distintas personas

Alumno: Rubén Velasco Plaza Tutor: Fernando Díaz Gómez

#### **Agradecimientos**

Quiero dedicar mi Trabajo Final de Grado a mi familia y a mis amigos que me han apoyado y ayudado en todo momento. Sin ellos no hubiera sido posible llegar hasta aquí. Gracias, muchas gracias.

También quiero agradecer a mi tutor Fernando Díaz Gómez por aceptar el desarrollo de este proyecto y por su ayuda en todo momento.

## **Resumen**

El objetivo principal de este Trabajo Final de Grado es el ofrecer la facilidad para gestionar un viaje individual o con varias personas. De esta forma, se crea *TripMerge*, una aplicación web que contiene varios apartados para almacenar equipaje, gastos y actividades que conlleva un viaje. Todo ello es compartido entre distintos usuarios para unificar el viaje y sea más accesible para las personas.

**Palabras clave:** Aplicación web, Gestión viajes, equipaje, gastos y actividades

## **Abstract**

The main objective of this Final Degree Project is to offer the facility to manage an individual trip or a trip with several people. In this way, TripMerge is created, a web application that contains several sections to store luggage, expenses and activities involved in a trip. All this is shared among different users to unify the trip and make it more accessible to people.

**Keywords:** Web application, Travel, luggage, expense and activity management

# Contenido

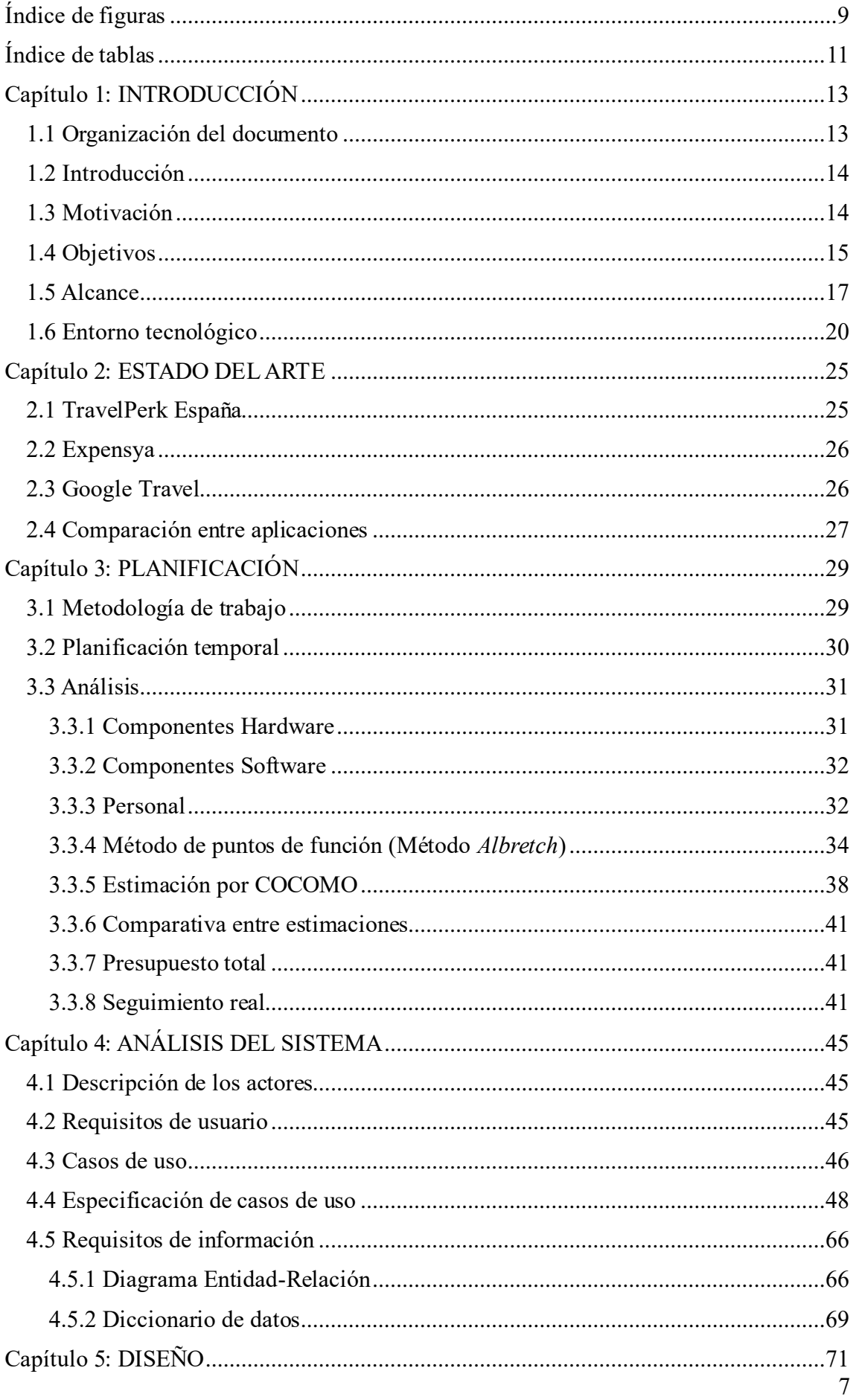

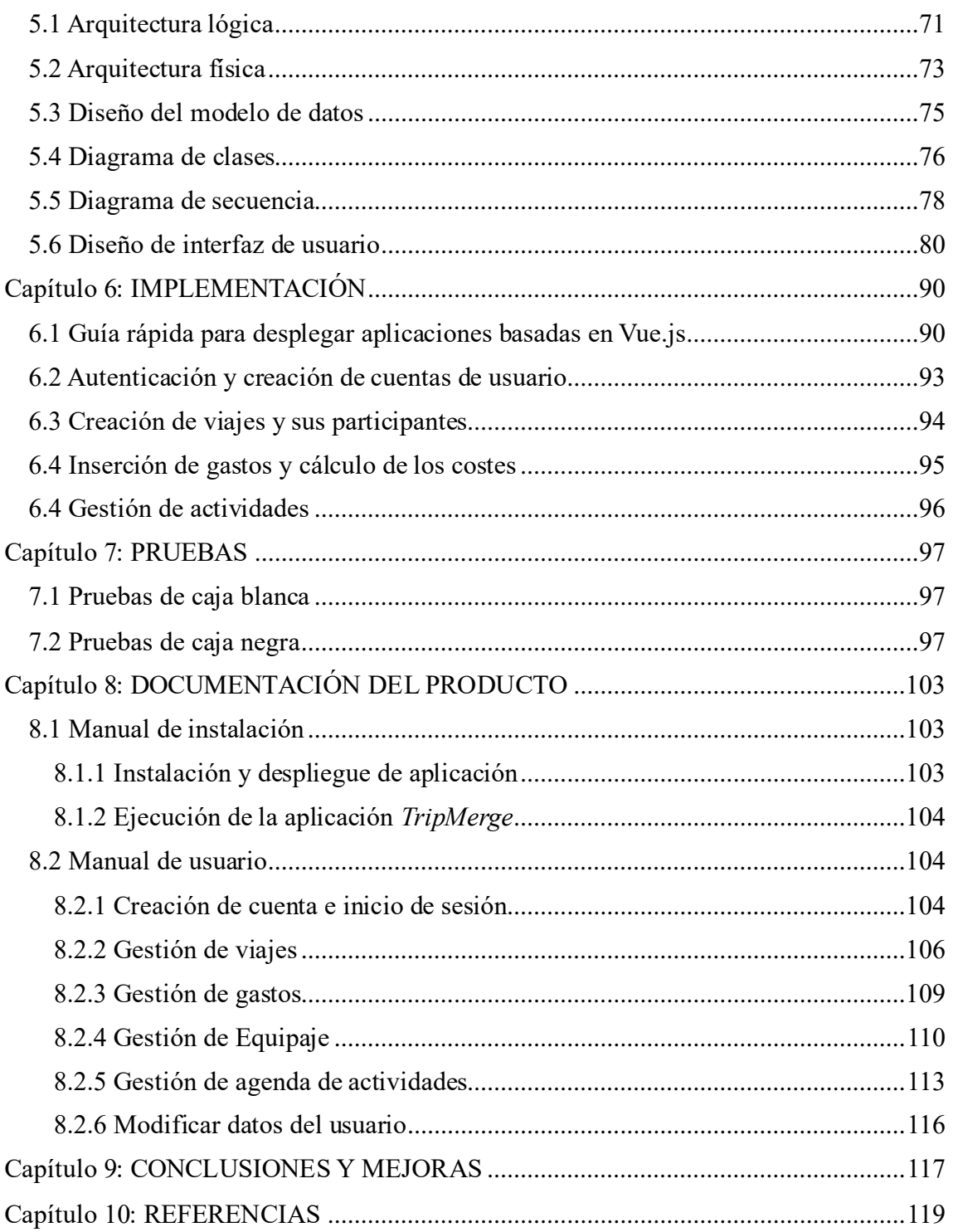

# <span id="page-8-0"></span>Índice de figuras

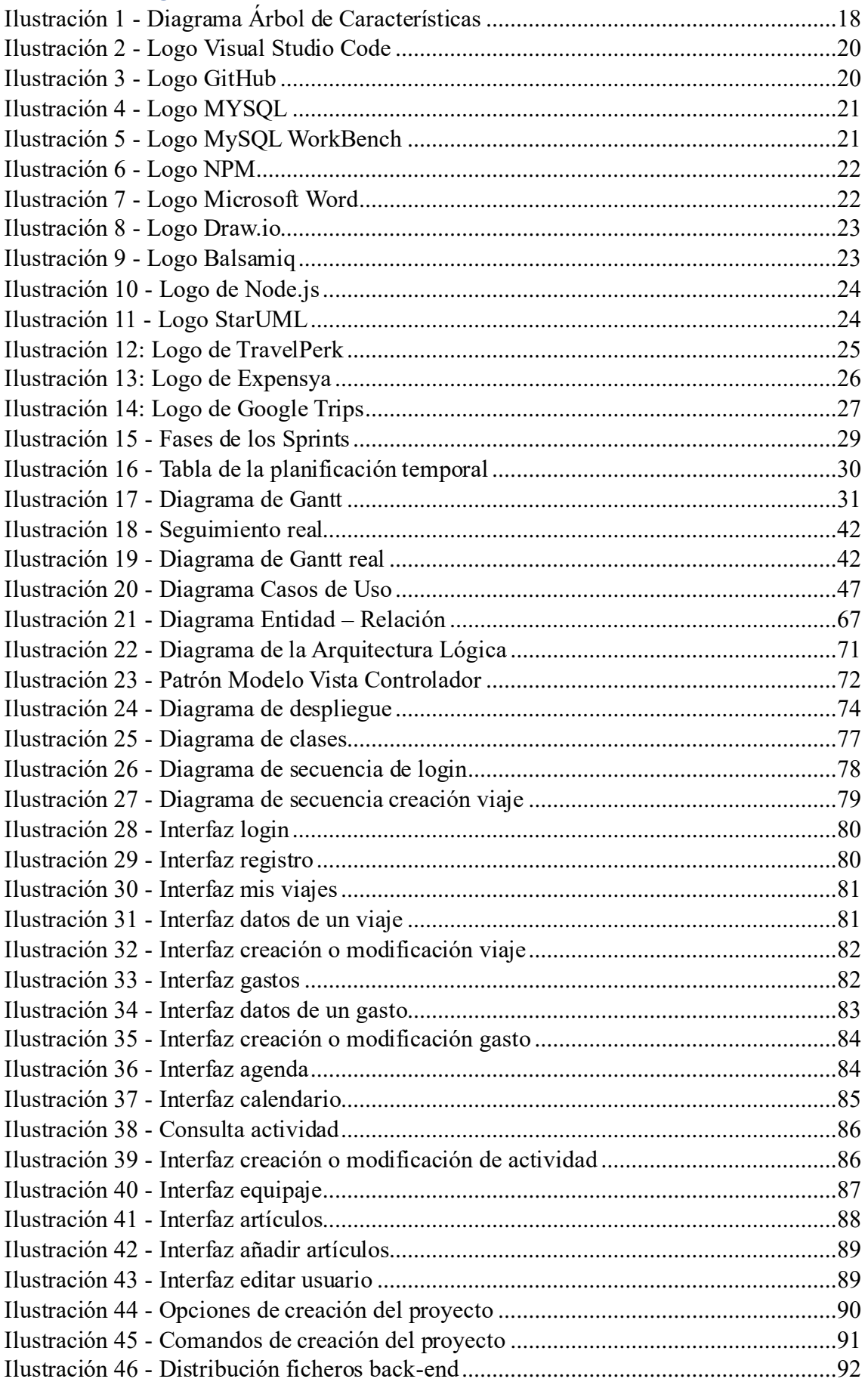

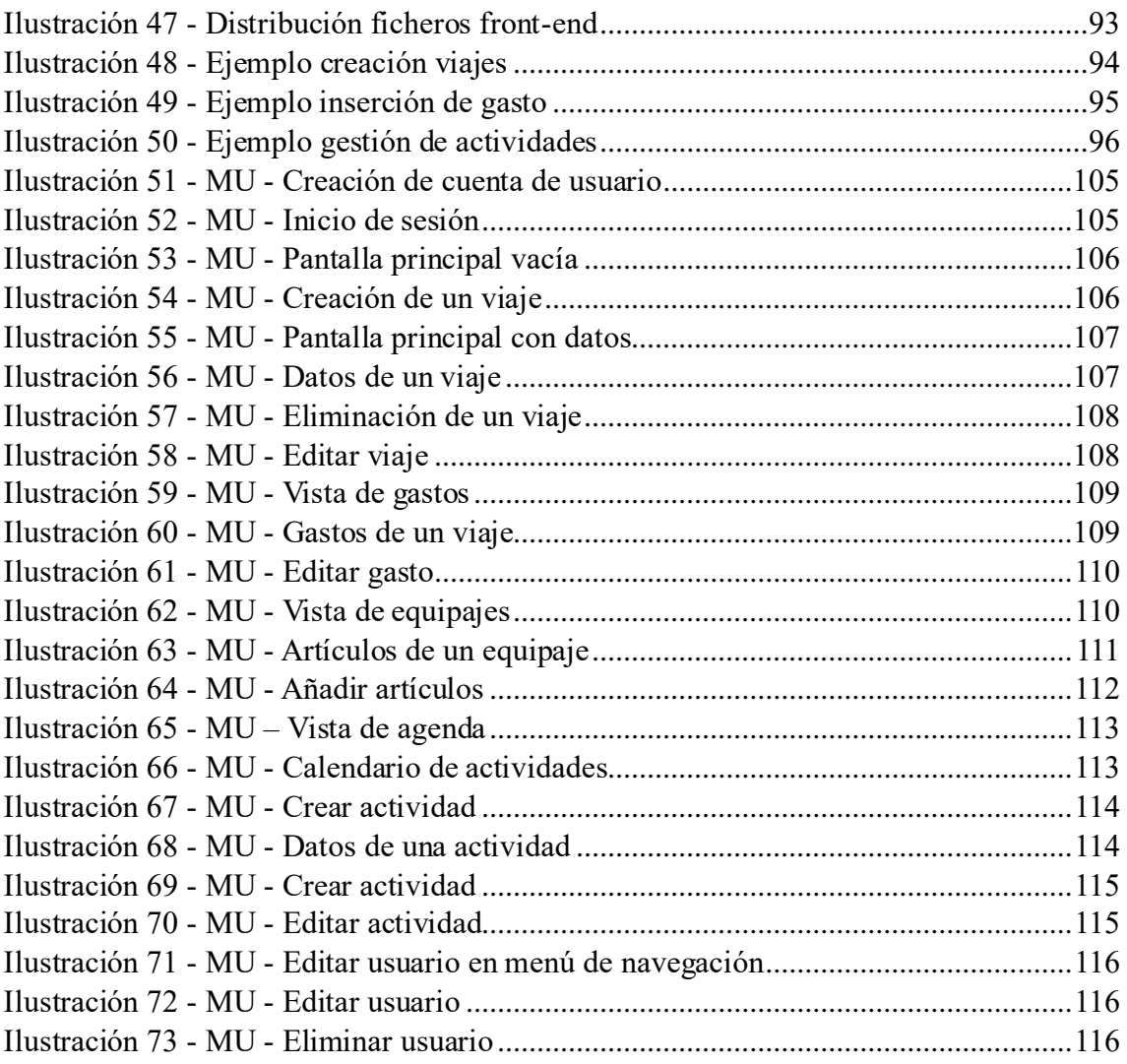

# <span id="page-10-0"></span>Índice de tablas

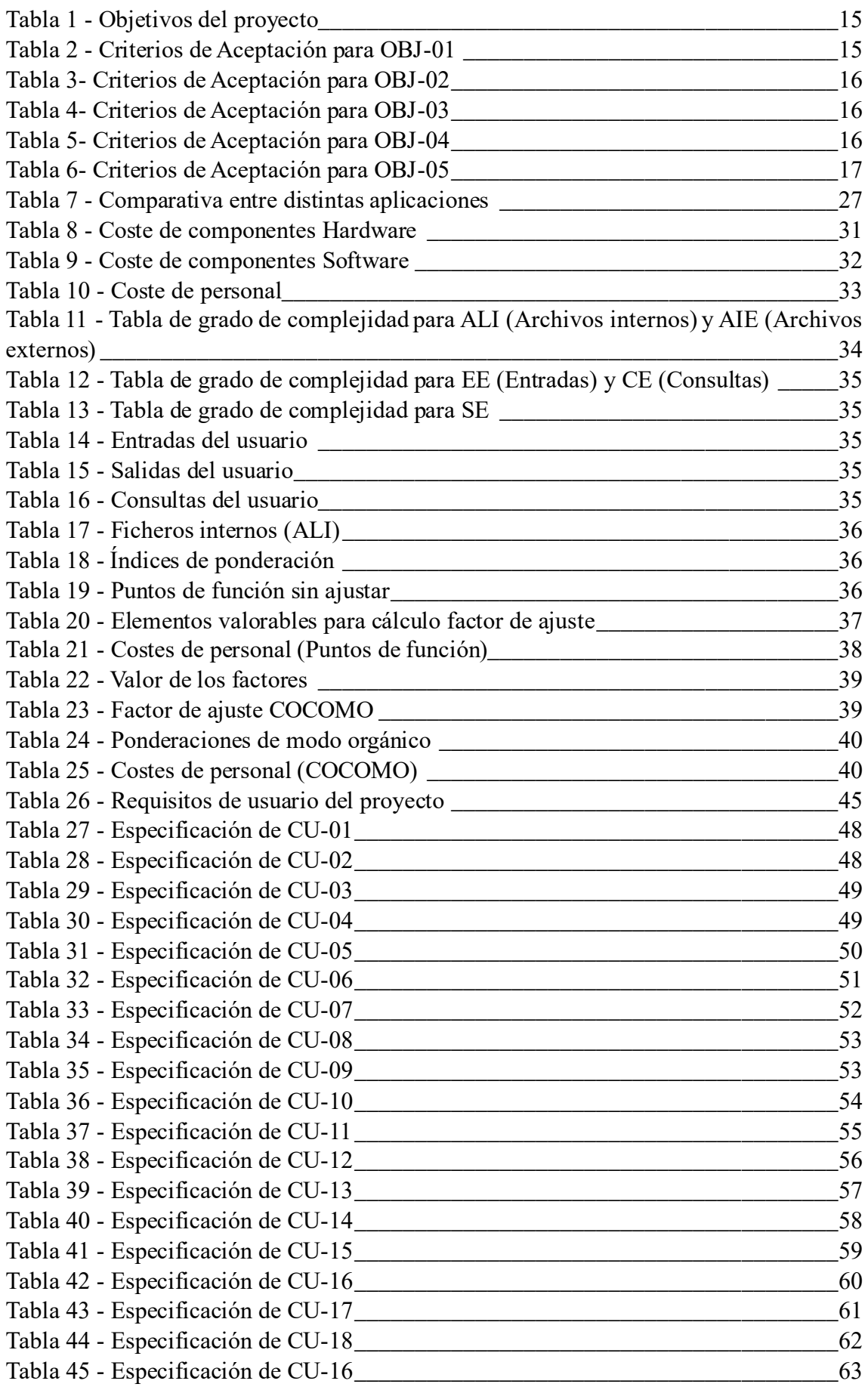

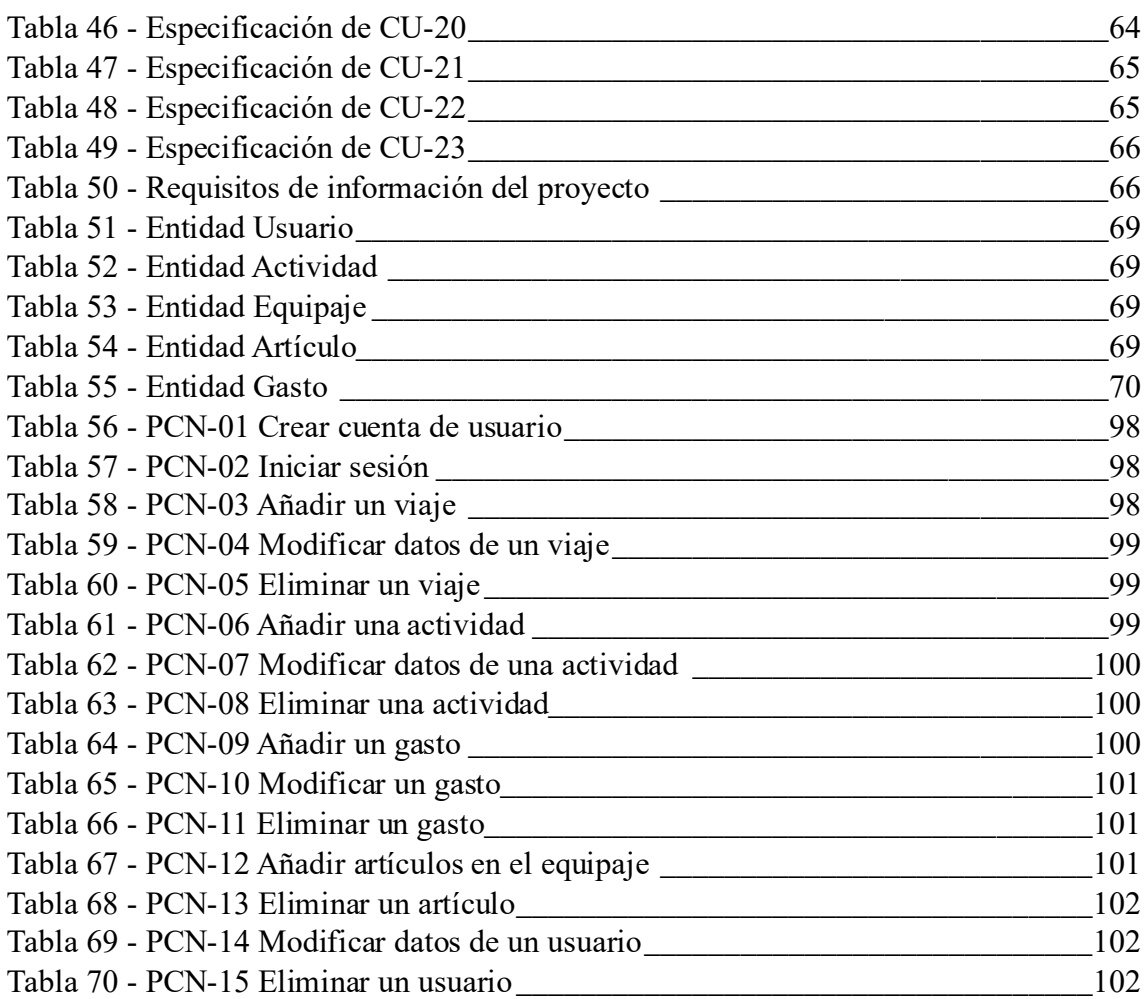

## <span id="page-12-0"></span>Capítulo 1: INTRODUCCIÓN

#### <span id="page-12-1"></span>1.1 Organización del documento

En este primer apartado se procede a describir la manera en la que se va a organizar la documentación del proyecto. Para ello, se va a dividir la memoria en nueve partes, con varios índices para facilitar la lectura. A continuación, se procede a explicar brevemente los contenidos de los capítulos:

- ➢ **Capítulo 1-Introducción:** Apartado donde se describen los aspectos más generales del proyecto como son introducción, motivación, objetivos y alcance.
- ➢ **Capítulo 2-Estado del arte:** Apartado donde se realiza el estudio sobre las distintas aplicaciones, ya creadas anteriormente, las cuales tienen un fin común con este proyecto.
- ➢ **Capítulo 3-Planificación y presupuestos:** Apartado donde se analiza la metodología de trabajo aplicada para poder llevar a cabo el proyecto junto con la planificación temporal y finalizada con la estimación del presupuesto total.
- ➢ **Capítulo 4-Análisis del sistema:** Apartado donde se describen los requisitos proporcionados por el cliente para la funcionalidad de la aplicación, unido también con la descripción de los distintos actores.
- ➢ **Capítulo 5-Diseño e implementación:** Apartado donde se encuentran las arquitecturas físicas y lógicas del sistema, las distintas interfaces y los correspondientes aspectos técnicos.
- ➢ **Capítulo 6-Pruebas:** Apartado donde se muestran todas las pruebas pertenecientes al proyecto para comprobar el correcto funcionamiento de este.
- ➢ **Capítulo 7-Documentación del producto:** Apartado donde se explican las instrucciones para poder utilizar la aplicación web de una manera óptima. Se detallan todas las posibles funcionalidades de esta.
- ➢ **Capítulo 8-Conclusiones y mejoras:** Apartado donde se lleva a cabo un análisis del proyecto ya finalizado para poder llegar a una conclusión y obtener posibles mejoras a realizar en un futuro.
- ➢ **Capítulo 9-Referencias:** Apartado donde se recogen todas las referencias utilizadas para realizar este proyecto.

## <span id="page-13-0"></span>1.2 Introducción

En la actualidad, el turismo se ha integrado de manera significativa en nuestra rutina diaria, convirtiéndose en una parte intrínseca de nuestras vidas, aunque a veces pasemos por alto su presencia. Si reflexionamos sobre el pasado, podremos apreciar cómo la forma de viajar ha experimentado transformaciones significativas gracias a la globalización y el avance de las nuevas tecnologías. En la actualidad, realizar excursiones, tanto a nivel nacional como internacional, se ha vuelto considerablemente más sencillo y accesible. Las opciones para desplazarse son variadas, ya sea en automóvil, autobús o avión, y todas ellas pueden reservarse cómodamente desde el sofá de nuestra casa con un simple clic.

Esta facilidad para viajar se ha visto facilitada por el aumento de la oferta de hoteles y hostales en diversos países, así como por el surgimiento de empresas de transporte de bajo coste. Estos dos elementos han desempeñado un papel crucial en la evolución actual del turismo. Aunque la pandemia mundial del año 2020 generó una drástica disminución en el número de turistas debido a las restricciones y cuarentenas obligatorias, actualmente la situación ha vuelto a la normalidad, evidenciándose una mejora significativa en las estadísticas de los viajes a nivel mundial.

En la actualidad, organizar viajes o excursiones en compañía de amigos, pareja o compañeros de trabajo es una práctica habitual. Es precisamente para satisfacer esta creciente demanda que surge este proyecto, dirigido a aquellas personas que desean gestionar y planificar sus escapadas en grupo, compartiendo así estas experiencias con los demás.

## <span id="page-13-1"></span>1.3 Motivación

A raíz del deseo de emprender viajes en compañía y gracias a la notable informatización de los aspectos cotidianos en nuestra vida, surge la necesidad imperante de desarrollar una aplicación web que simplifique estas experiencias.

El propósito fundamental de este trabajo de fin de grado es la creación de la mencionada aplicación web, diseñada específicamente para atender las necesidades de aquellos individuos que buscan optimizar sus viajes en grupo o de manera individual. Si bien se espera que los grupos de amigos sean los principales beneficiarios de esta aplicación, también se contempla la posibilidad de que personas que realicen excursiones de manera individual encuentren en ella una herramienta valiosa.

## <span id="page-14-0"></span>1.4 Objetivos

El objetivo principal de *TripMerge* es unificar las partes de un viaje entre distintas personas en una sola aplicación web. Para poder llevar a cabo dicho objetivo, se reúnen varios secundarios en la siguiente tabla:

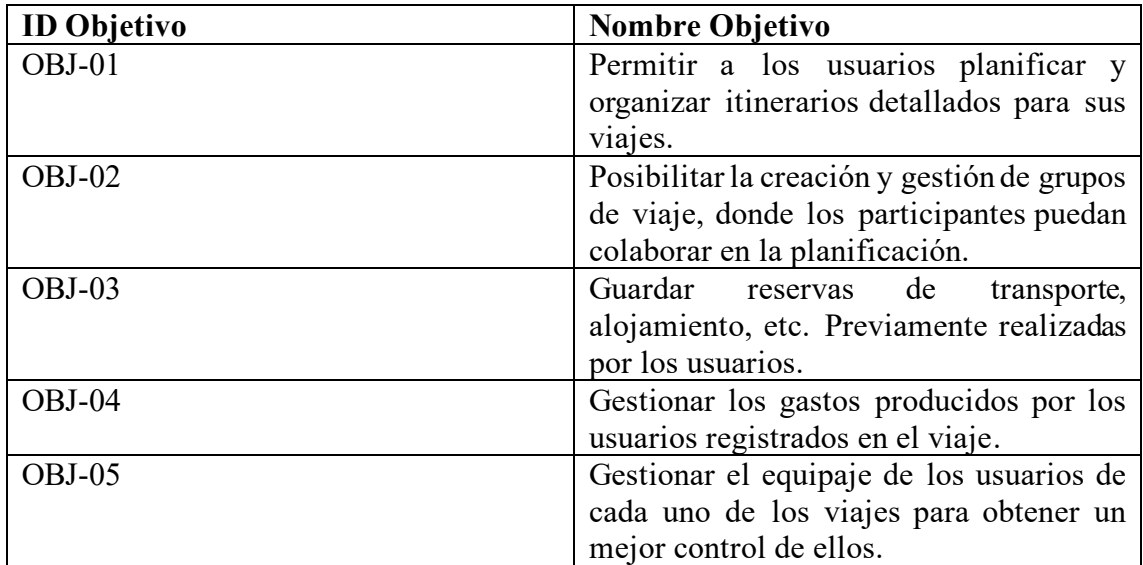

<span id="page-14-1"></span>*Tabla 1 - Objetivos del proyecto*

Tras haber listado el conjunto de objetivos de este trabajo, se citarán, a continuación, los criterios de aceptación de cada uno de ellos para garantizar el óptimo cumplimiento de dicho objetivo:

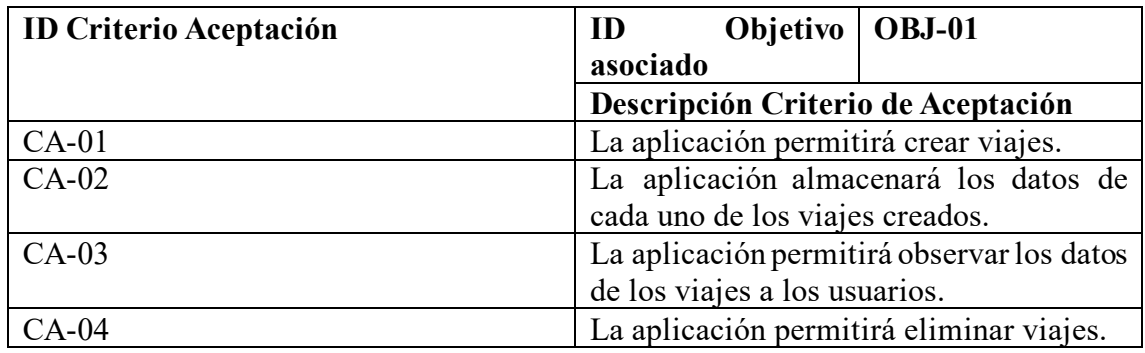

<span id="page-14-2"></span>*Tabla 2 - Criterios de Aceptación para OBJ-01*

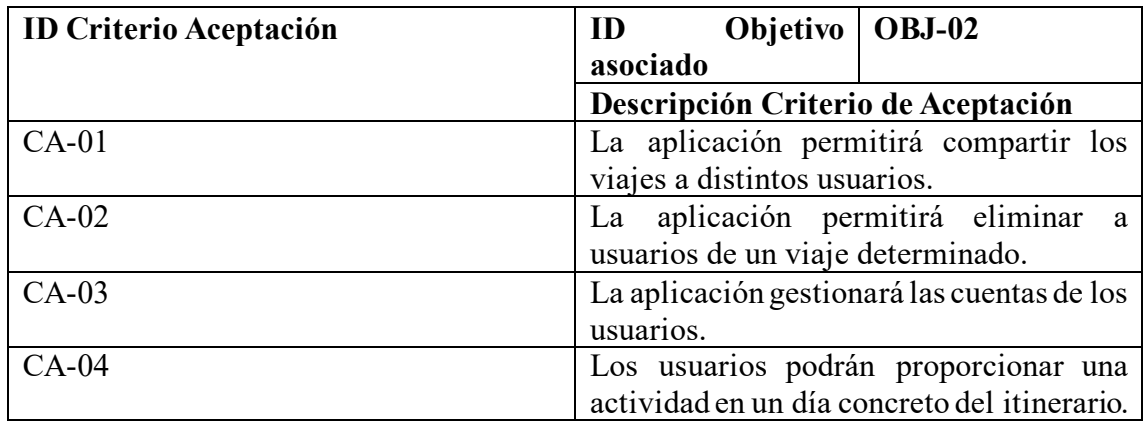

<span id="page-15-0"></span>*Tabla 3- Criterios de Aceptación para OBJ-02*

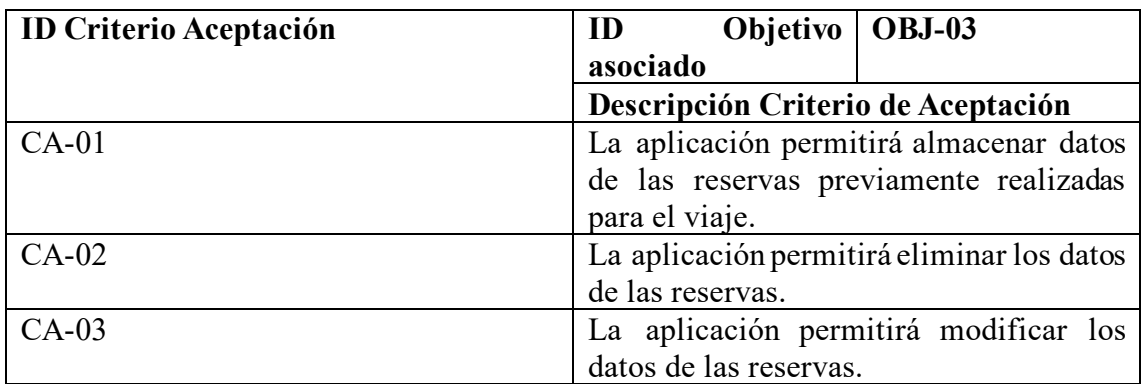

<span id="page-15-1"></span>*Tabla 4- Criterios de Aceptación para OBJ-03*

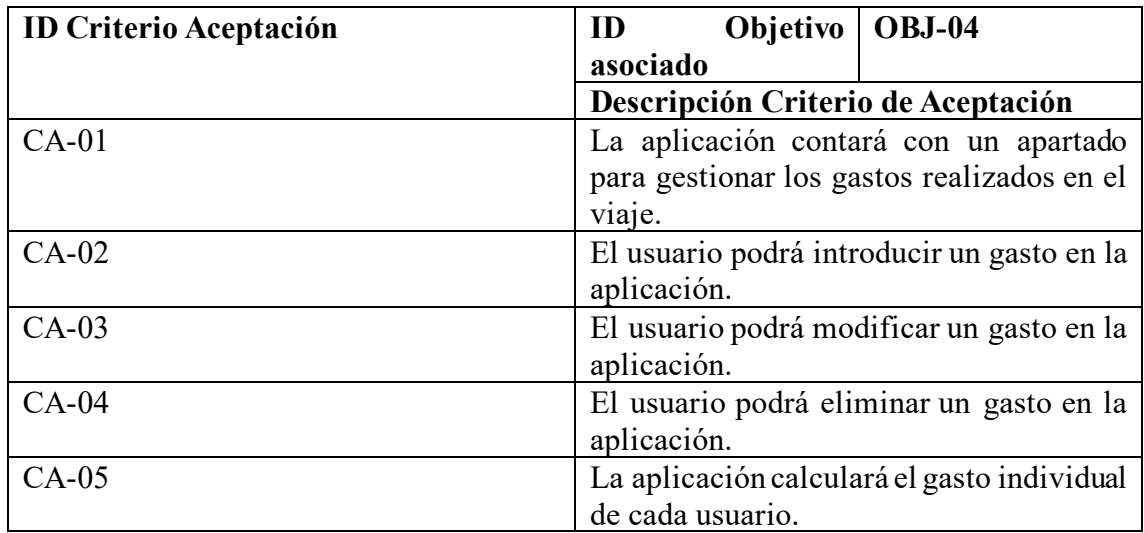

<span id="page-15-2"></span>*Tabla 5- Criterios de Aceptación para OBJ-04*

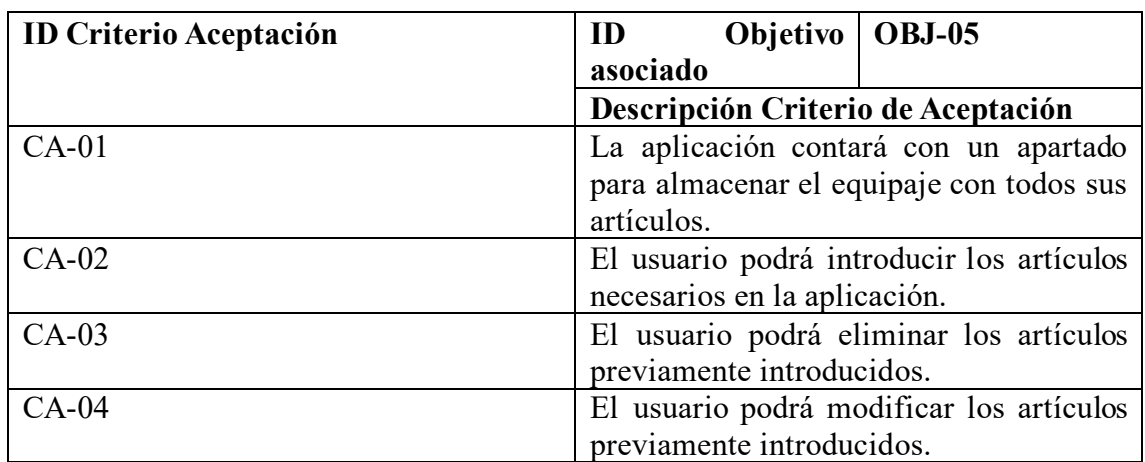

<span id="page-16-1"></span>*Tabla 6- Criterios de Aceptación para OBJ-05*

#### <span id="page-16-0"></span>1.5 Alcance

Este proyecto va dedicado especialmente a grupos de amigos o conocidos que se han puesto de acuerdo para realizar un viaje a un destino en concreto.

Esta aplicación les facilitará la tarea de gestión y organización, ya que, al juntarse varias personas para llevar a cabo una actividad, en algunas ocasiones es bastante complicado y laborioso. Para ello, el objetivo principal de este proyecto es unificar todas las acciones necesarias para hacer ese viaje de una manera óptima, en una sola aplicación.

Pero no solo está dirigida a este ámbito, sino que se puede aplicar al sector profesional, ya que existen muchos viajes de negocios dirigidos por las empresas. Gracias a esta aplicación, dichas empresas podrán organizar las actividades que debe desarrollar los trabajadores en cuestión.

Para comenzar, este proyecto estará desarrollado solo como aplicación web, pero un requisito para el futuro será crear una aplicación para Android y iOS para facilitar aún más su usabilidad.

Para visualizar de una mejor manera las características principales de la aplicación, se mostrará a continuación un árbol de características:

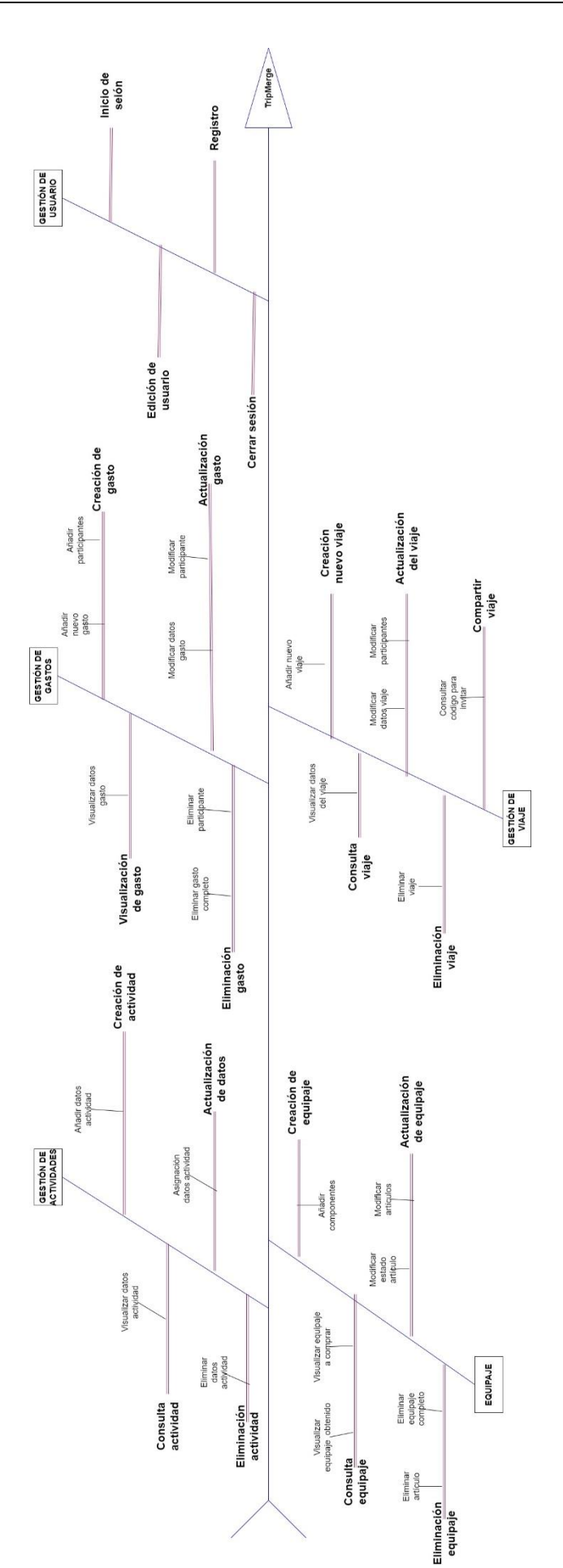

*Ilustración 1 - Diagrama Árbol de Características*

Como se puede observar en el diagrama anterior, se cuenta con cuatro ámbitos en el que el usuario puede interactuar:

- **Gestión de viaje:** Es la parte más importante del proyecto, la que engloba todas las demás. Permite al usuario crear, modificar o eliminar un viaje para poder trabajar con él más adelante. Al introducir un nuevo viaje en la aplicación, se podrá consultar todos sus datos en cualquier momento a través de la interfaz de usuario. Y, también, el usuario podrá obtener el código del viaje para, posteriormente, compartirlo con otras personas para añadir nuevos participantes.
- **Gestión de gastos:** Tras haber introducido el viaje en la aplicación, el usuario podrá almacenar los gastos realizados por una o varias personas para llevar un control exacto de ellos de una manera sencilla. Se permitirá modificar los datos y los participantes y marcar un gasto como pagado para controlar posibles deudas.
- **Gestión de actividades:** El usuario podrá gestionar las actividades a para organizar de una manera clara y sencilla la excursión. Con esta funcionalidad, lo que se consigue es evitar olvidos que pueden llegar a fastidiar un viaje que lleva un tiempo planeándose.
- **Equipaje:** La aplicación permitirá al usuario almacenar su equipaje para prevenir el descuido de no llevar algún artículo importante que más adelante puede complicar la estancia en el sitio. Este apartado, contendrá una lista con los productos que ya ha obtenido el usuario y una lista de la compra para gestionar qué falta de adquirir antes de viajar.
- **Gestión de usuario:** Por último, el usuario deberá crearse una cuenta en el registro para utilizar las funcionalidades de la aplicación. Una vez registrado, podrá iniciar sesión en cualquier momento utilizando su email y contraseña. Y, dentro de la aplicación, podrá modificar todos sus datos y cerrar la sesión.

## <span id="page-19-0"></span>1.6 Entorno tecnológico

A continuación, se describirán brevemente las aplicaciones y herramientas utilizadas para poder desarrollar de una manera óptima la aplicación de este proyecto:

#### • **VISUAL STUDIO CODE**

VISUAL STUDIO CODE (VS CODE) es un editor de código fuente desarrollado por Microsoft. Es un entorno de desarrollo liviano, gratuito y de código abierto que admite una amplia gama de lenguajes de programación. Está disponible para WINDOWS, MACOS y LINUX. Ha ganado popularidad en la comunidad de desarrollo debido a su flexibilidad, rendimiento y la comunidad activa que contribuye con extensiones y mejoras continuas.

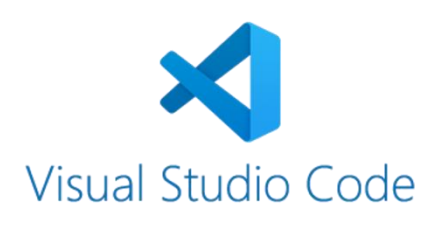

*Ilustración 2 - Logo Visual Studio Code*

## • **GITHUB**

GITHUB es una plataforma de desarrollo colaborativo basada en la nube que utiliza el sistema de control de versiones Git. Fue lanzada en 2008 y se ha convertido en una de las plataformas más populares para alojar proyectos de software, colaborar en el desarrollo de código, realizar un seguimiento de cambios en el código fuente y gestionar proyectos de manera eficiente.

En este proyecto, GITHUB se ha utilizado como gestor de versiones para almacenar los cambios y evoluciones del código.

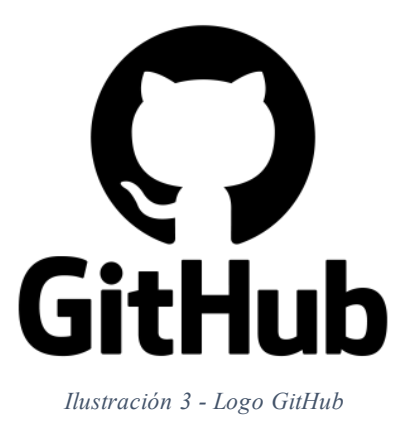

## • **MYSQL**

MySQL es el sistema de gestión de bases de datos relacional más extendido en la actualidad al estar basada en código abierto. presenta algunas ventajas que lo hacen muy interesante para los desarrolladores. La más evidente es que trabaja con bases de datos relacionales, es decir, utiliza tablas múltiples que se interconectan entre sí para almacenar la información y organizarla correctamente.

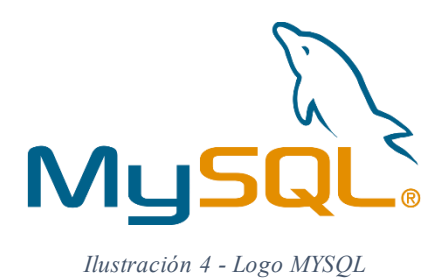

## • **MYSQL WORKBENCH**

MYSQL WORKBENCH es una herramienta gráfica de diseño y administración de bases de datos para MYSQL. Es desarrollada por Oracle y proporciona una interfaz visual que facilita la creación, diseño y administración de bases de datos MYSQL.

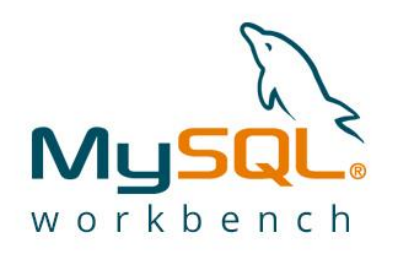

*Ilustración 5 - Logo MySQL WorkBench*

## • **NPM**

NPM (NODE PACKAGE MANAGER) es el sistema de gestión de paquetes para Node.js, un entorno de ejecución de JavaScript en el lado del servidor. NPM se utiliza para instalar, compartir y gestionar las dependencias de proyectos desarrollados con Node.js. NPM es una herramienta esencial en el ecosistema de Node.js, facilitando la gestión de dependencias y la distribución de paquetes, lo que contribuye a la eficiencia y colaboración en el desarrollo de proyectos Node.js.

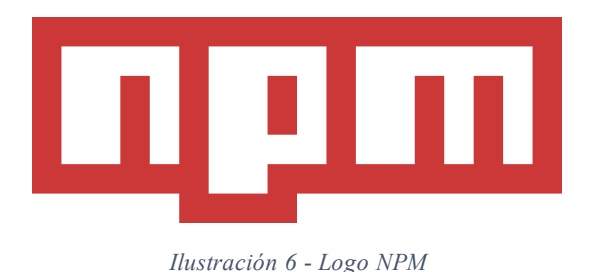

#### • **MICROSOFT WORD**

MICROSOFT WORD es parte del paquete de software de productividad Microsoft Office. Es una aplicación de procesamiento de textos que permite a los usuarios crear, editar y formatear documentos de texto. Con esta aplicación se ha conseguido realizar toda la documentación del proyecto.

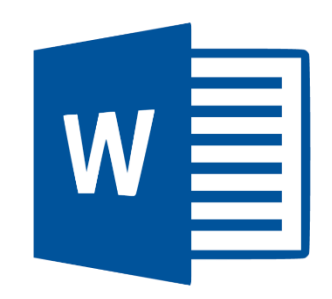

*Ilustración 7 - Logo Microsoft Word*

## • **DRAW.IO**

DRAW.IO es una plataforma en línea que proporciona una herramienta de diagramación y creación de diagramas. Es conocida por su interfaz de usuario intuitiva y la capacidad de crear una variedad de diagramas, desde diagramas de flujo y organigramas hasta diagramas de red y más. Todos los diagramas que conforman el proyecto han sido posibles gracias a draw.io, ya que la mayoría de los programas para crear diagramas online son de pago.

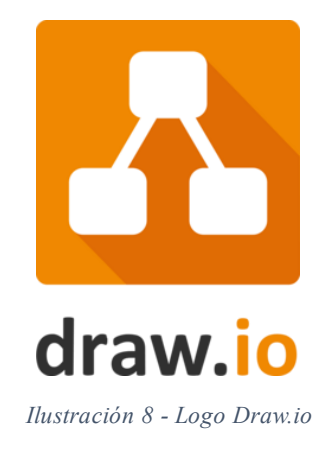

## • **BALSAMIQ**

BALSAMIQ es un programa especializado en la creación de interfaces de usuario. Se ha elegido este software debido a su uso muy sencillo y por su diseño, ya que simula los dibujos a mano alzada. Ofrece una variedad de elementos prediseñados: barras de estado, menús, barras de progreso, etc. Como ventaja se puede destacar que es una herramienta multiplataforma y que posee versión gratuita.

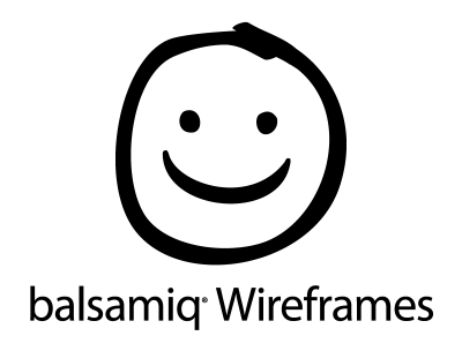

*Ilustración 9 - Logo Balsamiq*

## • **NODE.JS:**

NODE.JS es un entorno en tiempo de ejecución multiplataforma, de código abierto, para la capa del servidor basado en el lenguaje de programación JavaScript, asíncrono, con E/S de datos en una arquitectura orientada a eventos. Fue creado con el enfoque de ser útil en la creación de programas de red altamente escalables, como, por ejemplo, servidores web.

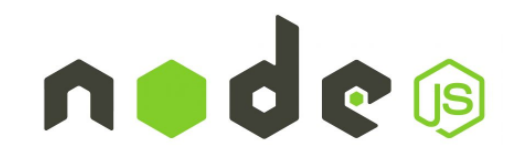

*Ilustración 10 - Logo de Node.js*

## • **STARUML**

STARUML es una herramienta para el modelamiento de software basado en los estándares UML (*Unified Modeling Language*) y MDA (*Model Driven Arquitecture*). En este proyecto se utiliza principalmente para realizar el diagrama de clases ya que facilita mucho su creación debido a su intuitivo y sencillo programa.

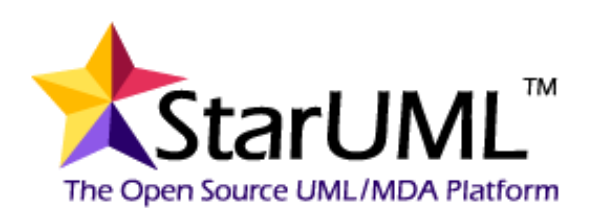

*Ilustración 11 - Logo StarUML*

## <span id="page-24-0"></span>Capítulo 2: ESTADO DEL ARTE

Para poder conseguir todos los objetivos con un óptimo resultado, es muy importante adquirir los conocimientos y las distintas propuestas de otras aplicaciones que tienen un fin parecido. Para ello, se ha realizado un análisis del mercado para poner en conjunto las ideas principales y compararlas para mejorar todo lo posible.

En el ámbito que ahora nos ocupa, se encuentran en el mercado varias aplicaciones con un objetivo común, que es poder planificar y organizar un viaje. Aunque, la mayoría de las aplicaciones se centran única y exclusivamente en buscar y reservar hoteles o actividades en las ciudades correspondientes. Y es ahí donde se encuentra la mayor diferencia con este proyecto.

A continuación, se citarán y describirán brevemente algunos ejemplos de aplicaciones ya existentes.

#### <span id="page-24-1"></span>2.1 TravelPerk España

TRAVELPERK se encuentra como el ejemplo más parecido al proyecto del mercado actual. Se centra en gestionar viajes de negocios para las empresas, unificando todo en una sola plataforma. Principalmente trata de una aplicación de pago, pero proporciona una demo gratuita para probarlo.

Para ofrecer una gran experiencia al usuario, trabaja con un gran número de empresas para agilizar las reservas y así poder disminuir la dificultad que puede llegar a tener un viaje con tantas personas.

No solo se trata de reservas en hoteles, sino que cuenta también con un gran inventario de empresas de transporte, ya sea trenes, aviones, vehículos de alquiler…

Y para finalizar, cuenta con un gestor de gastos para llevar un control de las facturas durante la experiencia completa.

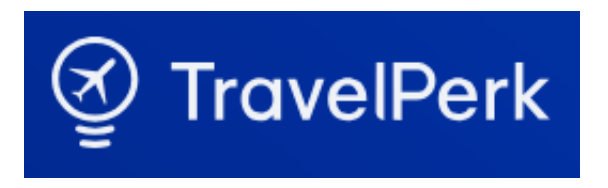

*Ilustración 12: Logo de TravelPerk*

## <span id="page-25-0"></span>2.2 Expensya

EXPENSYA es una aplicación bastante parecida a la anterior ya que ofrece las mismas soluciones.

Se centra también en la gestión de viajes entre los trabajadores de las empresas. Trabaja con varias multinacionales, grandes empresas, PYMES (Pequeña y mediana empresa) y microempresas. Cuenta también con un gestor de gastos, optimiza el ROI (Return On Investment) de los gastos y obtiene una centralización de datos en tiempo real.

Su gran diferencia con TRAVELPERK, es que ofrece una conversión automática de divisas para los viajes a un país extranjero. Es una gran manera de simplificar al máximo la excursión de una empresa.

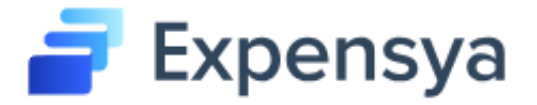

#### *Ilustración 13: Logo de Expensya*

#### <span id="page-25-1"></span>2.3 Google Travel

Por último, y no menos importante, se encuentra la aplicación GOOGLE TRAVEL, creada por la gran compañía GOOGLE. Está claro que, hoy en día, es muy complicado superar a las grandes empresas en cuanto a novedades. Con lo cual, las nuevas aplicaciones se acaban centrando en las ya creadas. En este caso, GOOGLE TRAVEL es de las mejores en cuanto a gestión de viajes en el mercado actual.

Dicha aplicación nos ofrece una interfaz minimalista y cuidada para simplificar al máximo la experiencia de usuario. Como procesos a seguir cuenta con:

- Explorar: Ofrece una información muy variada del destino escogido por el usuario.
- Qué hacer: Apartado para almacenar las distintas actividades a realizar en dicho viaje
- Vuelos: Gestiona el viaje de las distintas formas de transporte posibles de una ciudad a otra, encontrando las ofertas correspondientes.
- Hoteles: Busca los mejores hoteles en la ciudad que introduzca el usuario.
- Alquileres vacacionales: Busca hostales o apartamentos en alquiler.

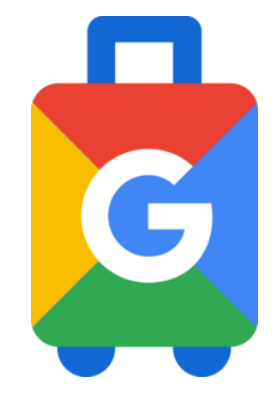

*Ilustración 14: Logo de Google Trips*

#### <span id="page-26-0"></span>2.4 Comparación entre aplicaciones

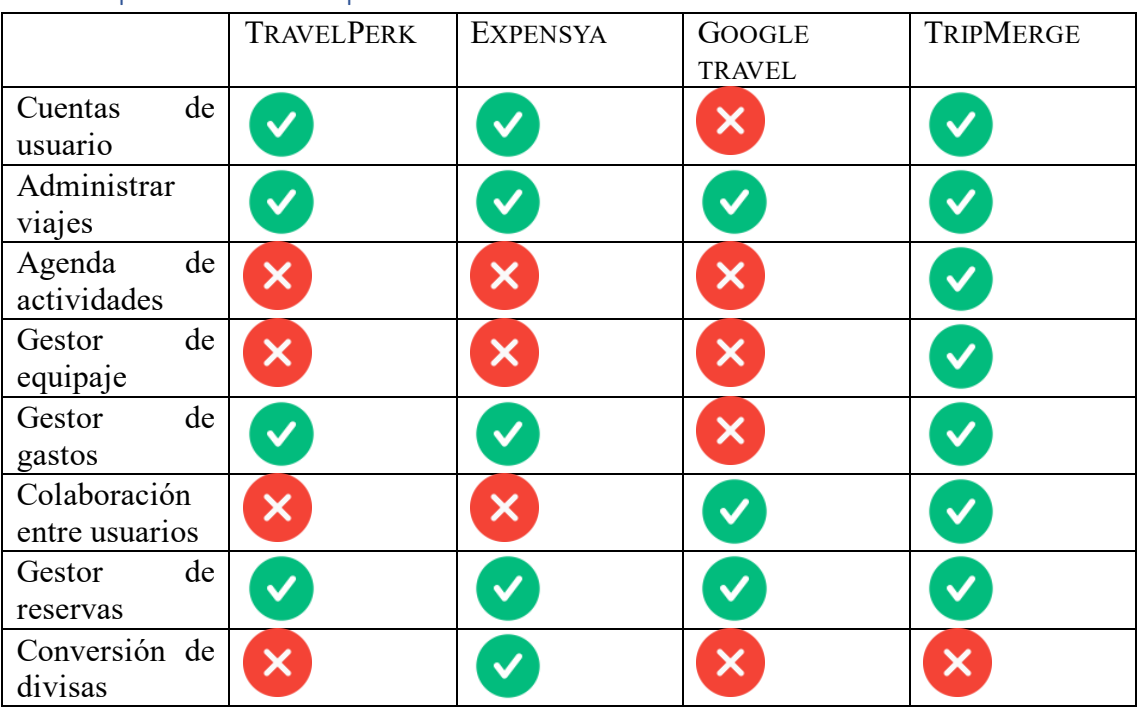

<span id="page-26-1"></span>*Tabla 7 - Comparativa entre distintas aplicaciones*

# <span id="page-28-0"></span>Capítulo 3: PLANIFICACIÓN

## <span id="page-28-1"></span>3.1 Metodología de trabajo

Antes de desarrollar el proyecto, es imprescindible analizar las distintas metodologías de desarrollo y escoger la más conveniente. En este caso, se ha decidido implementar la metodología ágil (Agile), ya que es una de las cuales se ha hecho más énfasis en la carrera universitaria y en la que tengo más experiencia.

La metodología ágil es un conjunto de técnicas aplicadas en ciclos de trabajo cortos, con el objetivo de que el proceso de entrega de un proyecto sea más eficiente. Así, con cada etapa completada, ya se pueden entregar avances y se deja de lado la necesidad de esperar hasta el término del proyecto.

La metodología ágil Scrum se basa en ciclos de trabajo o *sprints*(que pueden durar desde semanas hasta meses) en los que se entrega alguna parte del proyecto. En cada nuevo *sprint* se genera una versión del producto que supera a la anterior. El pilar fundamental de la metodología ágil Scrum es que todas las decisiones se toman en función de la información existente y de la propia experiencia de los integrantes del equipo.

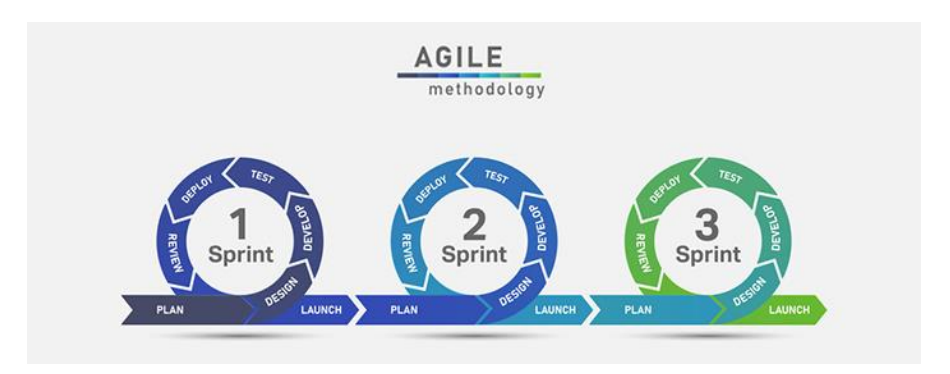

*Ilustración 15 - Fases de los Sprints*

Como puede verse en la ilustración anterior, cada s*print* está compuesto de cinco etapas que se describen brevemente a continuación:

- 1. **Diseño - Planificación:** El *sprint* comienza con una reunión de planificación, donde los miembros del equipo se reúnen para establecer los componentes para la próxima ronda de trabajo.
- 2. **Desarrollo:** Desarrollo del producto de acuerdo con las pautas aprobadas.
- 3. **Pruebas:** Pruebas exhaustivas completas y documentación de los resultados antes de la implementación.
- 4. **Despliegue:** Presentación del producto o software en funcionamiento a las partes interesadas y los clientes.
- 5. **Revisión:** Solicitud de comentarios al cliente y a las partes interesadas y recopilación de información para incorporarla en el próximo *sprint*.

Este método, además, incluye la realización de reuniones con el cliente. En este caso, se realizarán las reuniones con el tutor del proyecto, ya que no existe un cliente externo. En dichas reuniones, se presentará la memoria y, si existe, parte del desarrollo de la aplicación. Cada reunión corresponderá a un *sprint* diferente, en el que se corregirán los fallos descritos en el sprint anterior y se completará una parte nueva para su posterior corrección. Tras varios *sprints*, se llegará al último para garantizar la finalización del proyecto.

## <span id="page-29-0"></span>3.2 Planificación temporal

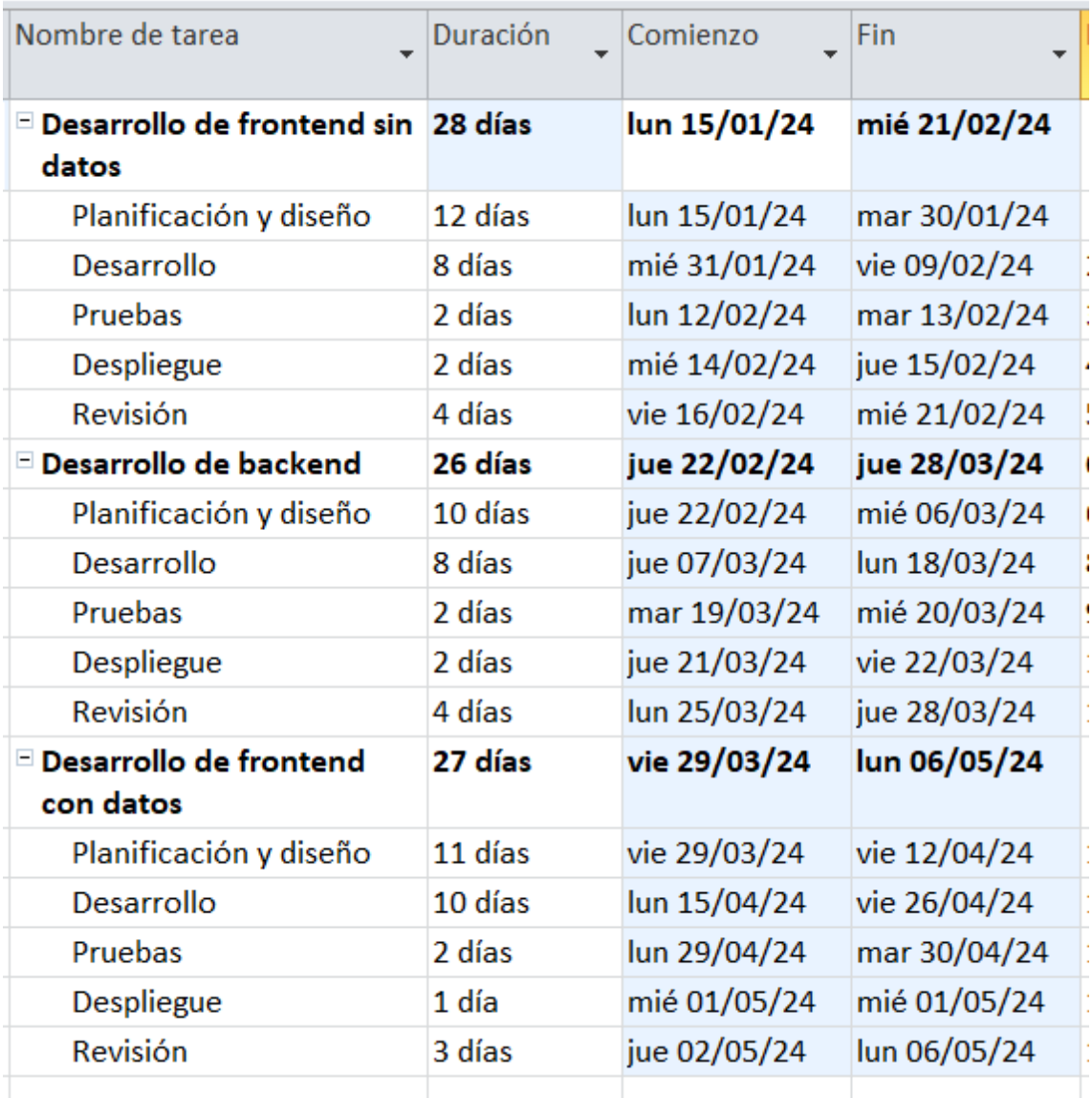

*Ilustración 16 - Tabla de la planificación temporal*

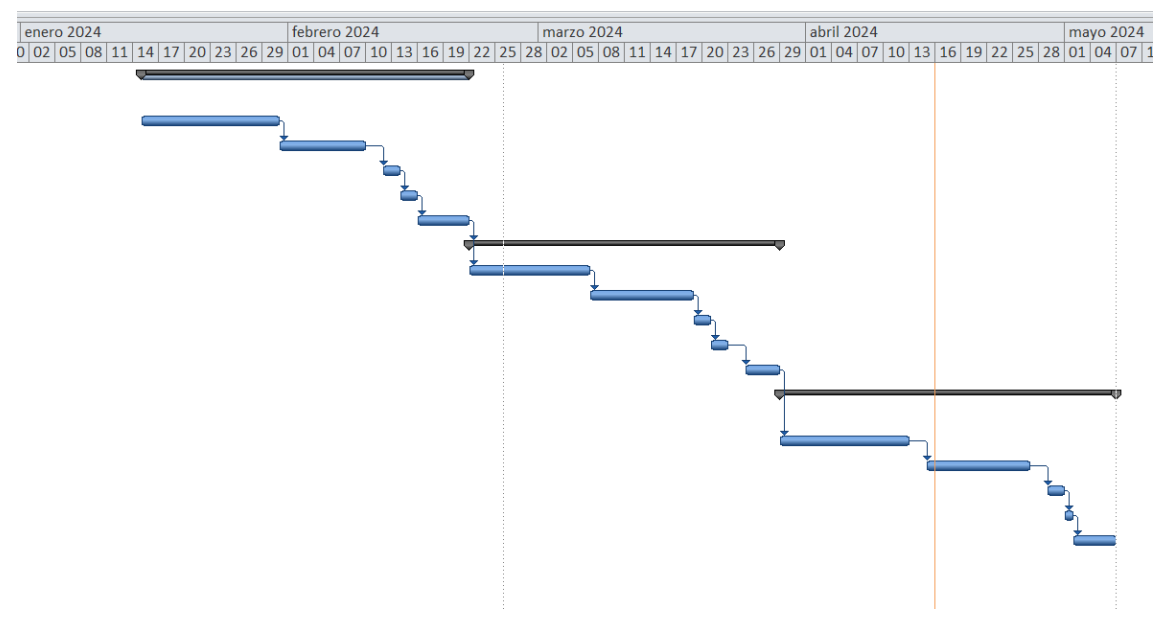

*Ilustración 17 - Diagrama de Gantt*

#### <span id="page-30-0"></span>3.3 Análisis

#### <span id="page-30-1"></span>3.3.1 Componentes Hardware

Para realizar este proyecto, es fundamental obtener unos componentes hardware para llevar a cabo, tanto la documentación como la parte de código. Todos los componentes fueron adquiridos antes del comienzo de este trabajo, pero sólo se analizarán los cuatro meses que se calcula como tiempo total. Al utilizar solo los cuatro meses, el porcentaje de uso será reducido y, por tanto, el coste real también. A continuación, se mostrará una tabla con la información de cada uno de los componentes hardware utilizados por el dueño del proyecto:

| <b>Componente</b> | Precio   | Vida útil (años) | $%$ uso   | Coste real  |
|-------------------|----------|------------------|-----------|-------------|
| Ordenador         | 700€     |                  | $6,66\%$  | $46,62 \in$ |
| Monitor           | 150€     |                  | 8,33 %    | 12,50€      |
| Ratón             | $30 \in$ |                  | $11,11\%$ | $3,33 \in$  |
| Teclado           | 40 €     |                  | 8,33 %    | $3,33 \in$  |
| Internet          | $55 \in$ |                  | 400,00 %  | 220,00 €    |
|                   | 285,78€  |                  |           |             |

<span id="page-30-2"></span>*Tabla 8 - Coste de componentes Hardware*

Como se puede observar en la tabla anterior, el coste total de todos los componentes Hardware utilizados para este proyecto es 285,78€. Lo que hace que aumente tanto el coste es el precio del Internet del hogar ya que se paga mes a mes y su porcentaje de uso llega hasta el 400%.

#### <span id="page-31-0"></span>3.3.2 Componentes Software

Una vez adquiridos todos los componentes Hardware, toca el turno del Software. Para ello se mostrará a continuación una tabla con toda su información. Para calcular el porcentaje de uso se utilizará el mismo criterio que ya se ha comentado en el apartado anterior, asumir cuatro meses del total de vida útil del recurso para estimar el coste asociado del mismo.

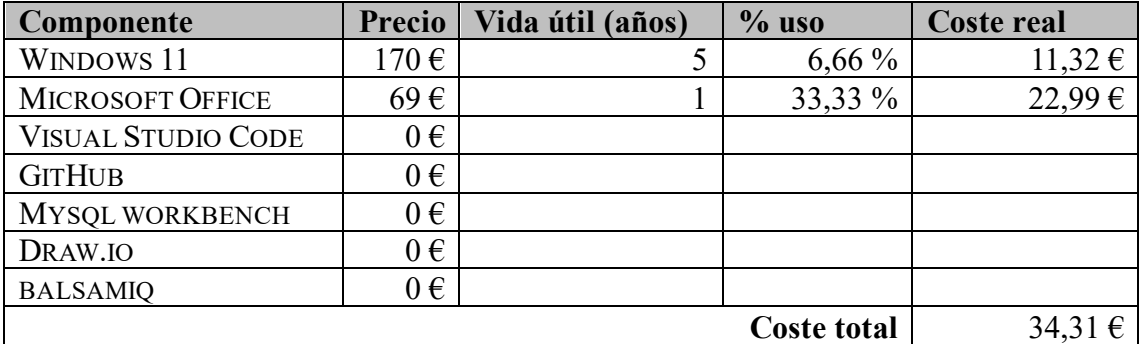

<span id="page-31-2"></span>*Tabla 9 - Coste de componentes Software*

Comparando los costes de los componentes Hardware y Software vemos una gran diferencia ya que para la parte de Software la mayoría de los programas que se utilizan son de uso gratuito.

#### <span id="page-31-1"></span>3.3.3 Personal

Finalmente, junto con los componentes anteriores, es necesario tener personal que pueda ejercer su función en el proyecto. En general, lo primordial sería contratar a varias personas dependiendo su puesto, pero en este caso, al ser un trabajo de fin de carrera, se ha realizado solamente por una persona. Esa persona hace el puesto de varios roles distintos:

- **Jefe de proyecto:** Encargado de desarrollar un plan detallado del proyecto, definiendo sus objetivos, alcance, recursos, etc. Para ello necesita también controlar a los empleados y organizarles en distintas tareas.
- **Analista:** Encargado de reunir todos los requisitos del negocio y traducirlos en distintas especificaciones.
- **Desarrollador:** Encargado de escribir y mantener el código de la aplicación web.

Una vez definidos los distintos roles, a continuación, se realizará un análisis de todos los costes con un sueldo hipotético y una duración de cuatro meses.

Para comenzar, se tiene en cuenta que para este proyecto se trabajará a media jornada, es decir, veinte horas semanales. Teniendo cuatro meses y veinte horas semanales, hacen un resultado de 320 horas de duración total para la aplicación.

En la Universidad, el Trabajo de Fin de Grado está calculado como 12 ECTS (Créditos) y cada ECTS equivale a un rango de 25-30 horas. Entonces, se obtiene un rango total de 300 y 360 horas de duración. Este proyecto está estimado en 320 horas, con lo cual entra en el rango de la Universidad.

Una vez citado todos los roles y el total de horas del proyecto, se procede a repartir las horas de trabajo dependiendo del rol que se ejerza.

- **Jefe de proyecto**: 35 % de 320 horas = 112 horas
- **Analista**:  $25\%$  de 320 horas  $= 80$  horas
- **Desarrollador**: 40 % de 320 horas  $= 128$  horas

A continuación, tras una búsqueda en fuentes de Internet (citada en el capítulo 9 de Referencias), se especifican los sueldos brutos por hora.

- **Jefe de proyecto**:  $19,23 \notin \ell$  hora
- **Analista**:  $14,36 \in \ell$  hora
- **Desarrollador**:  $13.62 \text{ } \in /$  hora

Pero para este tipo de proyecto, lo que interesa sería el salario neto, por lo que habría que reducirlos aproximadamente un 30 %, debido a los siguientes gastos laborales:

- 1. 23,60 % para la seguridad social
- 2. 5,50 % retención para contrato indefinido
- 3. 0,20 % de FOGASA
- 4. 0,70 % para formación profesional) para obviar los impuestos.

Por lo tanto, se procede a aplicar dicho porcentaje a los sueldos brutos:

- **Jefe de proyecto**:  $19,23 \in \mathbb{N}$  6,7 = 13,46  $\in$  / hora
- **Analista**:  $14,36 \in \mathbb{N}$  6,7 =  $10,05 \in \mathbb{N}$  hora
- **Desarrollador**:  $13,62 \in \mathcal{F}$  + 0,7 = 9,53  $\in$  / hora

Finalmente, con el total de horas y los sueldos de los trabajadores, se calcula el coste real de cada uno de ellos:

| Rol              | <b>Tiempo</b> (horas) | Sueldo/Hora (Neto)     | Coste real     |
|------------------|-----------------------|------------------------|----------------|
| Jefe de proyecto | 112 h                 | 13,46 €/h              | $1.507,52 \in$ |
| Analista         | 80 <sub>h</sub>       | $10.05 \text{ } \in/h$ | 804,00 $\in$   |
| Desarrollador    | 128 h                 | 9,53 €/h               | 1.219,84€      |
|                  |                       | <b>Coste total</b>     | 3.531,36€      |

<span id="page-32-0"></span>*Tabla 10 - Coste de personal*

El coste total de los roles de los trabajadores asciende a  $3.531,36 \epsilon$ .

#### <span id="page-33-0"></span>3.3.4 Método de puntos de función (Método *Albretch*)

En este apartado, se procede a analizar la funcionalidad de los sistemas software a través del Método *Albretch*. Consiste en calcular los puntos de función del proyecto con tres etapas:

- 1. Identificación de los componentes necesarios para el cálculo.
- 2. Cálculo de los Puntos Función no ajustados.
- 3. Ajuste de los Puntos Función.

La primera etapa se basa en la identificación de los elementos para tener en cuenta para el cálculo de los puntos de función. Para ello, es necesario obtener los siguientes componentes:

- **Entradas externas (EE):** Se originan de un usuario o se transmiten de otra aplicación.
- **Salidas externas (SE):** Datos que ofrecen información al usuario.
- **Consultas externas (CE):** Entrada en línea que da como resultado la generación de alguna respuesta inmediata.
- **Archivos lógicos internos (ALI):** Agrupamiento de datos que reside en la aplicación y se mantiene mediante las entradas externas.
- **Archivos de interfaz externos (AIE):** Agrupamiento de datos que reside fuera de la aplicación y contiene información que puede usar la aplicación.

Para comenzar con el método hay que clasificar los elementos de cada clase según su grado de complejidad. Para ello, es necesario basarse en el número de Tipos de Datos Elementales (TED) y el número de Tipos de Registros (TR).

- **TED:** Se define como un campo único, no recurrente y reconocible para el usuario en un ALI o AIE.
- **TR:** Se define como un subgrupo de elementos de datos reconocibles para el usuario dentro de un ALI o AIE.

Existen varias tablas para saber el grado de complejidad de cada elemento, dependiendo del número de tipos elementales (TED) y el número de registros (TR):

| <b>ALI o AIE</b> | $1a19$ TED  | $^{\circ}$ 20 a 50 TED $^{\circ}$ | $>51$ TED |
|------------------|-------------|-----------------------------------|-----------|
| 1TR              | <b>Baja</b> | <b>Baja</b>                       | Media     |
| 2 a 5 TR         | <b>Baia</b> | Media                             | Alta      |
| 6 o más TR       | Media       | Alta                              | Alta      |

<span id="page-33-1"></span>*Tabla 11 - Tabla de grado de complejidad para ALI (Archivos internos) y AIE (Archivos externos)*

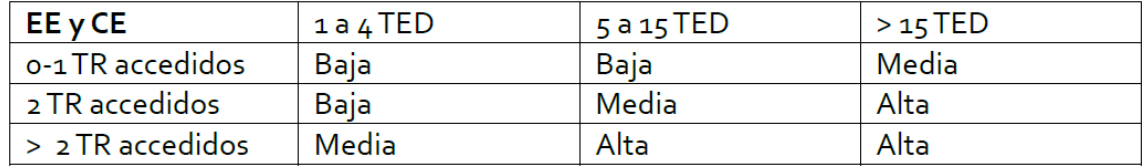

<span id="page-34-0"></span>*Tabla 12 - Tabla de grado de complejidad para EE (Entradas) y CE (Consultas)*

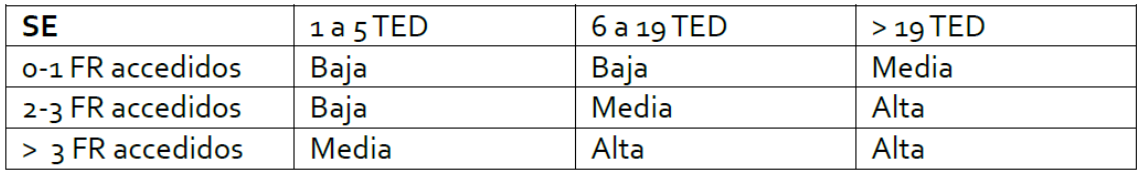

<span id="page-34-1"></span>*Tabla 13 - Tabla de grado de complejidad para SE*

Una vez explicado el primer paso, se procede a analizar qué elementos van a ser utilizados en el proyecto:

#### **Entradas del usuario:**

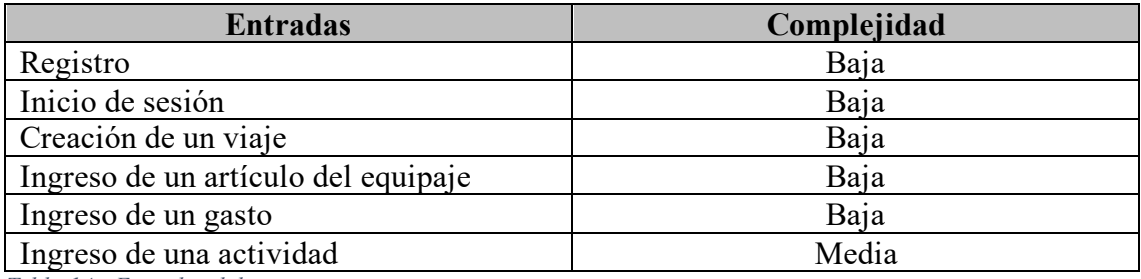

<span id="page-34-2"></span>*Tabla 14 - Entradas del usuario*

#### **Salidas del usuario:**

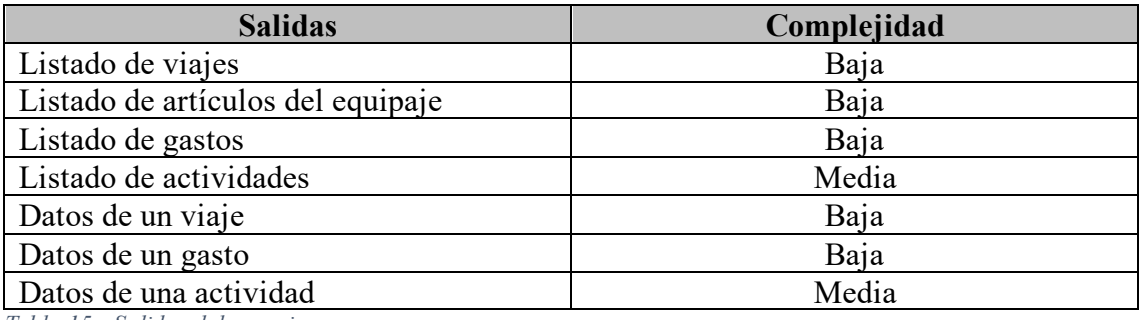

<span id="page-34-3"></span>*Tabla 15 - Salidas del usuario*

#### **Consultas del usuario:**

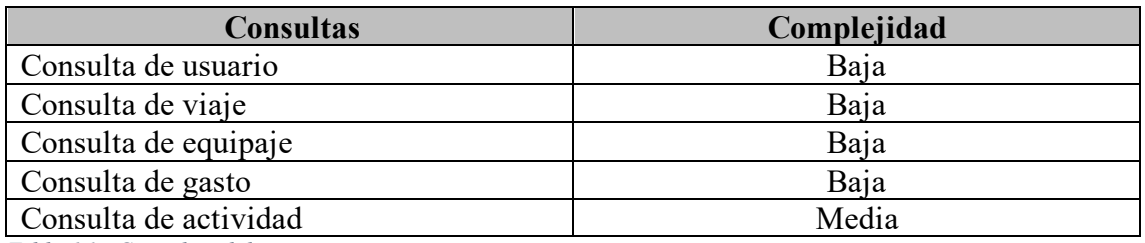

<span id="page-34-4"></span>*Tabla 16 - Consultas del usuario*

#### **Ficheros internos:**

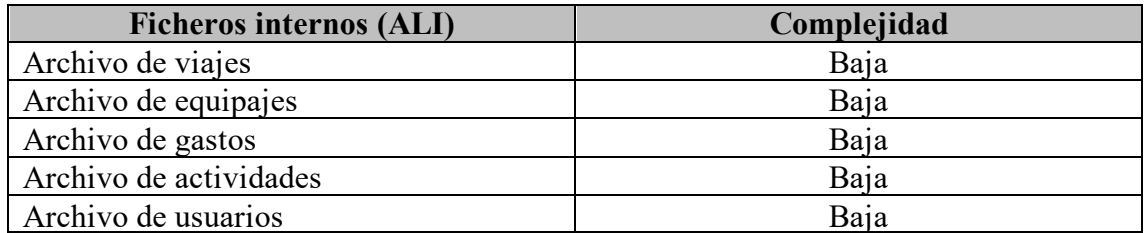

<span id="page-35-0"></span>*Tabla 17 - Ficheros internos (ALI)*

Después de haber obtenido los puntos de función sin ajustar (PFNA) de cada componente, se calcula el total valorando el tipo de complejidad que tiene cada uno. En la siguiente tabla se representa de una manera más gráfica los valores que hay que aplicar dependiendo de su complejidad:

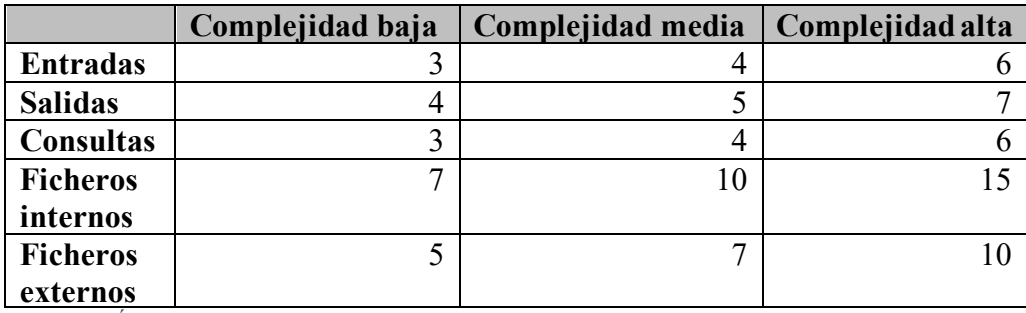

<span id="page-35-1"></span>*Tabla 18 - Índices de ponderación*

A continuación, teniendo en cuenta el número de entradas, salidas, consultas, etc. Y su complejidad, se procede a multiplicarlo por los índices de ponderación de la tabla anterior:

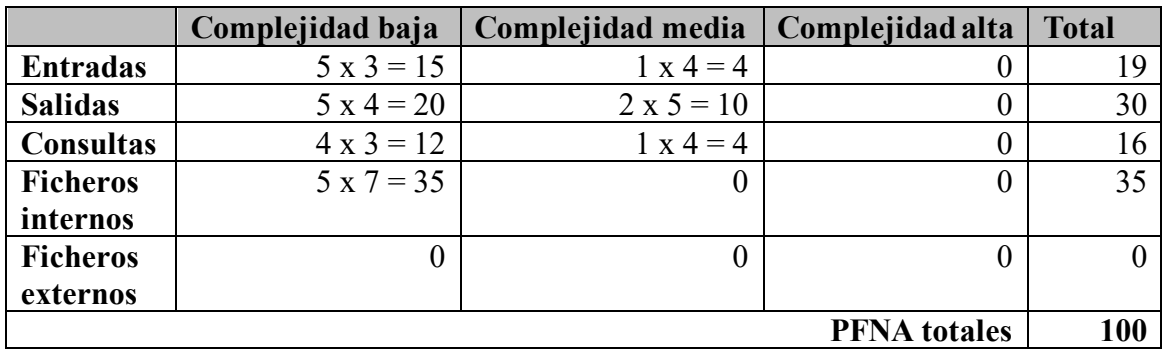

<span id="page-35-2"></span>*Tabla 19 - Puntos de función sin ajustar*

Una vez calculados los PFNA totales del proyecto, se llega al siguiente paso, analizar el Factor de Ajuste (FA). Consiste en responder del 0 (no importante) al 5 (muy esencial) a los siguientes catorce conceptos:
| Elementos valorables para cálculo factor de ajuste | Complejidad |
|----------------------------------------------------|-------------|
| 1. Comunicación de datos                           |             |
| 2. Funciones distribuidas                          |             |
| 3.<br>Prestaciones                                 |             |
| Gran uso de la configuración                       |             |
| 5. Velocidad de las transacciones                  | 3           |
| 6. Entrada online de datos                         | 3           |
| Diseño para la eficiencia del usuario final        |             |
| 8. Actualización de datos online                   |             |
| Complejidad de procesos lógicos internos<br>9.     |             |
| 10. Reusabilidad del código                        |             |
| 11. Facilidad de instalación                       | 3           |
| 12. Facilidad de operación                         |             |
| 13. Localizaciones múltiples                       |             |
| 14. Facilidad de cambios                           | 3           |
| Suma valoración complejidad                        | 39          |

*Tabla 20 - Elementos valorables para cálculo factor de ajuste*

El último paso para calcular es factor de ajuste sería aplicar la fórmula siguiente, adquirida de los apuntes de Gestión de Proyectos Basados en las TI:

#### *FA = 0,65 + 0,01 \* Valoración complejidad*

Siendo la valoración de complejidad previamente calculada, 39:

$$
FA = 0.65 + 0.01 * 39 = 1.04 FA
$$

El Factor de Ajuste final sería 1,04 FA. Posteriormente, faltaría calcular los puntos de función ajustados (PFA) y para ello se necesitan los PFNA (Puntos de función no ajustados) y el FA (Factor de ajuste), empleados en la siguiente fórmula:

#### *PFA = PFNA \* FA*

*PFA = 100 \* 1,04 = 104 PFA*

Y, para finalizar, se procede a calcular el tiempo total que se estima que va a durar la realización del proyecto. Suponiendo que cada punto de función equivale a cuatro horas de trabajo:

Duración del proyecto = 104 PFA \* 4 = 416 horas de duración

Tras saber el tiempo total estimado, se vuelve a calcular los costes del personal cambiando las horas trabajadas. Para ello, se muestra de nuevo la tabla de costes, utilizando los porcentajes de trabajo según el tiempo estimado que ya se ha utilizado en el apartado 3.3.3.

- Jefe de proyecto:  $35\%$  de  $416 = 145,6$  horas
- Analista:  $25\%$  de  $416 = 104$  horas
- Desarrollador: 40 % de 416 = 166,4 horas

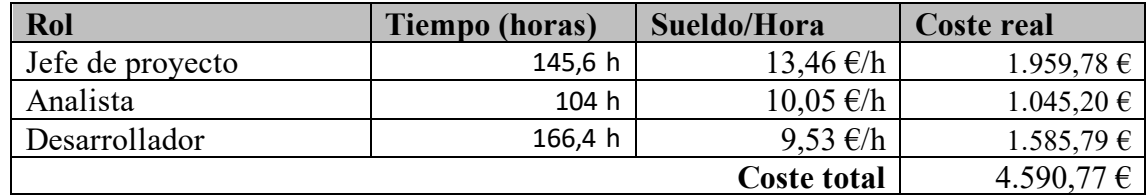

*Tabla 21 - Costes de personal (Puntos de función)*

Como conclusión de esta estimación, al obtener un número mayor de horas de duración del proyecto, el presupuesto gastado en el coste personal asciende considerablemente hasta un total de 4.590,77  $\epsilon$ .

#### 3.3.5 Estimación por COCOMO

En este apartado, se tiene como objetivo calcular la estimación, pero utilizando COCOMO (Modelo Constructivo de Costos). Hay que tener en cuenta que COCOMO incluye tres modos de desarrollo software:

- 1. **Modo orgánico:** ambiente familiar y estable, el producto es pequeño (menos de 50.000 líneas de código) y requiere pocas innovaciones tecnológicas. Todo el equipo tiene gran experiencia en sistemas relacionados y todos pueden contribuir en las etapas iniciales sin generar confusión.
- 2. **Modo semi-acoplado:** tamaño de menos de 300.000 líneas de código y complejidad media, con niveles variados de exigencia, algunas partes rigurosas y otras flexibles.
- 3. **Modo empotrado:** proyectos de gran envergadura en un ambiente complejo con altas restricciones de hardware, software y procedimientos operacionales.

Una vez explicados los distintos modos de desarrollo software, toca el paso de elegir el idóneo para este proyecto. En principio, se descarte el modo empotrado ya que no coincide con las características propias del proyecto. Entre el modo orgánico y el semiacoplado, se elige el modelo orgánico puesto que es un proyecto pequeño y requiere pocas innovaciones tecnológicas.

Tras haber analizado y elegido un modo de desarrollo, es necesario estimar cuántas líneas de código van a ser necesarias para que la aplicación web funcione de la mejor manera. Como se van a utilizar los lenguajes JavaScript y HTML para el desarrollo, se utiliza una media de 55 líneas de código para cada punto de función no ajustado (Véase apartado 3.3.4). A continuación, se calcula el total de líneas de código:

## *LDC = PFNA \* estimación de líneas*

 $LDC = 100 * 55 = 5500$   $LDC = 5,500$  KLDC

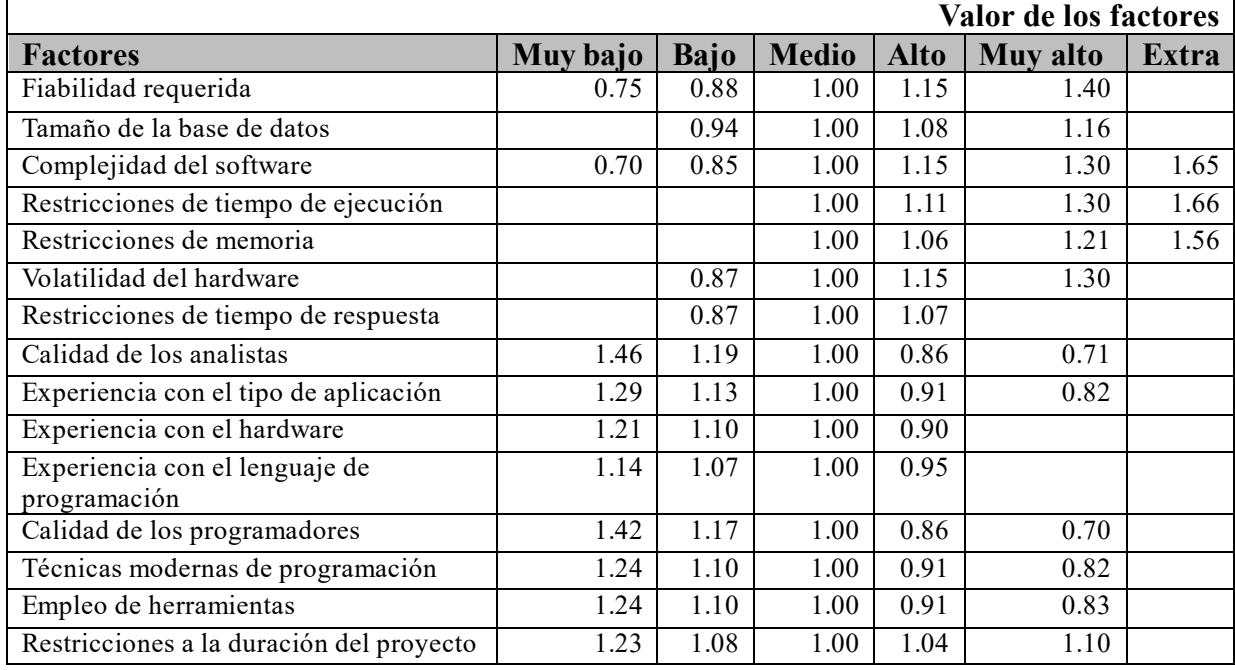

El siguiente paso es aplicar un factor de esfuerzo basado en la siguiente tabla:

*Tabla 22 - Valor de los factores*

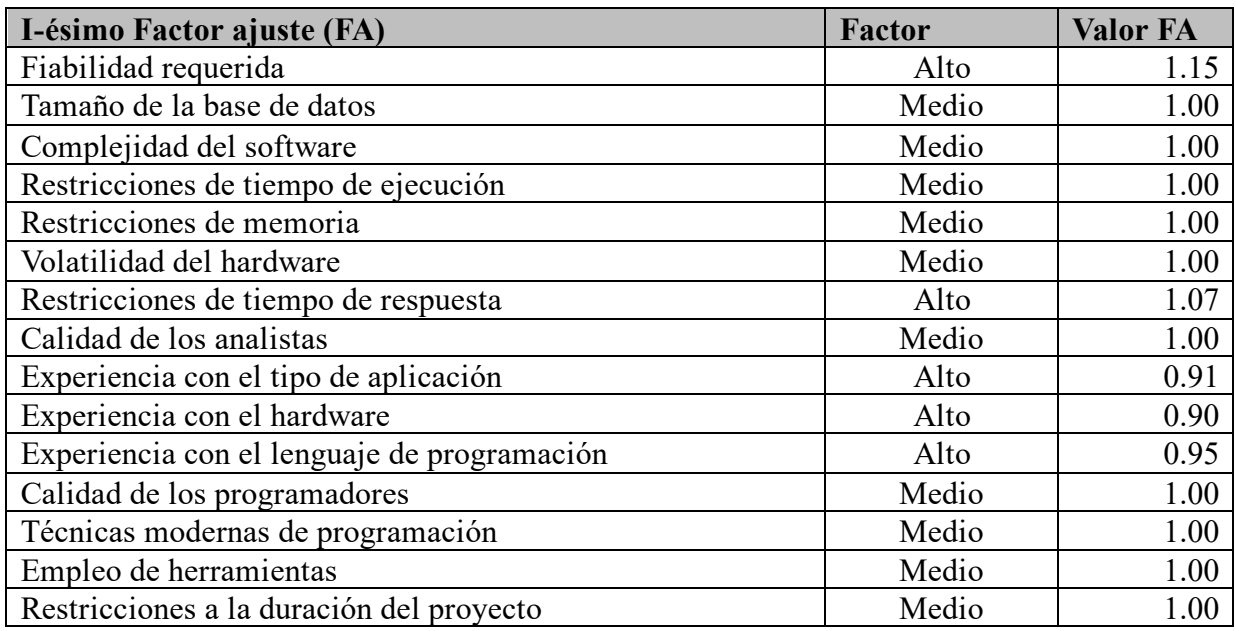

*Tabla 23 - Factor de ajuste COCOMO*

Después, con los valores de los factores de ajuste y con el modo elegido, se calcula el factor de ajuste que se aplicará más adelante:

## **Factor de ajuste** =  $\prod$ *valor***FA(***i***)**

FA = 1,15 \* 1 \* 1 \* 1 \* 1 \* 1 \* 1,07 \* 1 \* 0,91 \* 0,9 \* 0,95 \* 1 \* 1 \* 1 = 0,958

Una vez calculado el factor de ajuste, hay que calcular el esfuerzo total utilizando los siguientes valores de la tabla:

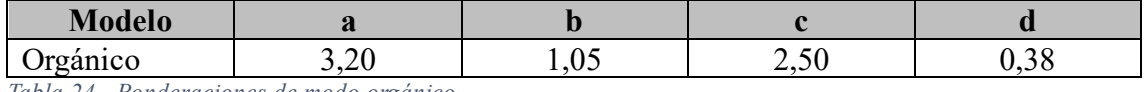

*Tabla 24 - Ponderaciones de modo orgánico*

## $E$ *sfuerzo*  $(E) = a * (KLDC)^{b} * FA$  [personas \* mes]

 $E= 3,20 * (5,5)^{1,05} * 0,958 = 3,20 * 5,99 * 0,958$  [personas \* mes]

 $E = 18,36$  personas  $*$  mes

Luego, se calcula el tiempo de desarrollo:

## Tiempo de desarrollo  $(Tdev) = c * E<sup>d</sup>$

Tdev =  $2.50 * 18,36^{0,38} = 2.50 * 3,02$  meses

 $Tdev = 7.55$  meses

Para llegar a saber el número de personas que son necesarias para realizar el proyecto en 7,55 meses hay que obtener el esfuerzo nominal con la siguiente fórmula:

## $N = E /$  Tdev [personas]

 $N = 18,36 / 7,55 = 2,43$  personas

Por lo que, serían necesarias 2,43 personas para llevar a cabo el proyecto en el tiempo estimado de 7,55 meses. En este caso, el proyecto es realizado por una única persona por lo que serían necesarios 18 meses para completar el proyecto, lo que equivale (trabajando media jornada) a 1440 horas de trabajo.

Para finalizar, se calcula el presupuesto total del coste del personal de la misma manera que en el apartado anterior, utilizando los mismos porcentajes:

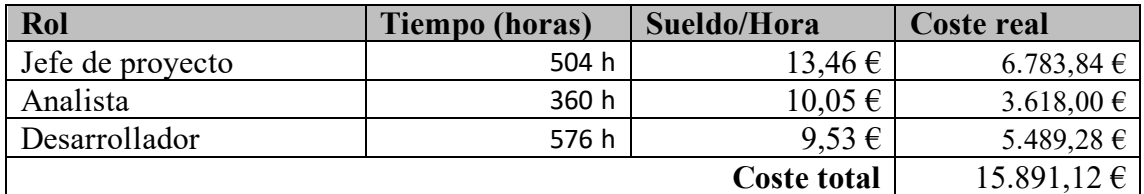

*Tabla 25 - Costes de personal (COCOMO)*

Como conclusión de esta estimación, el presupuesto gastado en el coste personal asciende considerablemente a 15.891,12 €.

#### 3.3.6 Comparativa entre estimaciones

Tras haber analizado la estimación de puntos de función y la de COCOMO, se llega a la conclusión que existe un presupuesto total demasiado excesivo en COCOMO. Gracias a ello, se elige la estimación por puntos de función para este proyecto ya que consigue un presupuesto final más realista.

El coste total de puntos de función trata de 4.590,77  $\epsilon$ . y el de COCOMO asciende a 15.891,12 €. Por ello, se observa una diferencia de más de 10.000€.

#### 3.3.7 Presupuesto total

Finalmente, para finalizar este capítulo es necesario conocer el presupuesto total para la realización de este proyecto, utilizando la estimación por puntos de función.

Al calcular dicho presupuesto, hay que tener en cuenta los siguientes aspectos:

- **Coste componentes hardware:** 285,78€
- **Coste componentes software:** 34,31€
- **Coste personal:** 5.523,58€

La suma de los anteriores componentes hace un total de 5.843,67  $\epsilon$ .

#### 3.3.8 Seguimiento real

Tras haber obtenido los hipotéticos presupuestos analizando el Método *Albretch* y la estimación por COCOMO, es interesante realizar un seguimiento real de este proyecto para observar las diferencias en el caso de que las hubiera. A continuación, se mostrará una imagen con la duración de cada tarea en el seguimiento real del proyecto:

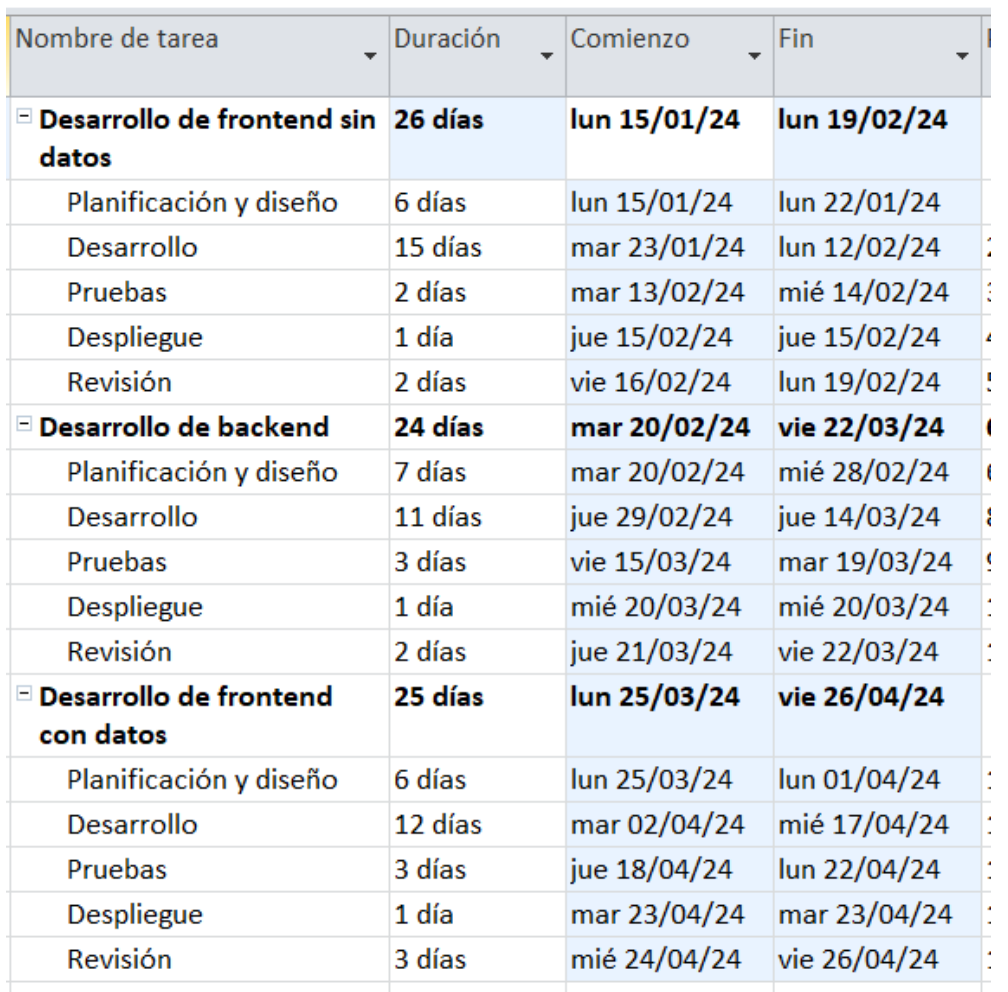

*Ilustración 18 - Seguimiento real*

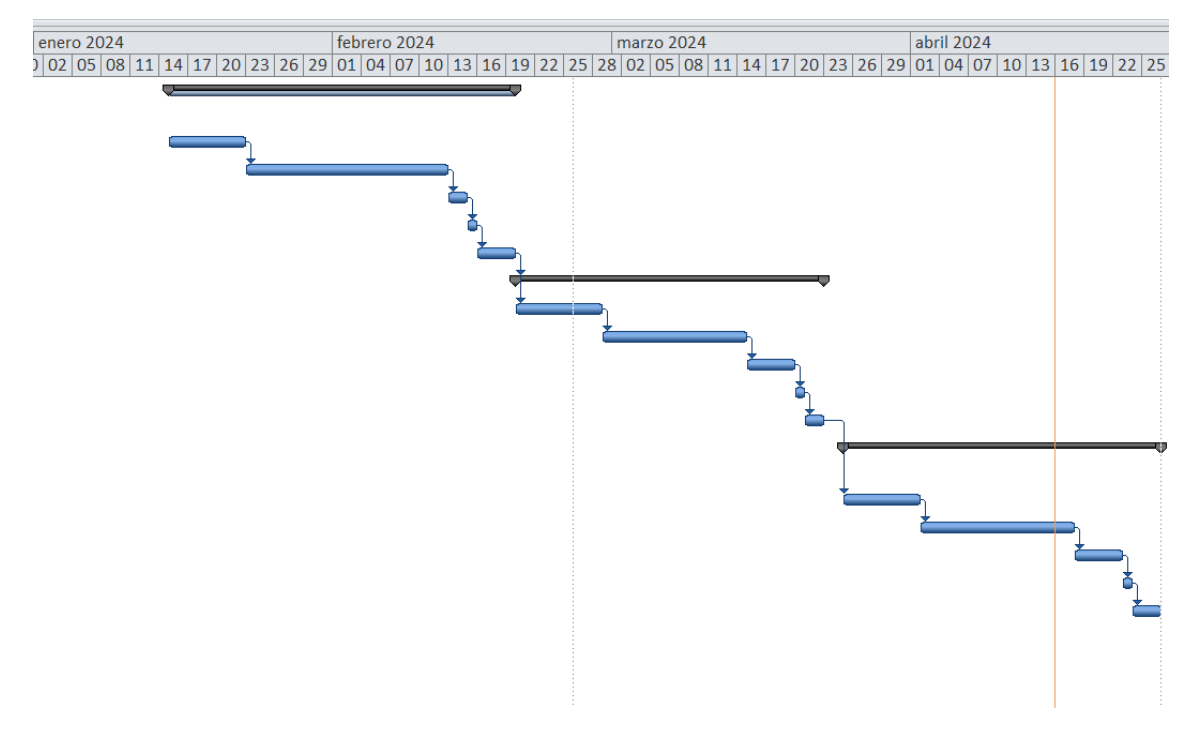

*Ilustración 19 - Diagrama de Gantt real*

Como se puede observar, el número totales de días han sido reducidos debido a que se hizo una planificación un poco más elevada respecto a su duración real.

Para repartir las tareas entre los roles de los trabajadores se ha considerado la siguiente asignación de roles según qué tarea realizar:

- Planificación y diseño: Jefe de proyecto y analista.
- Desarrollo: Desarrollador.
- Pruebas: Desarrollador.
- Despliegue: Jefe de proyecto.
- Revisión: Analista.

La primera estimación de los días dio como resultado un total de 81 días, en los cuales se trabajaban cuatro horas al día para poder ajustar la duración estimada de un Trabajo de Fin de Grado. Así pues, se consideraba trabajar en un régimen de media jornada y, por lo tanto, se tardarían 320 horas finalmente.

Pero finalmente, observando el seguimiento real, el proyecto ha sido terminado en 75 días, trabajando cuatro horas al día, que hacen un total de 300 horas. Estas horas totales entrarían aproximadamente dentro del rango aportado por los créditos de la Universidad para este tipo de trabajos, ya que es de 300-360 horas estimadas. El reparto de las tareas a los roles han sido las mismas que en la estimación del principio.

- Jefe de proyecto:
	- o 13 días en planificación y diseño
	- o 3 días en despliegue
- Analista:
	- o 6 días en planificación y diseño
	- o 7 días en revisión
- Desarrollador:
	- o 38 días en desarrollo
	- o 8 días en pruebas

Finalmente, gracias al seguimiento real nos damos cuenta de que reducimos la duración final y, por lo tanto, el coste total del proyecto.

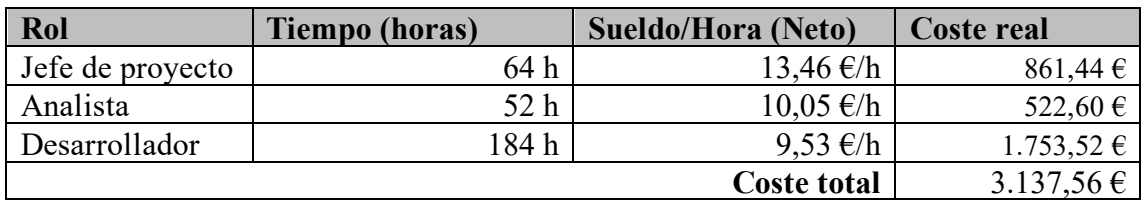

La diferencia respecto a la planificación temporal se justifica mediante la falta de experiencia en el sector de la planificación y diseño, ya que se consideraba que iban a llevar bastantes más días de lo finalmente realizado. Esa diferencia de días, se suman a la falta de horas en el ámbito de la implementación, realizada por el desarrollador.

Como conclusión, el jefe de proyecto y el analista han terminado el trabajo en menos horas de las estimadas, mientras que el desarrollador ha trabajado más. Debido a la diferencia de sus sueldos, el coste total final del proyecto se ha reducido de 3.531,36 € a 3.137,56€

# Capítulo 4: ANÁLISIS DEL SISTEMA

## 4.1 Descripción de los actores

En el ámbito de los casos de uso, se define a un actor cómo alguien o algo fuera del proyecto que interactúa de alguna forma con el sistema.

En este caso, sólo se dispondrá de un actor, el cual será el propio usuario que está utilizando la aplicación. Dicho usuario es el encargado de crearse una cuenta, crear un viaje, crear actividad, etc.

#### 4.2 Requisitos de usuario

Los requisitos de usuario son las expectativas que una organización tiene con respecto al sistema para cumplir con sus necesidades, ya sea de negocio o de cumplimiento. Es el "qué y para qué".

A continuación, se mostrará un listado del total de requisitos de usuario necesarios para terminar el proyecto sin echar de menos a alguno de ellos:

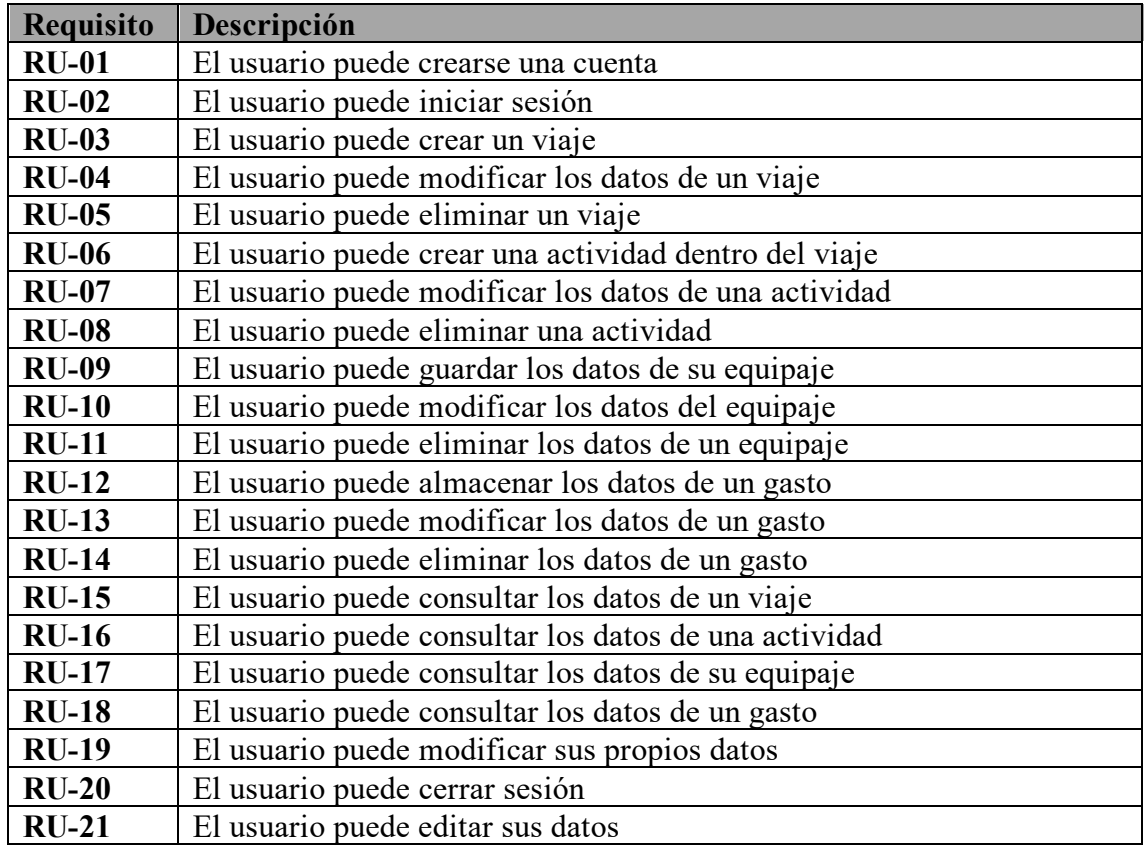

*Tabla 26 - Requisitos de usuario del proyecto*

## 4.3 Casos de uso

Un caso de uso es un artefacto que define una secuencia de acciones que da lugar a un resultado de valor observable. Los casos de uso proporcionan una estructura para expresar requisitos funcionales en el contexto de procesos empresariales y de sistema. Los casos de uso pueden representarse como un elemento gráfico en un diagrama y como una especificación de caso de uso en un documento textual.

Tras haber listado todos los requisitos de usuario, se hace más sencillo realizar el diagrama de casos de uso que el usuario puede llevar a cabo con la aplicación:

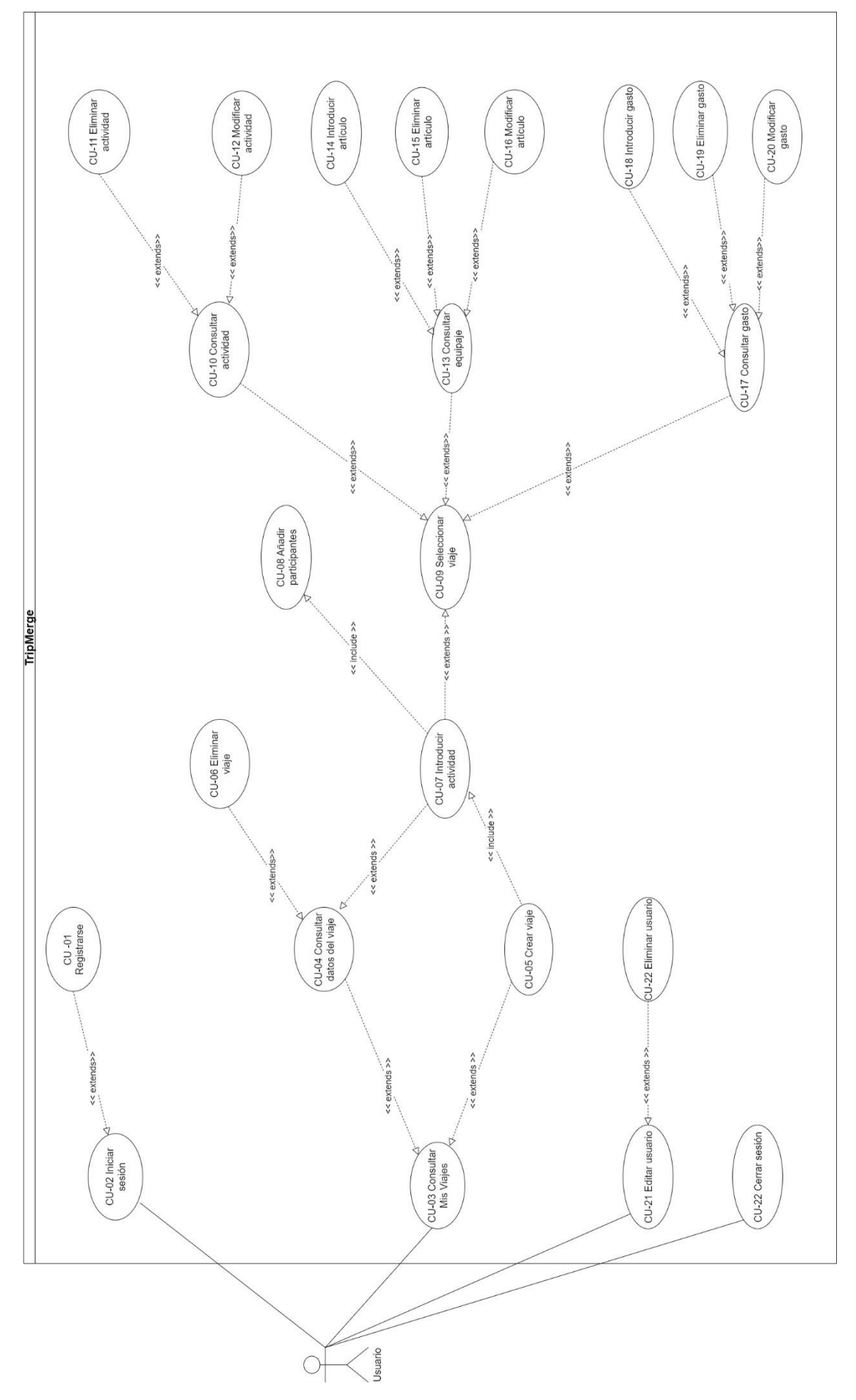

*Ilustración 20 - Diagrama Casos de Uso*

## 4.4 Especificación de casos de uso

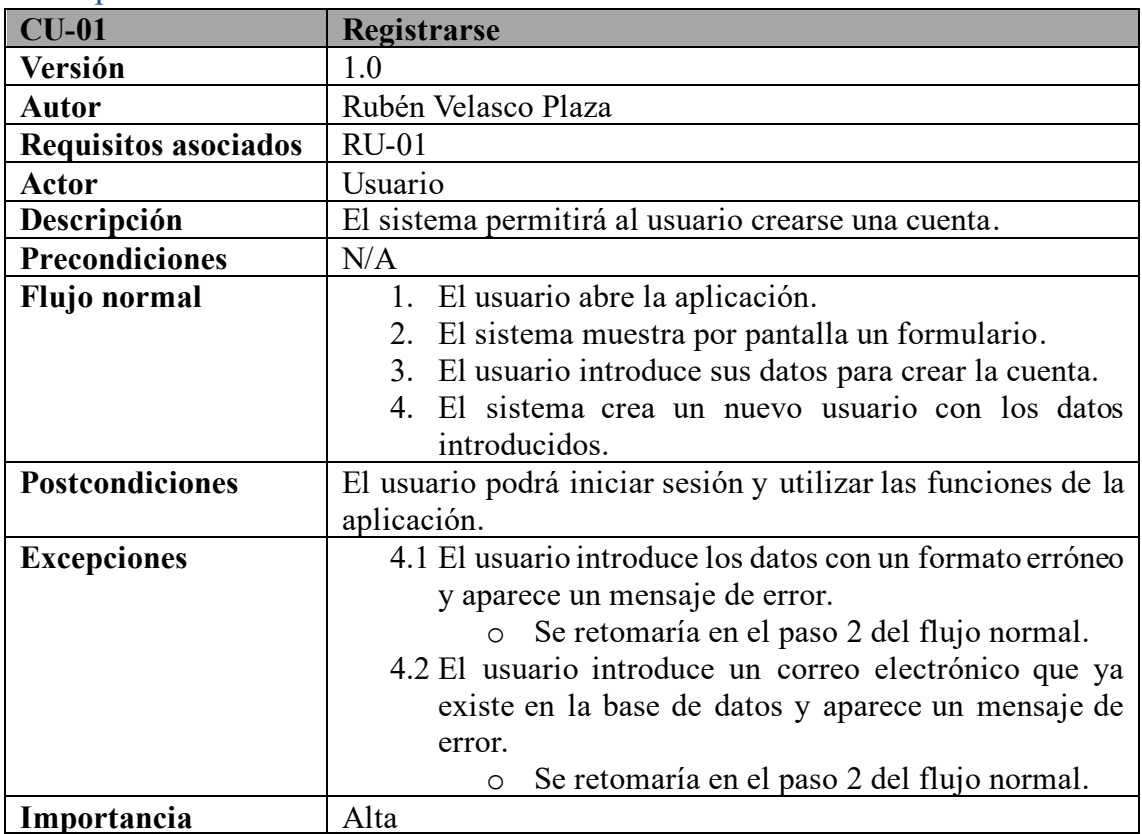

*Tabla 27 - Especificación de CU-01*

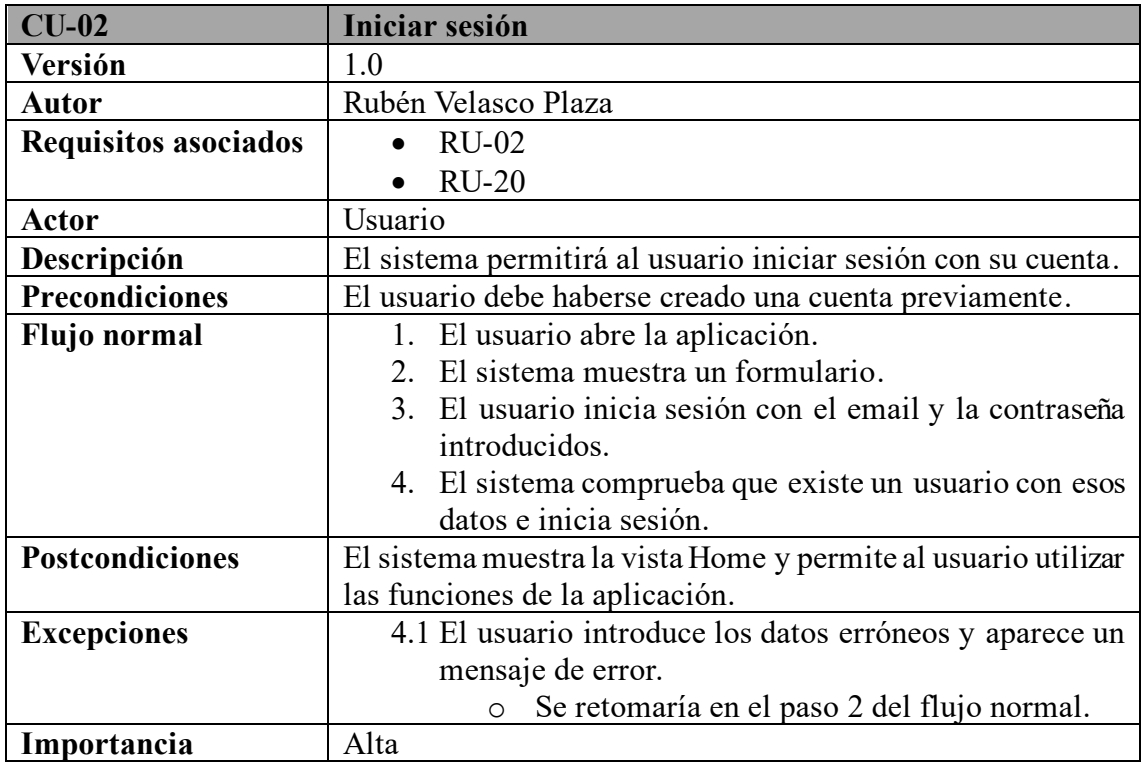

*Tabla 28 - Especificación de CU-02*

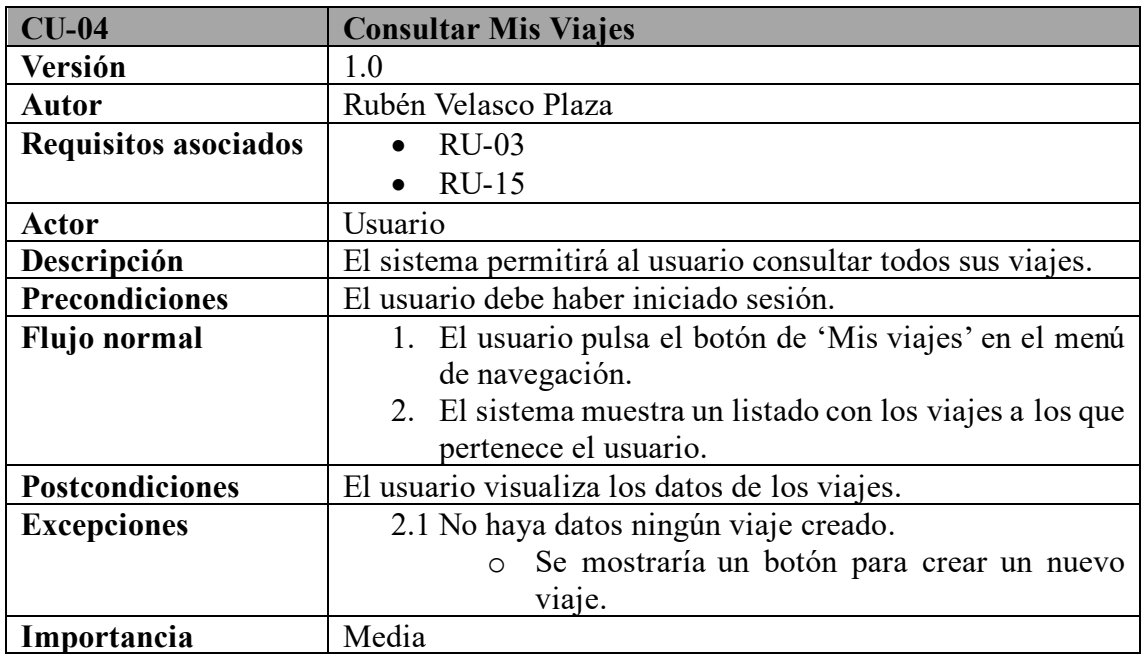

*Tabla 29 - Especificación de CU-03*

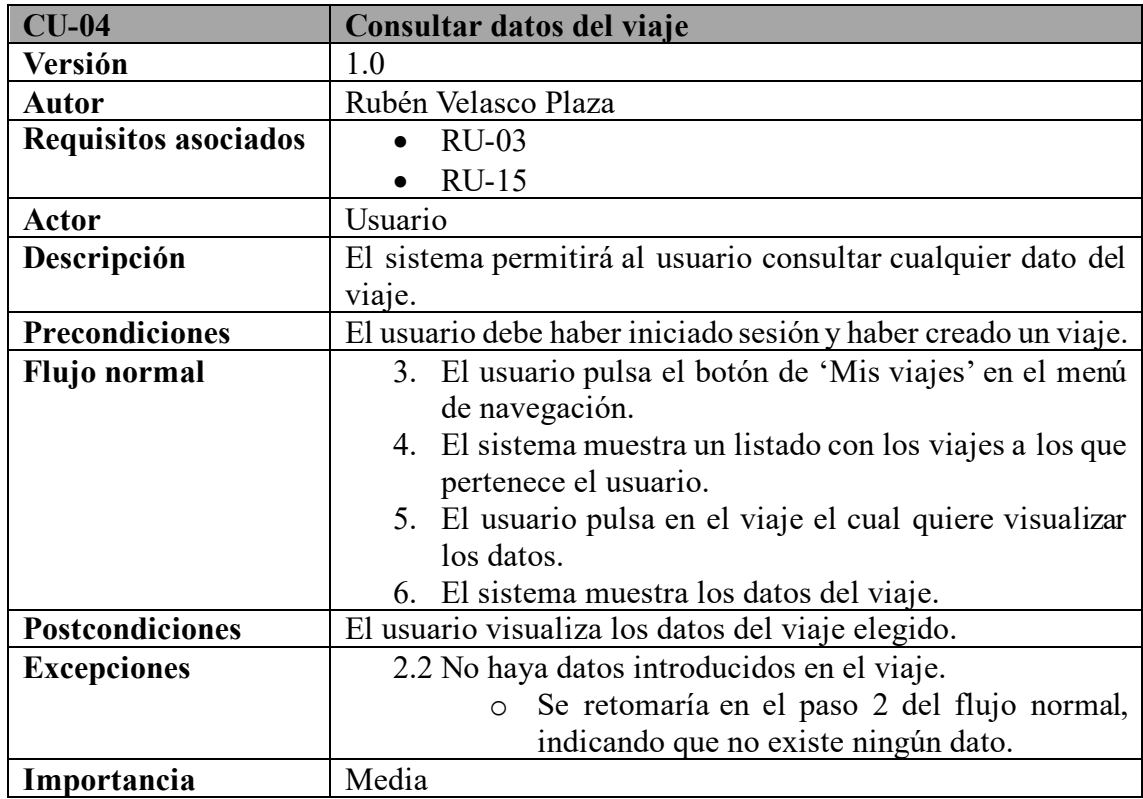

*Tabla 30 - Especificación de CU-04*

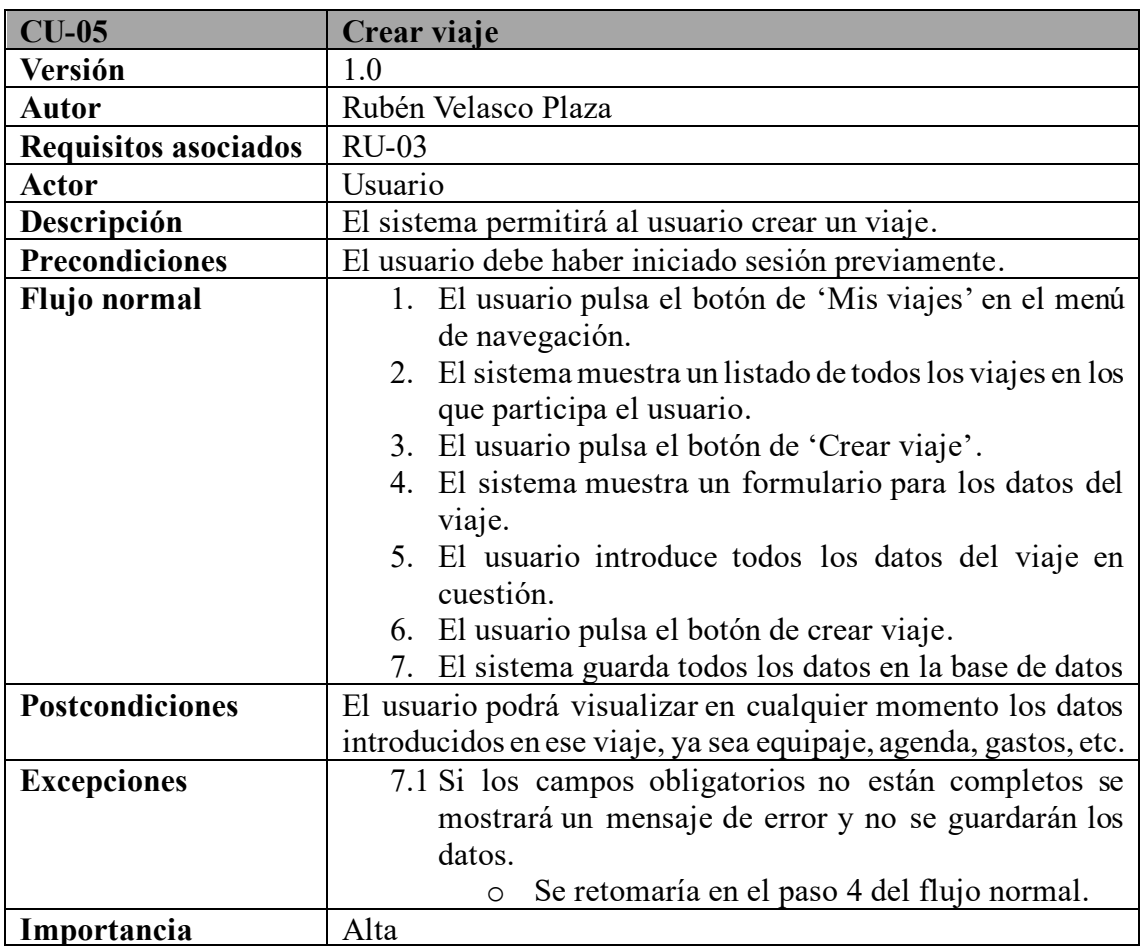

*Tabla 31 - Especificación de CU-05*

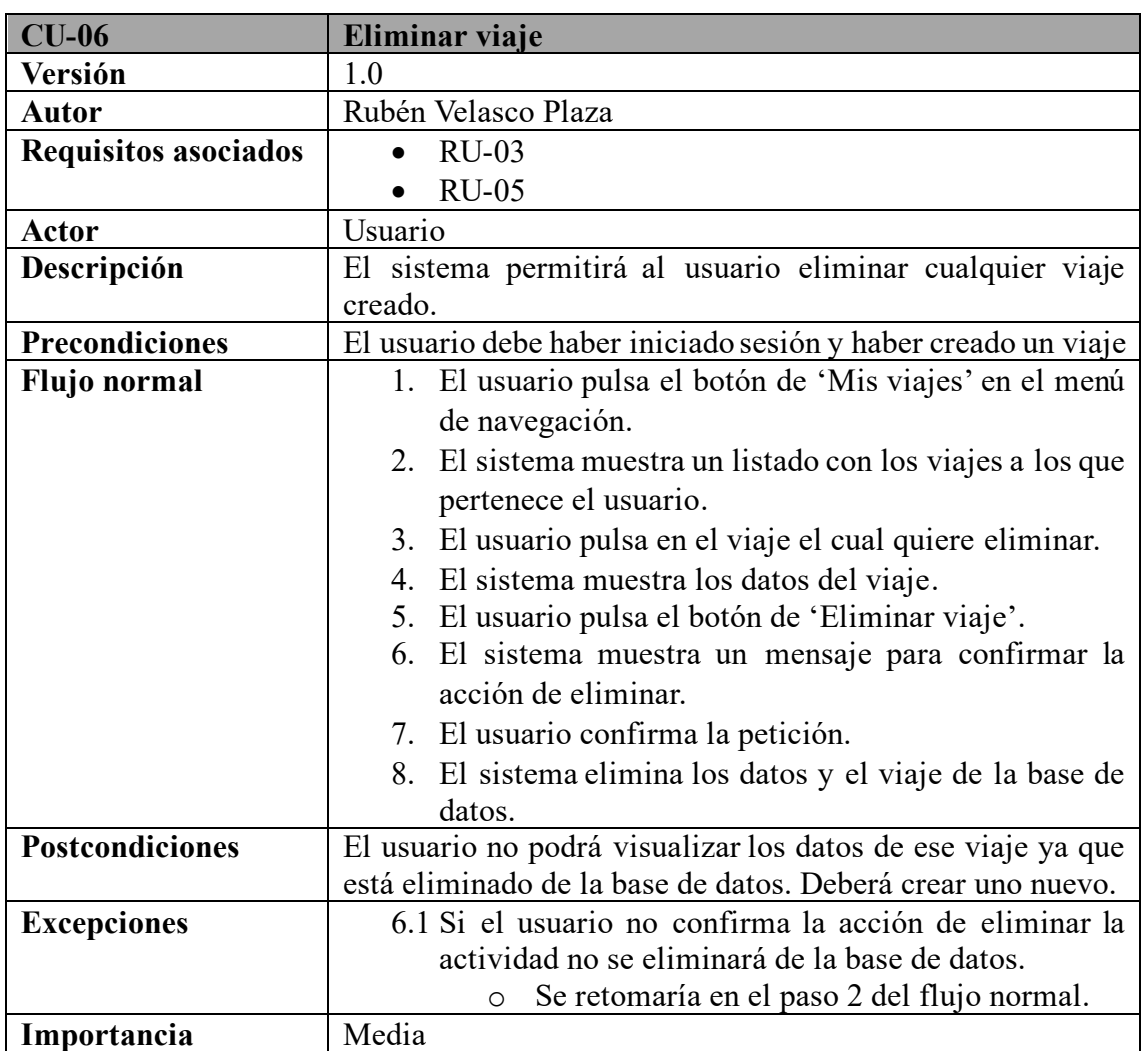

*Tabla 32 - Especificación de CU-06*

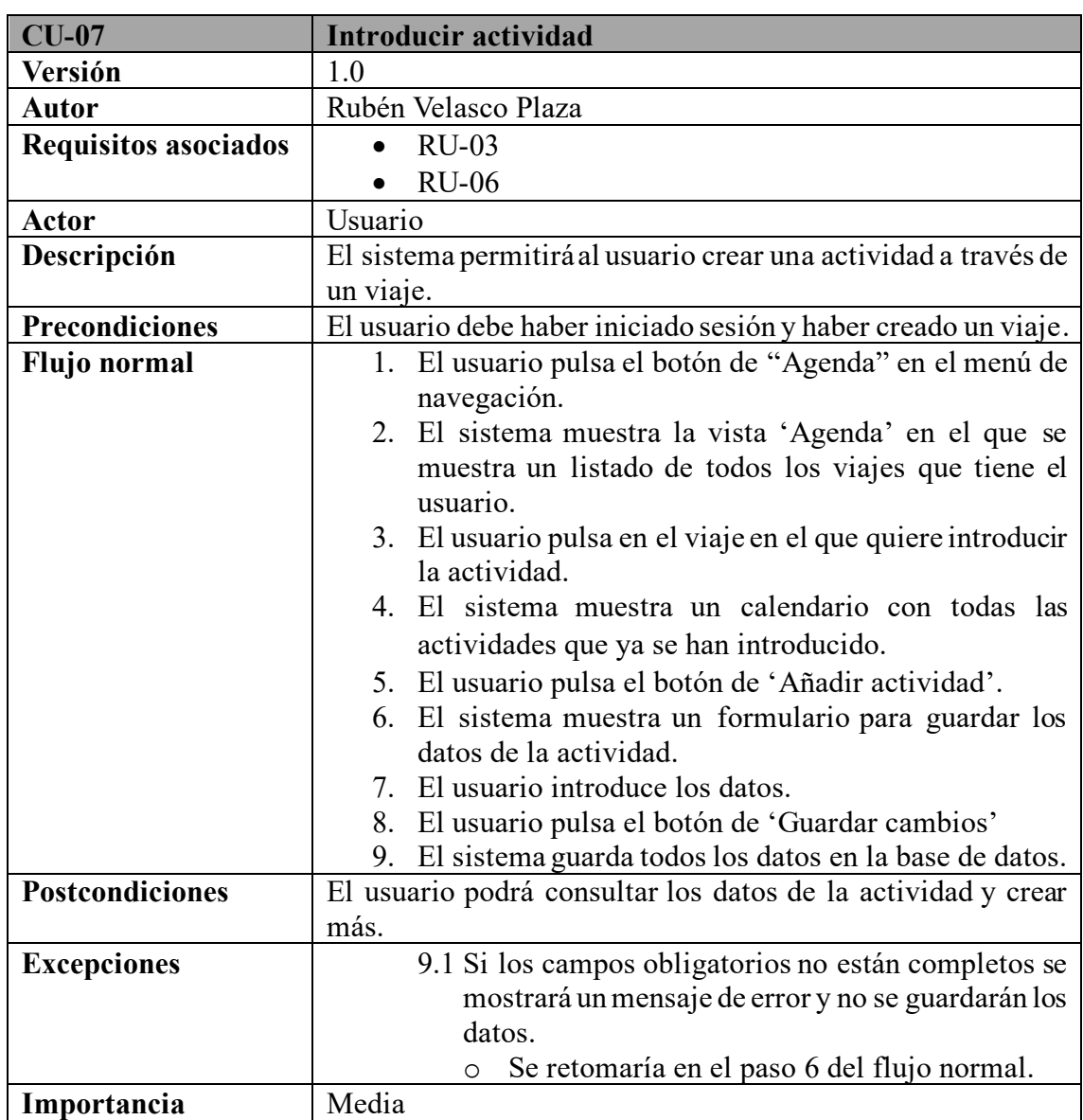

*Tabla 33 - Especificación de CU-07*

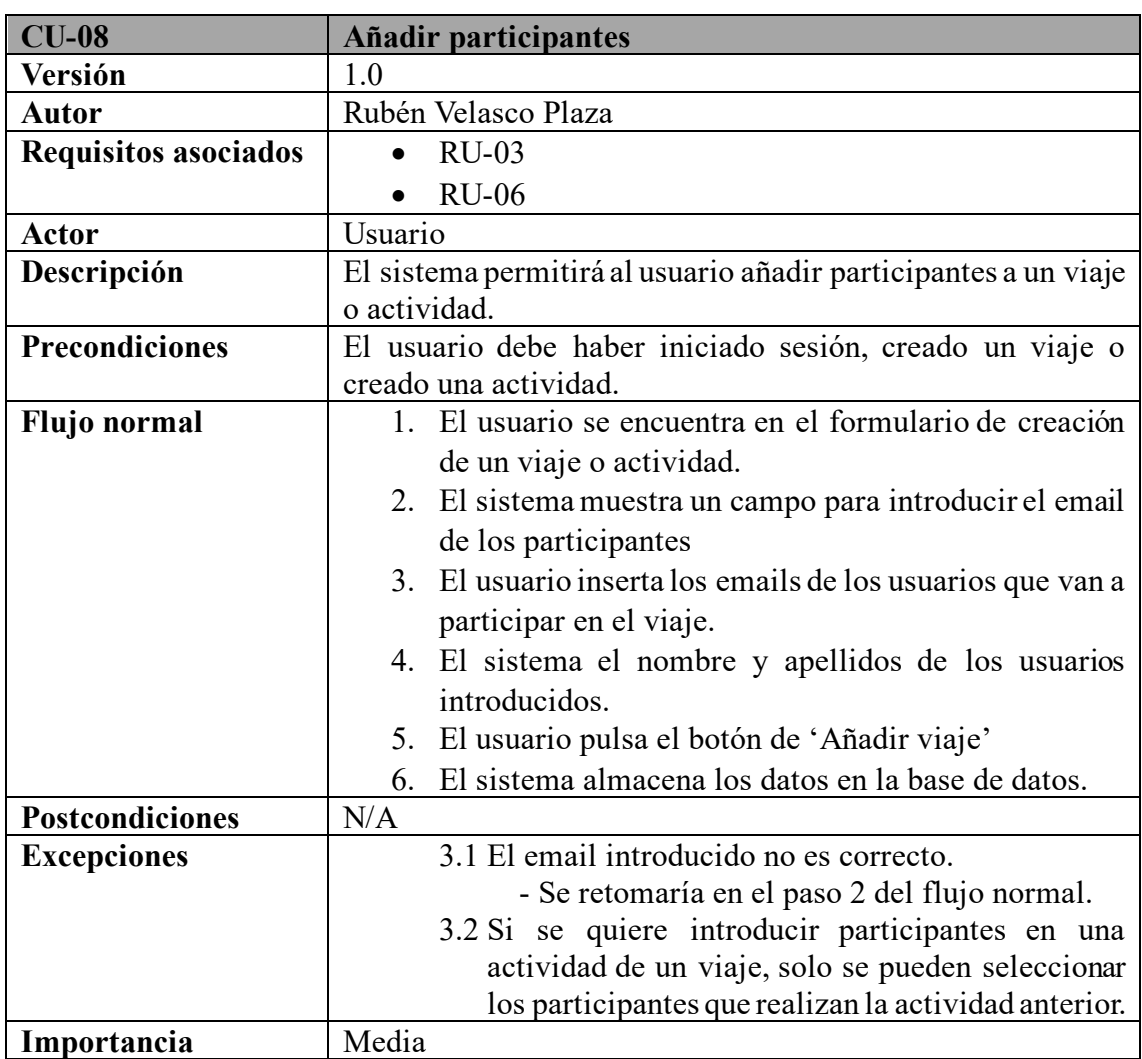

*Tabla 34 - Especificación de CU-08*

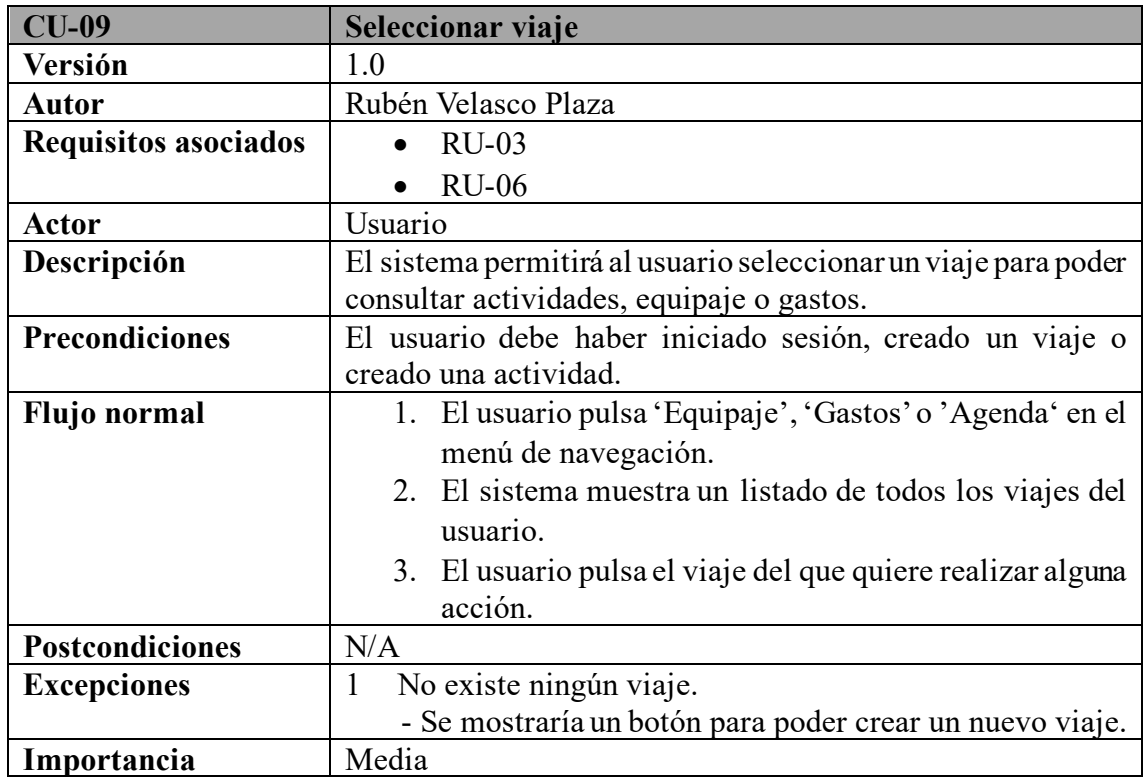

*Tabla 35 - Especificación de CU-09*

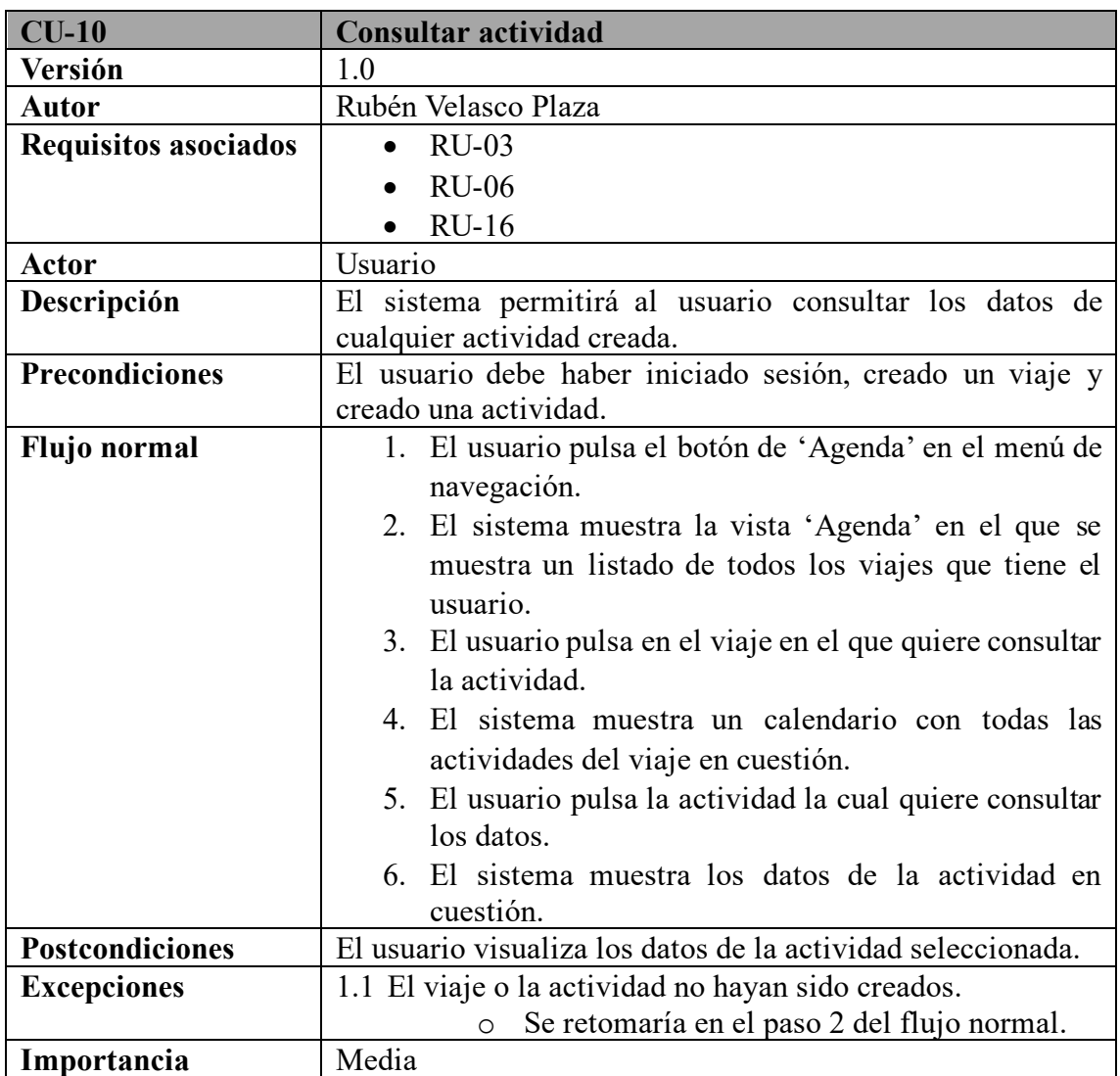

*Tabla 36 - Especificación de CU-10*

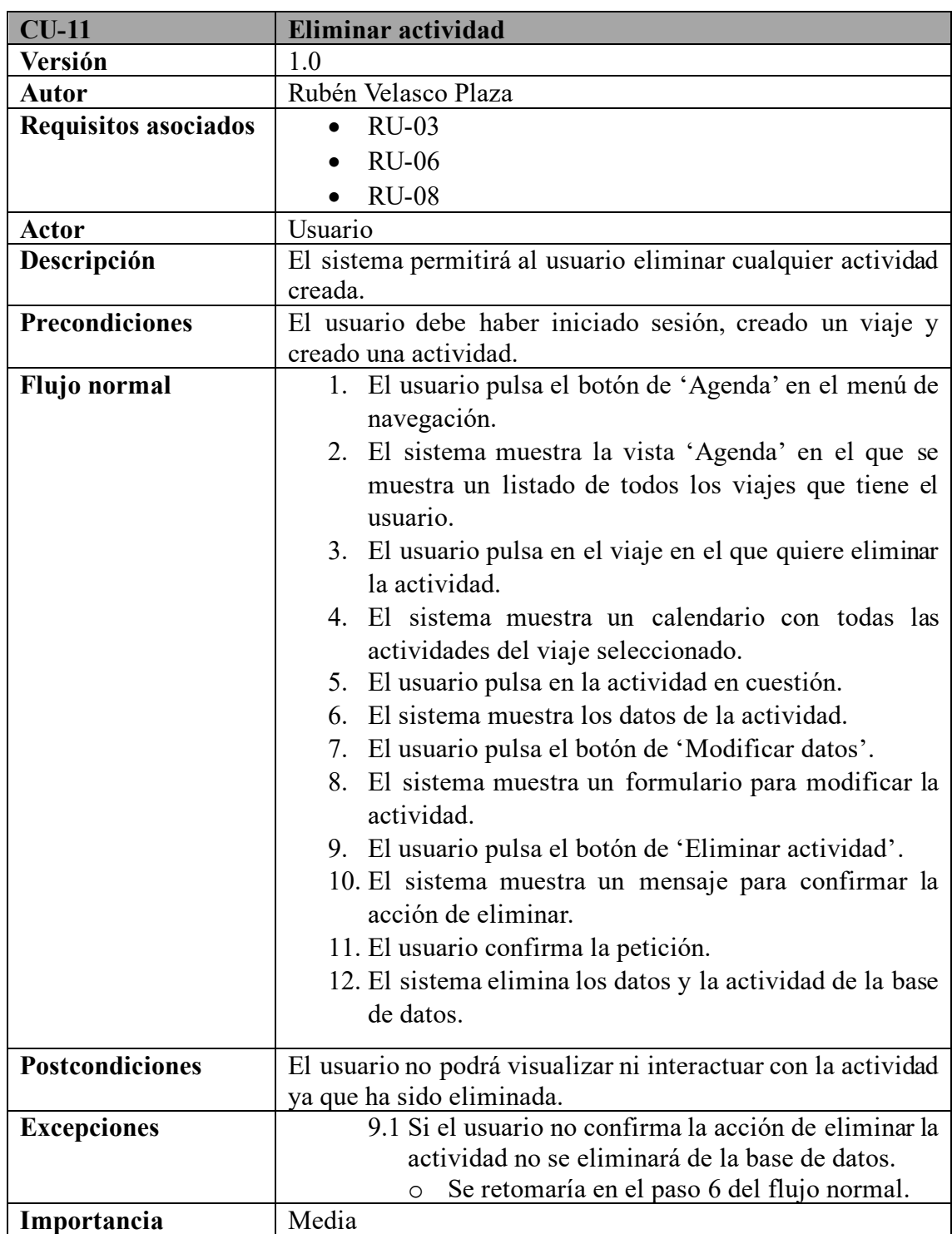

*Tabla 37 - Especificación de CU-11*

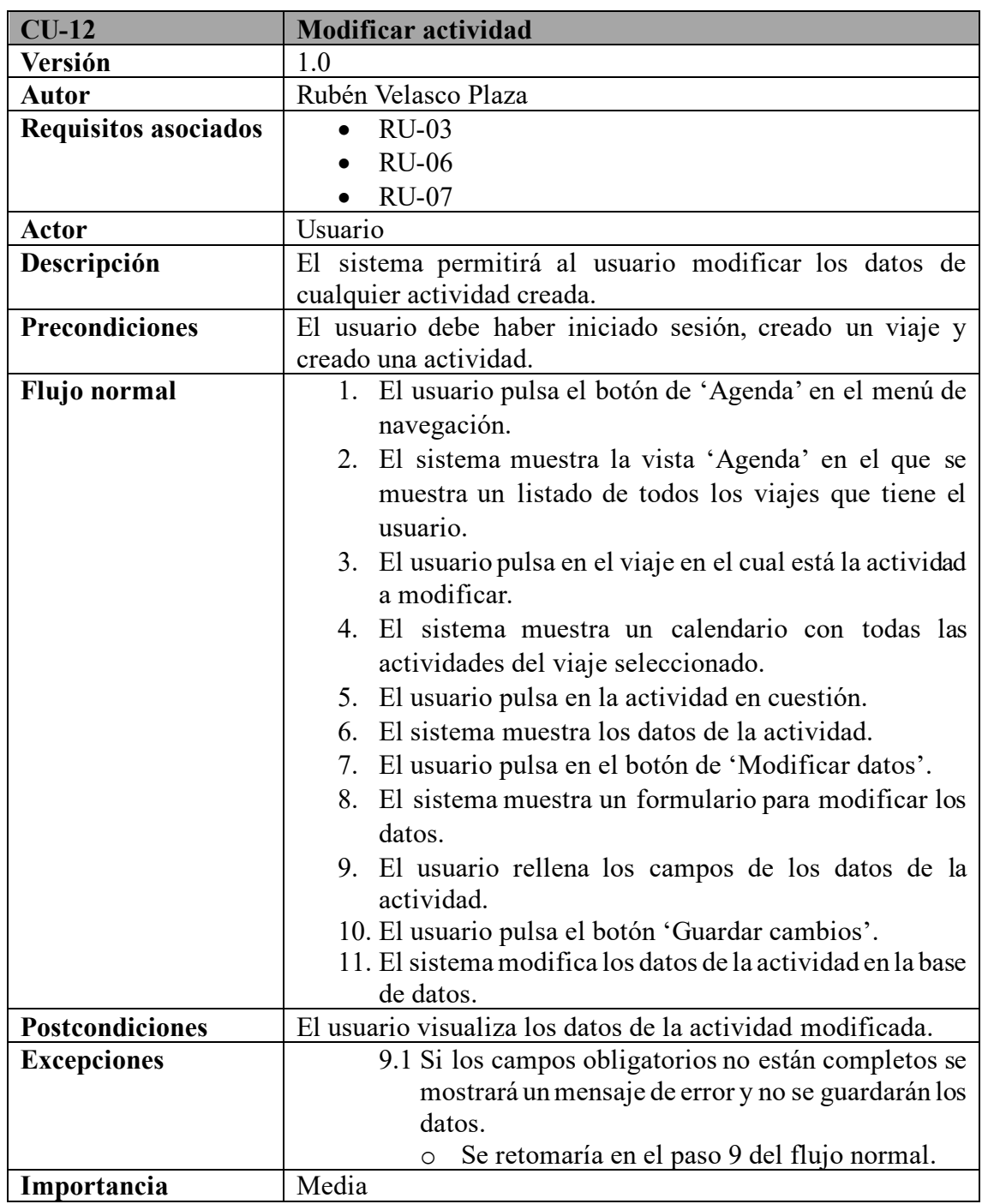

*Tabla 38 - Especificación de CU-12*

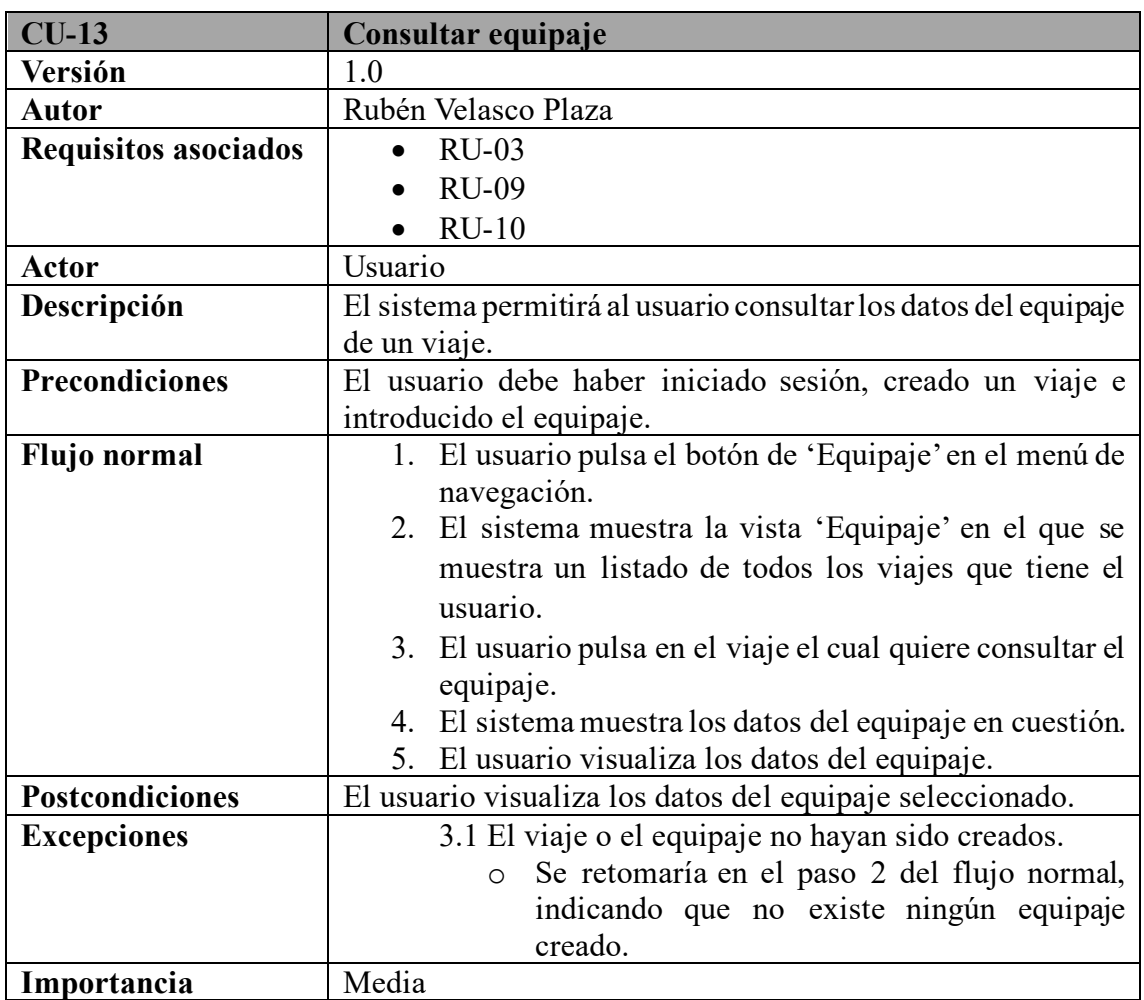

*Tabla 39 - Especificación de CU-13*

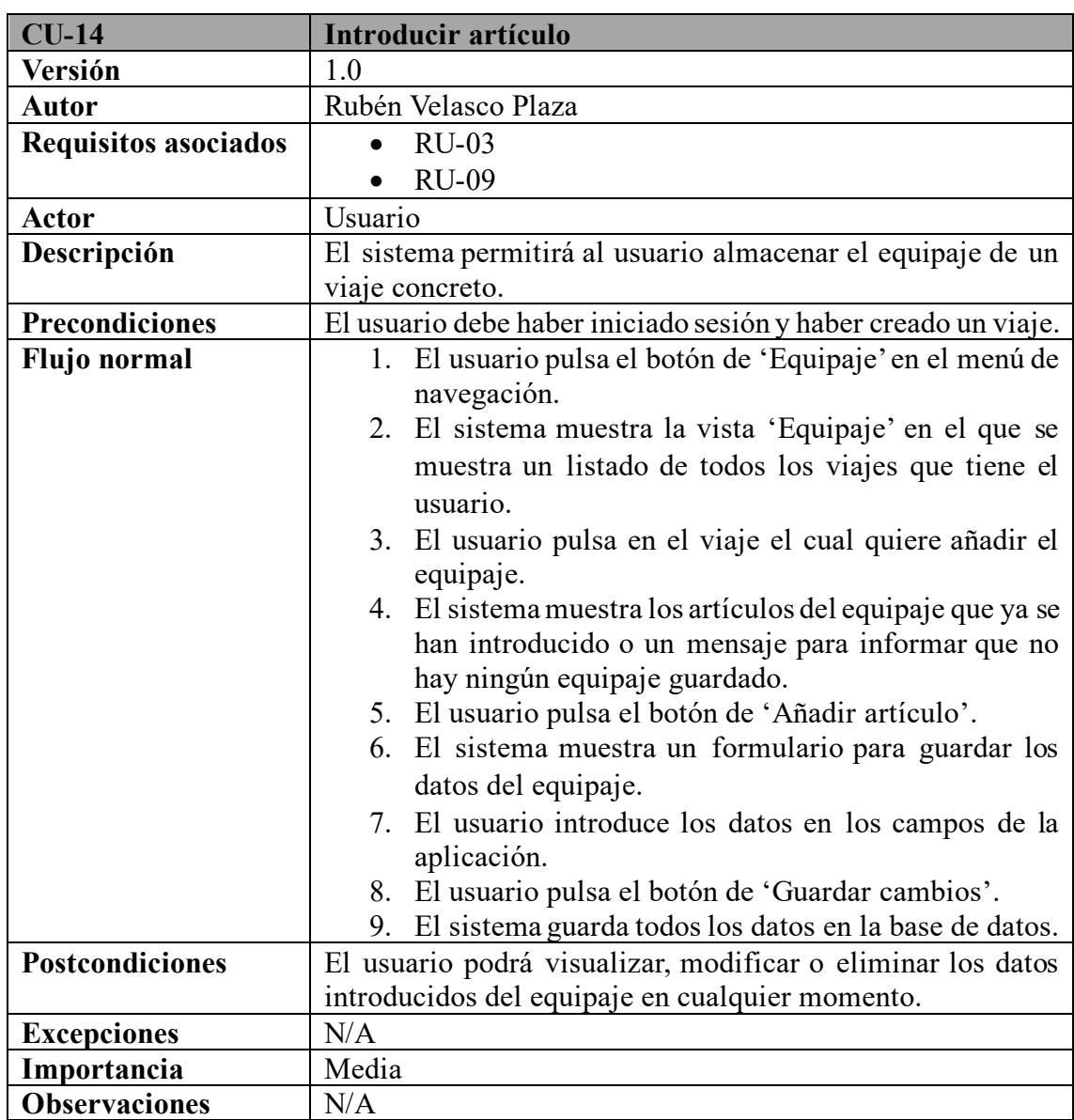

*Tabla 40 - Especificación de CU-14*

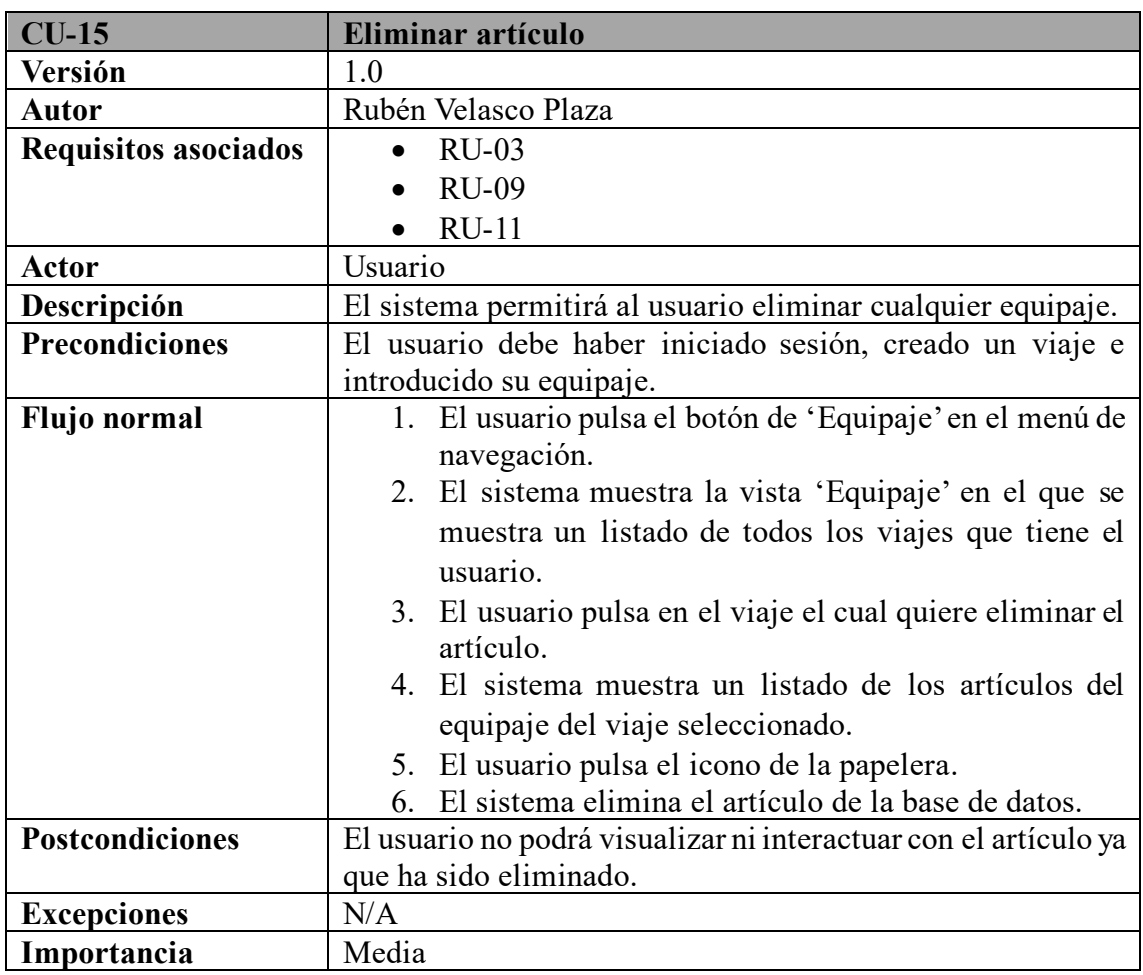

*Tabla 41 - Especificación de CU-15*

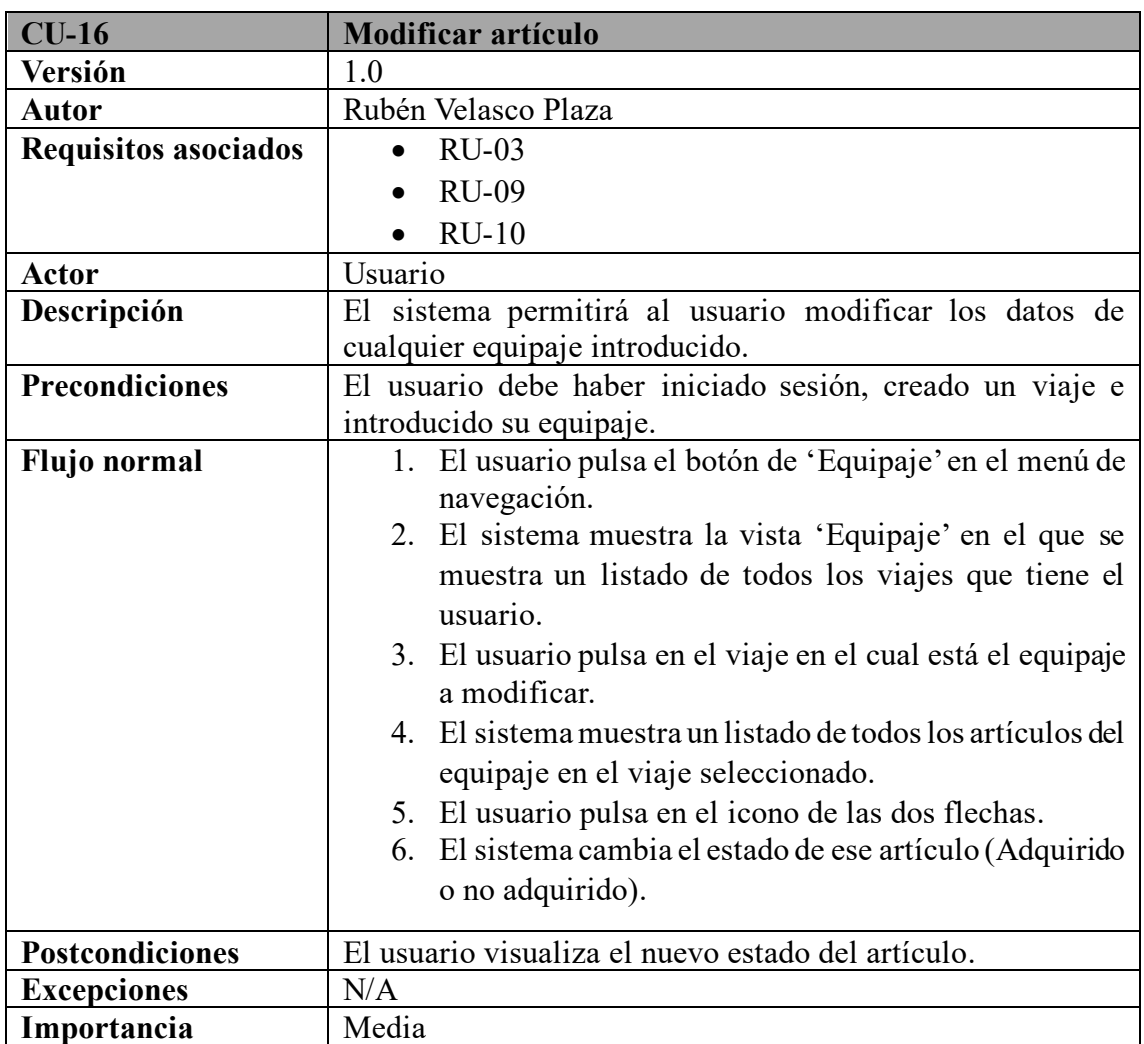

*Tabla 42 - Especificación de CU-16*

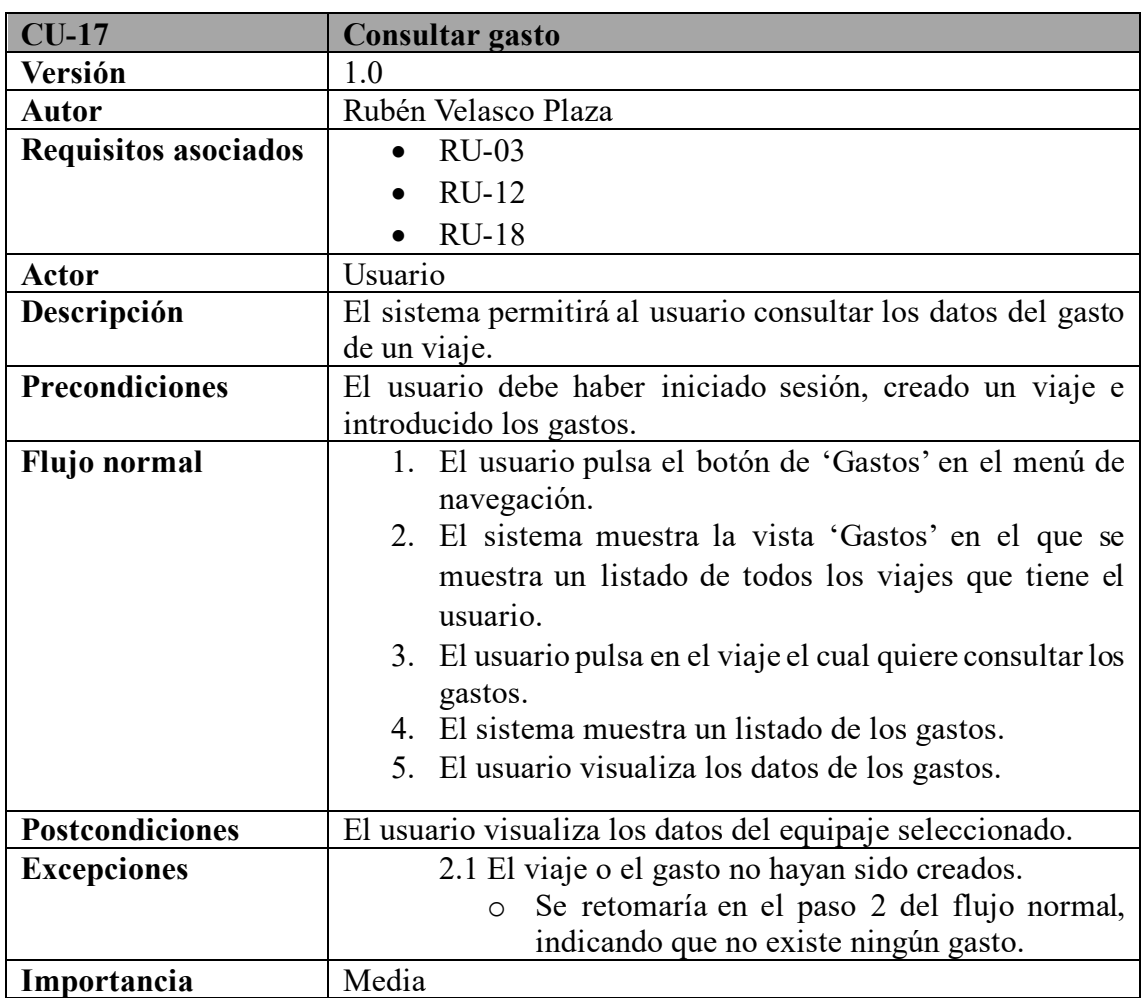

*Tabla 43 - Especificación de CU-17*

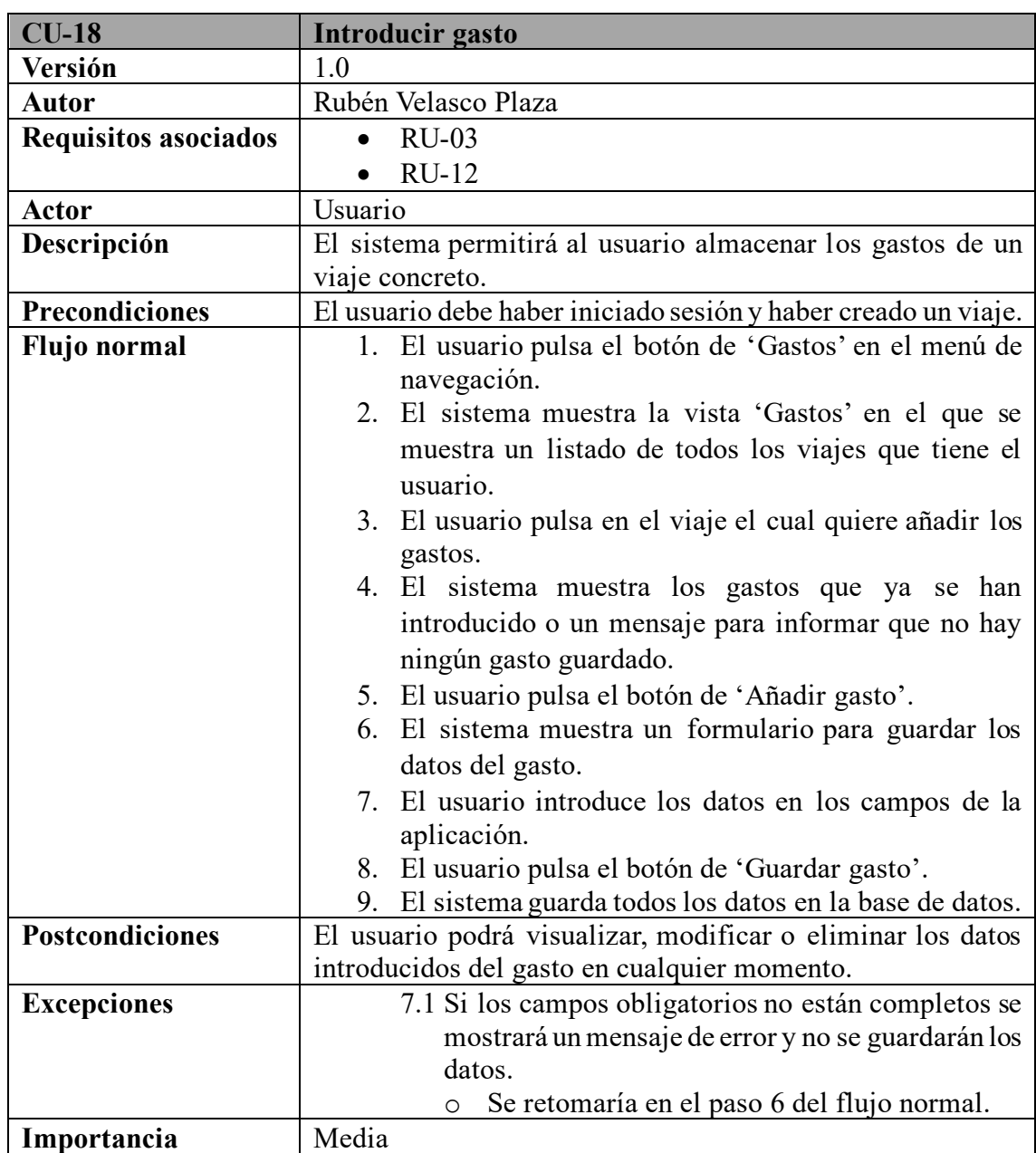

*Tabla 44 - Especificación de CU-18*

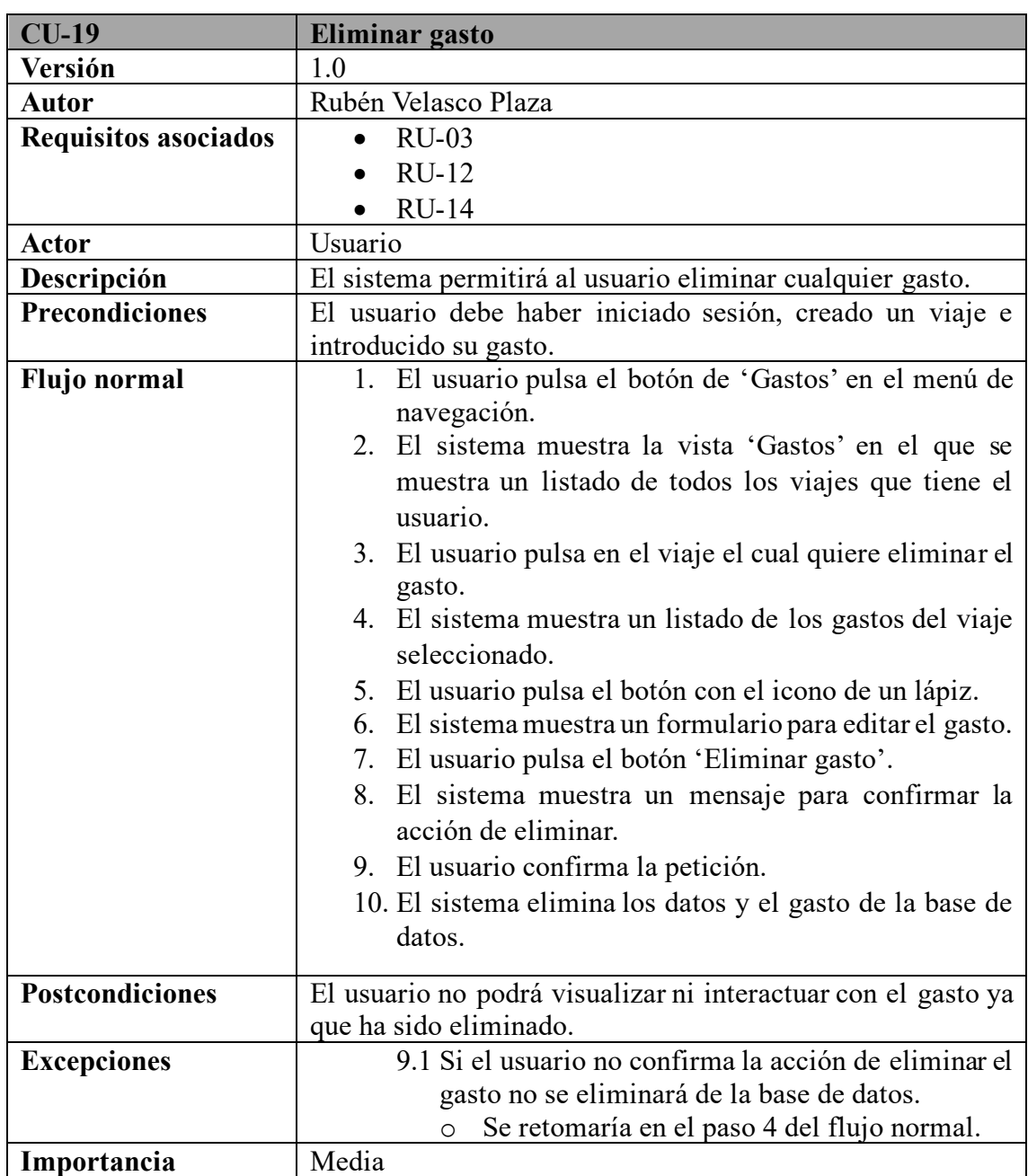

*Tabla 45 - Especificación de CU-16*

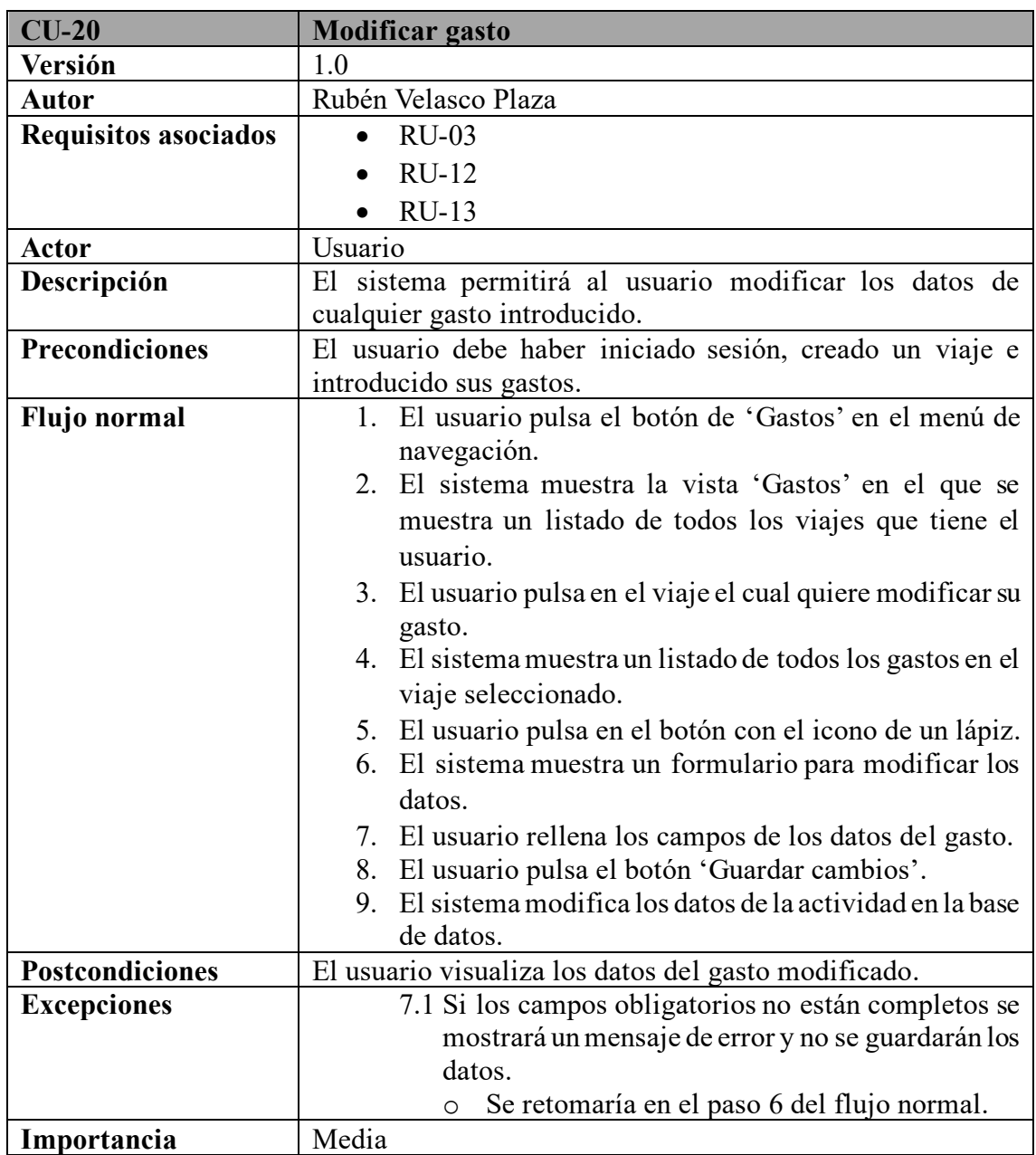

*Tabla 46 - Especificación de CU-20*

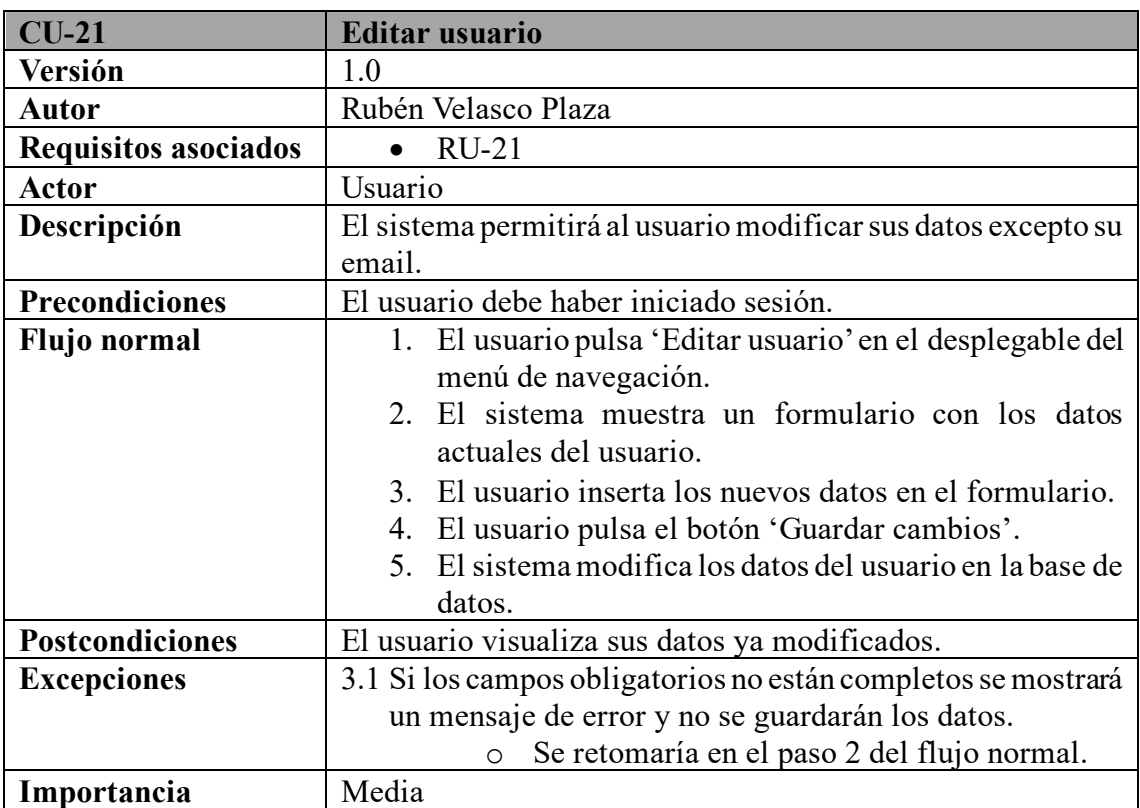

*Tabla 47 - Especificación de CU-21*

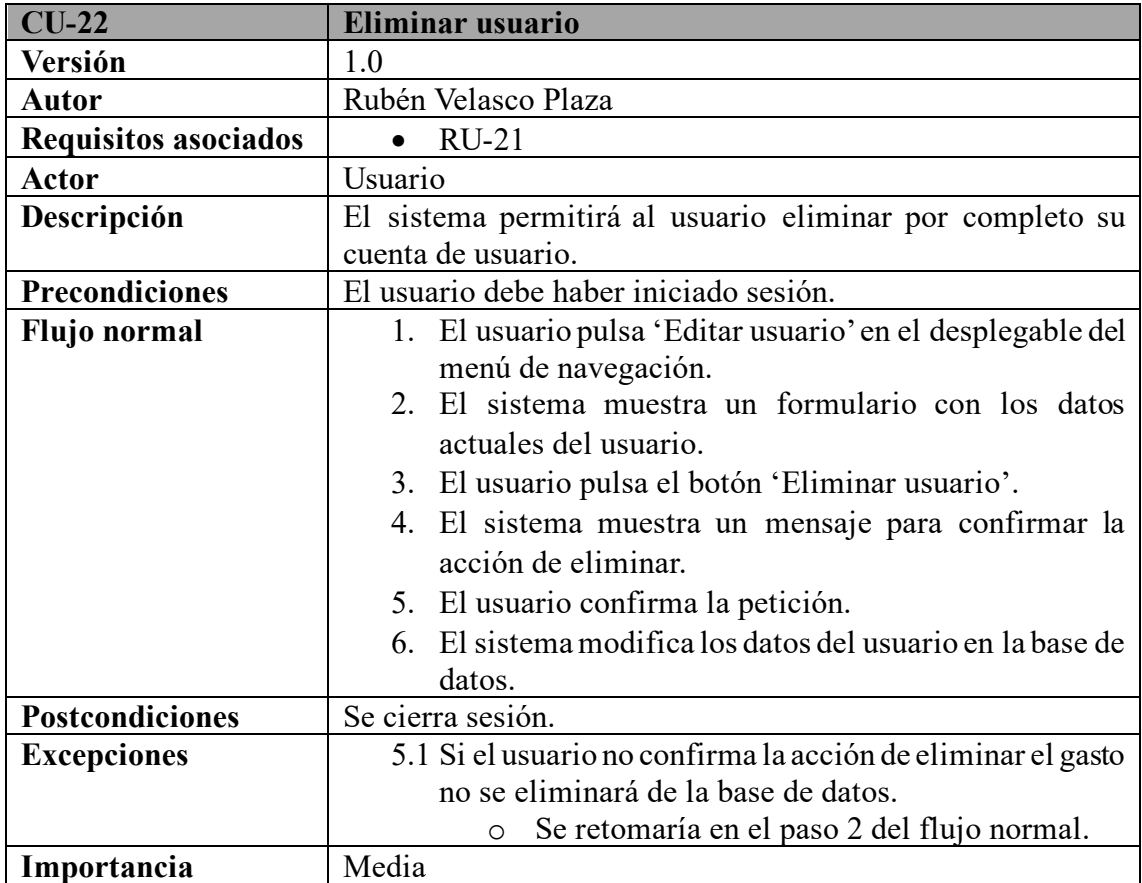

*Tabla 48 - Especificación de CU-22*

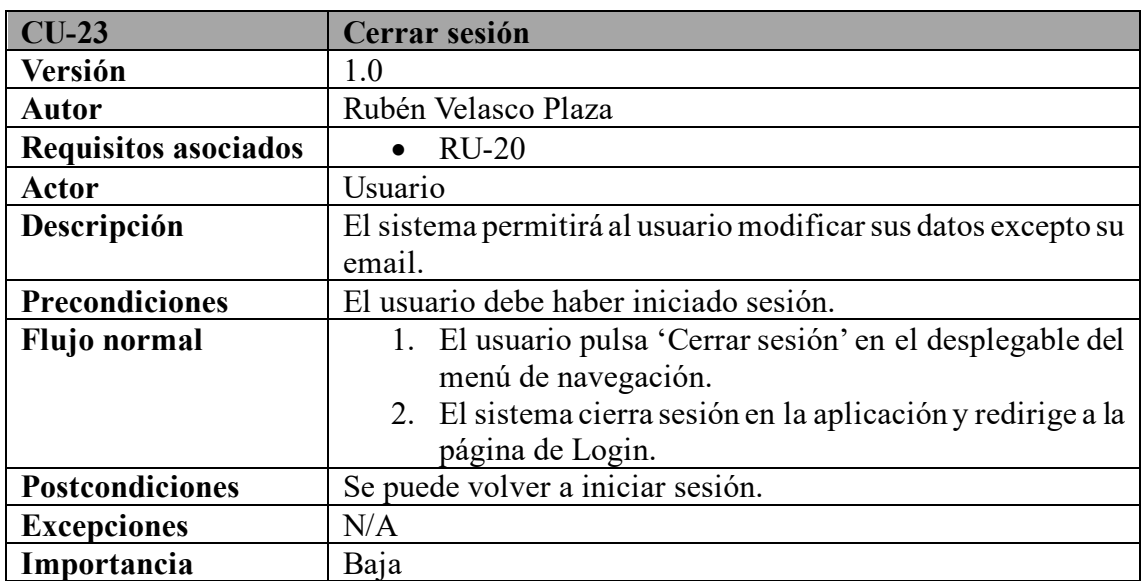

*Tabla 49 - Especificación de CU-23*

## 4.5 Requisitos de información

Los requisitos de información son especificaciones detalladas que describen la información necesaria para cumplir con los objetivos de un sistema o proyecto. Estos requisitos son fundamentales en el desarrollo de sistemas de información, software o cualquier iniciativa que involucre la gestión y manipulación de datos.

A continuación, se mostrará un listado con los distintos requisitos de información del sistema:

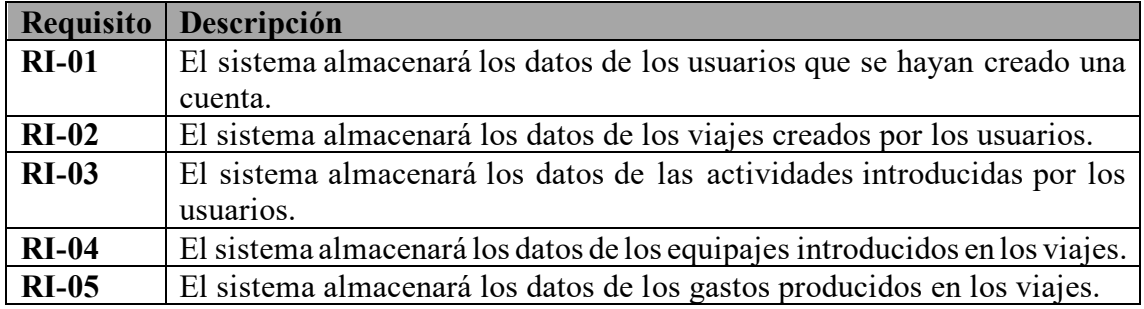

*Tabla 50 - Requisitos de información del proyecto*

#### 4.5.1 Diagrama Entidad-Relación

Para poder describir de una manera gráfica la información necesaria para este proyecto, se hará a través de un diagrama de entidad-relación con sus distintas componentes. Y, después, se describirán brevemente las entidades con sus correspondientes relaciones y en el siguiente apartado se centrará más en los tipos de atributos que contienen esas relaciones.

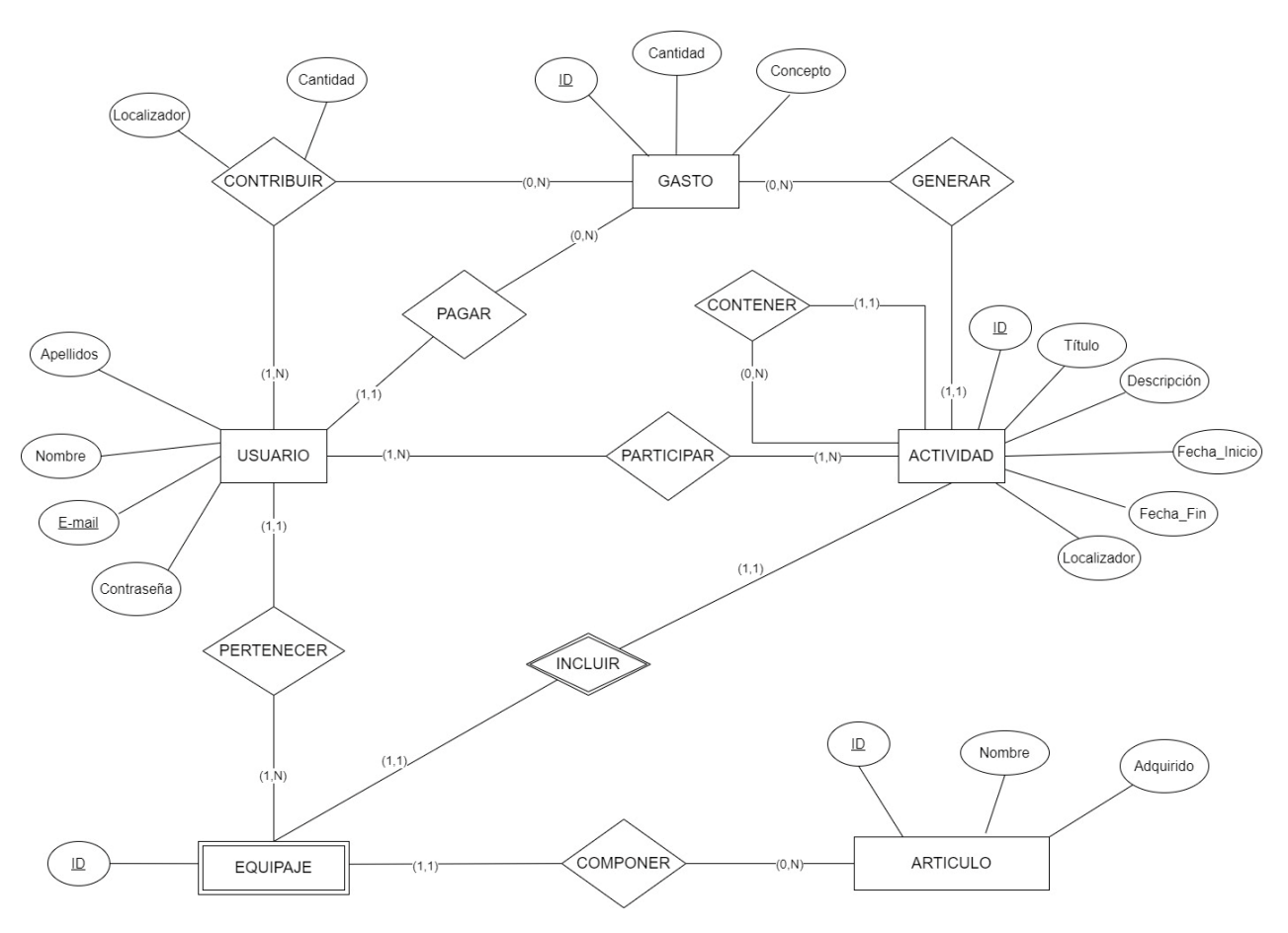

*Ilustración 21 - Diagrama Entidad – Relación*

Este proyecto, en la parte de la base de datos, se centra básicamente en 5 entidades principales:

- **Usuario:** En esta entidad se almacenará los datos de todos los usuarios que hayan creado una cuenta en la aplicación web. Para ello, deben introducir su nombre, apellidos, correo electrónico y contraseña.
- **Actividad:** Es la entidad que engloba todo el proyecto. Trata de almacenar los datos de los viajes creados por los usuarios, que, a través de ellos, se podrán realizar distintas acciones en la aplicación. Tiene como atributos un número de identificación, los participantes y la ubicación del destino.
- **Gasto:** Al realizar un viaje, es imposible escaparse de hacer un gasto cualquier día. Por lo tanto, esta entidad almacenará esos datos para llevar a cabo una gestión al finalizar el trayecto, como son un número de identificación, la cantidad y un nombre para reconocerlo posteriormente.
- **Equipaje:** Cada usuario dispondrá de un equipaje donde se almacenan todos los artículos. Dicho equipaje cambiará dependiendo del viaje que se elija.

• **Articulo:** El sistema almacenará los datos de los artículos que se quieren introducir en el equipaje del viaje. Para ello se guardará el nombre del artículo y si está adquirido o no. Esta característica existe para tener un control del equipaje días antes de realizar el viaje o de preparar la vuelta a casa.

Una vez descritas todas las relaciones del diagrama Entidad-Relación, se procede a explicar las relaciones que unen una entidad con otra:

- **Participar:** Se encarga de relacionar los usuarios con las distintas actividades. Se llega a la conclusión que un usuario tiene una o varias actividades y, viceversa, una actividad puede realizarse por uno o varios usuarios.
- **Contener:** Se trata de una relación recursiva para la entidad de actividad. La primera observación fue introducir una relación para los viajes y otra para las actividades de dentro del viaje. Pero, finalmente, a un viaje principal se le considera también una actividad. Para llevar eso a cabo, es necesario la relación de 'Contener' para unir los viajes con sus actividades secundarias.
- **Generar:** En cada viaje/actividad es inevitable producir algún gasto que otro. Por lo tanto, se unen con la relación de 'Generar'. En este caso, una actividad genera ningún o muchos gastos y un gasto solo es generado por una actividad. Por lo que, se considera "padre" a la entidad 'Actividad' e "hijo" a la entidad 'Gasto'.
- **Contribuir:** Dichos gastos son generados por los usuarios de la aplicación, por lo tanto, se unen por la relación 'Contribuir'. En esta relación se encuentran dos atributos:
	- o **Localizador:** Se trata de un *String* que identifica a la actividad en cuestión. Se compone de los números de identificación de las actividades contiguas, separadas cada una por un guion. Ejemplo: 15-24-31 (El gasto es producido en la actividad 31, la cual está dentro de la actividad 24 que a su vez se encuentra en el viaje 15).
	- o **Cantidad:** Informa del total de dinero acumulado en ese gasto.
- **Pagar:** Un gasto debe ser pagado si o si por un usuario, por lo tanto, esta relación proporciona un atributo para almacenar dicho valor. Como gasto es la entidad hija en este caso, se le otorga el atributo 'email\_pagador'.
- **Pertenecer:** Cada usuario lleva consigo un equipaje y estas dos entidades están relacionadas con 'Pertenecer'. Se puede observar en la cardinalidad que un usuario puede tener ningún o muchos equipajes, pero un equipaje solo es generado por un usuario.
- **Incluir:** Dicho equipaje se relaciona también con la actividad ya que dependiendo de la actividad se utiliza un equipaje u otro. Tras ello, una actividad posee cero o varios equipajes, pero un equipaje solo se lleva a una actividad.

• **Componer:** Para finalizar, esta relación se encarga de unir el equipaje total con cada uno de los artículos depositados en él. Por lo tanto, un equipaje podrá llevar cero o muchos artículos mientras que un artículo sólo es llevado en un solo equipaje.

#### 4.5.2 Diccionario de datos

Para ser más precisos, se va a analizar entidad por entidad en el siguiente diccionario de datos para obtener más información sobre ellas, sus atributos y las relaciones. A continuación, se muestran varias tablas con los datos previamente comentados:

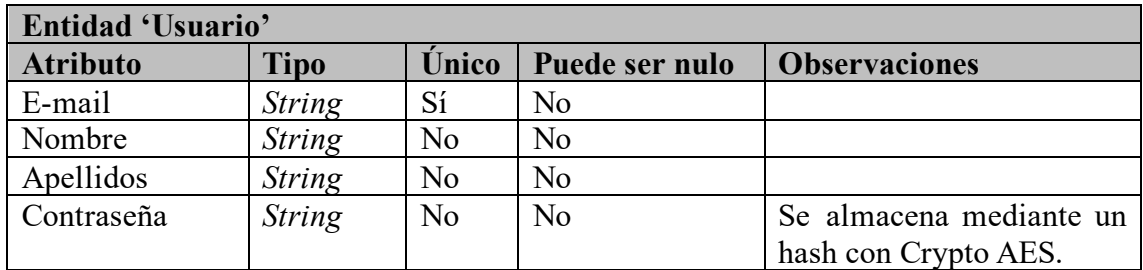

*Tabla 51 - Entidad Usuario*

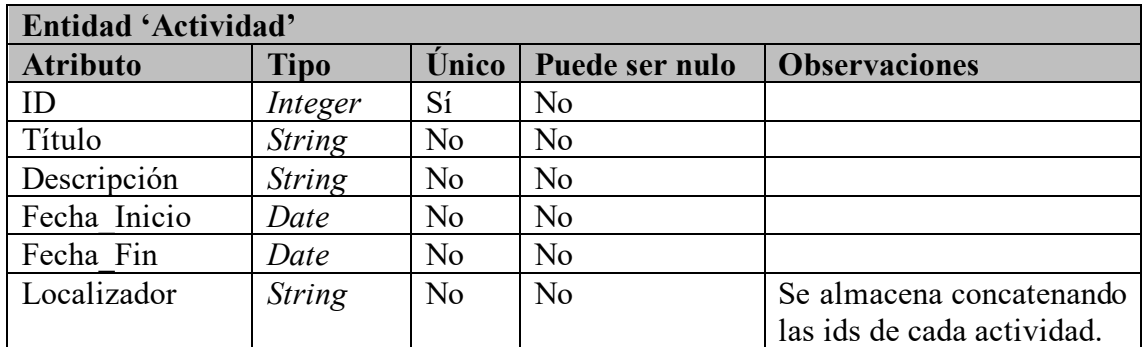

*Tabla 52 - Entidad Actividad*

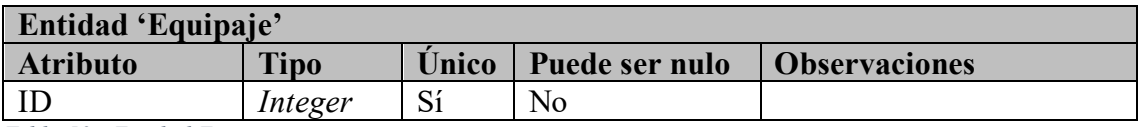

*Tabla 53 - Entidad Equipaje*

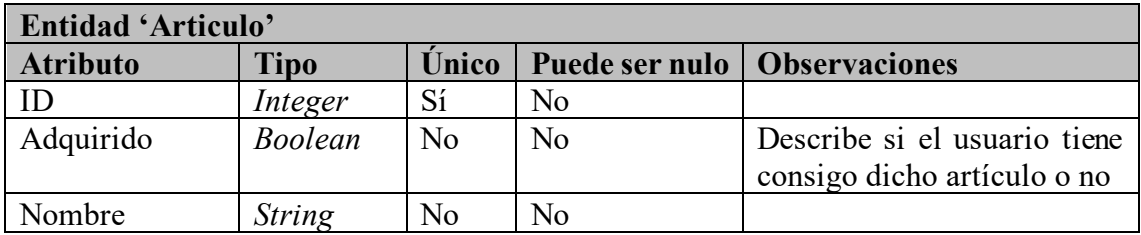

*Tabla 54 - Entidad Artículo*

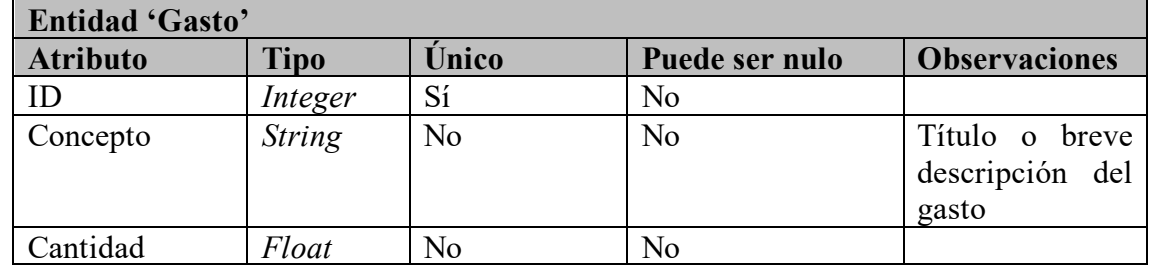

*Tabla 55 - Entidad Gasto*

# Capítulo 5: DISEÑO 5.1 Arquitectura lógica

La arquitectura lógica se ocupa de la organización de los componentes de software, sus funciones y cómo se comunican entre sí para cumplir con los requisitos del sistema. También puede abordar cuestiones como la gestión de datos, el flujo de información, la lógica de negocio y las relaciones entre los diversos módulos o capas del software.

Al trabajar con una aplicación de escritorio, la arquitectura lógica se divide en tres capas significativas que se describen a continuación:

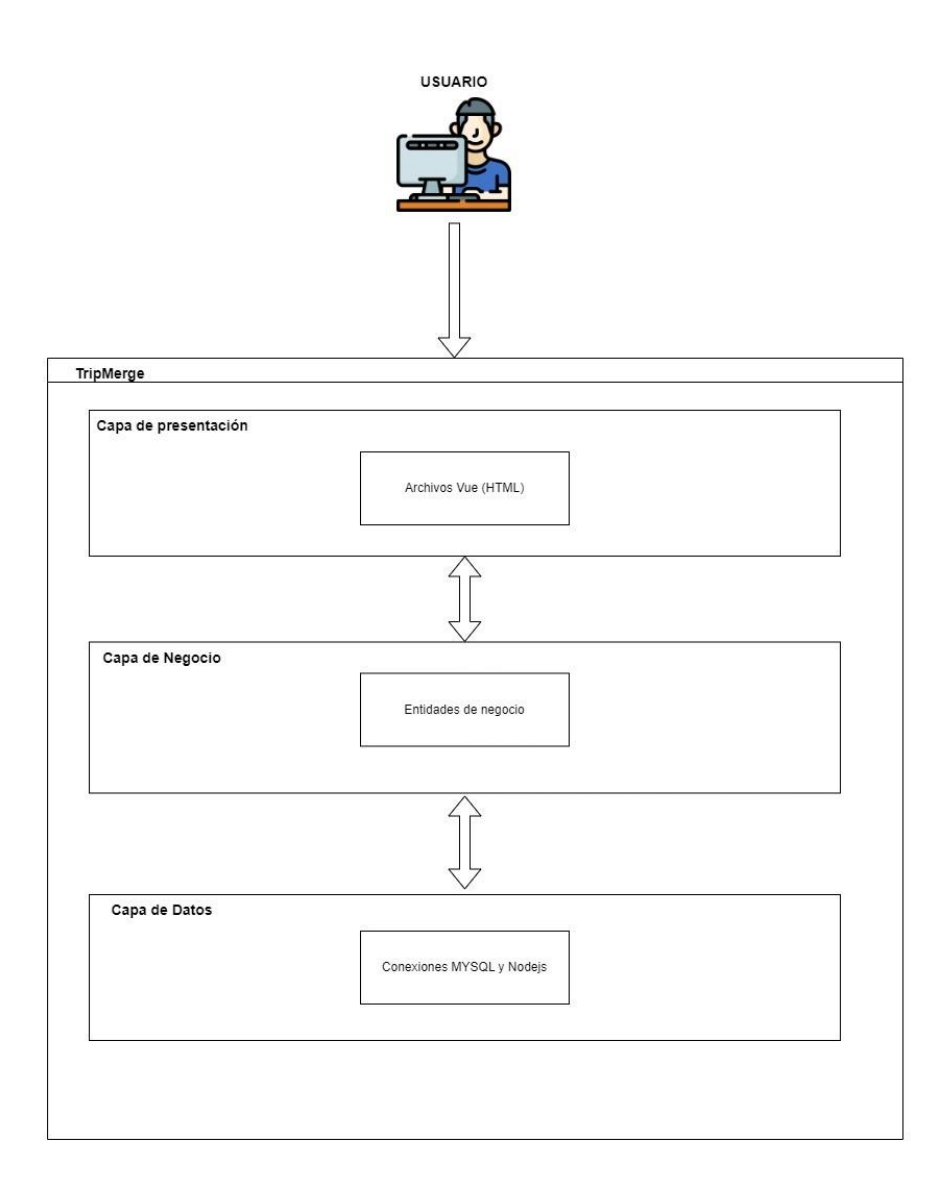

*Ilustración 22 - Diagrama de la Arquitectura Lógica*

## **1. Capa de presentación**

En esta primera capa, se encuentran todas las interfaces de la aplicación, desde el login o registro hasta la última funcionalidad del sistema. En otras palabras, es la parte con la que el usuario puede interactuar de una manera sencilla.

## **2. Capa de negocio**

En esta segunda capa, se encuentra toda la lógica de negocio que se encarga de unir la información entregada por el usuario y las respuestas de la base de datos.

## **3. Capa de datos**

En esta última capa, se recogen las consultas entregadas por la lógica de negocio, a través del usuario, y se transforman en datos de la base de datos del sistema.

La aplicación web de este proyecto está diseñada mediante el patrón Modelo Vista Controlador (MVC) ya que se considera la mejor dadas sus características. En la siguiente figura se procede a representar sus principales componentes:

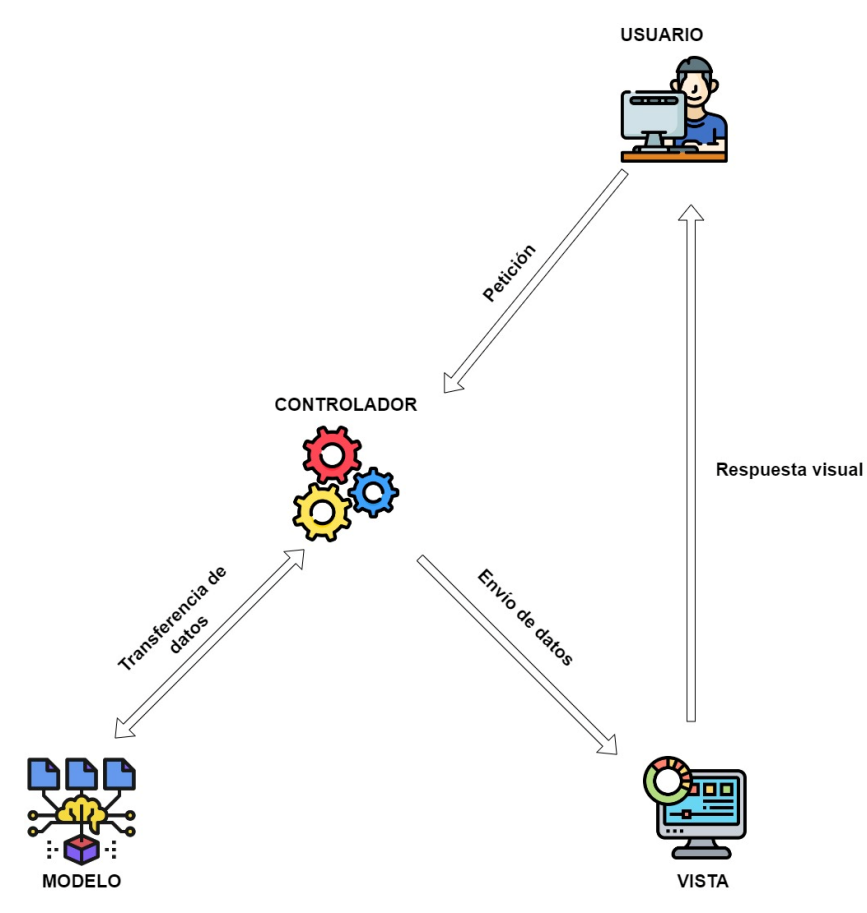

*Ilustración 23 - Patrón Modelo Vista Controlador*
- El usuario se comunica con la aplicación mediante la interfaz de usuario mandando distintas peticiones al controlador.
- El controlador gestiona las peticiones recibas intercambiando datos con el modelo.
- Tras ese intercambio, el controlador envía los datos proporcionados por el modelo a la vista.
- Finalmente, la vista realiza una respuesta visual a través de esa interfaz para que el usuario pueda observar el resultado.

# 5.2 Arquitectura física

La arquitectura física de un programa se refiere a la estructura y disposición física de los componentes de hardware que ejecutan el software. En el contexto de la programación, la arquitectura física se relaciona con cómo se distribuyen y organizan los recursos de hardware para ejecutar un programa o sistema de software.

Para documentar la arquitectura física del proyecto, se muestra primero el diagrama siguiente y después se describe brevemente:

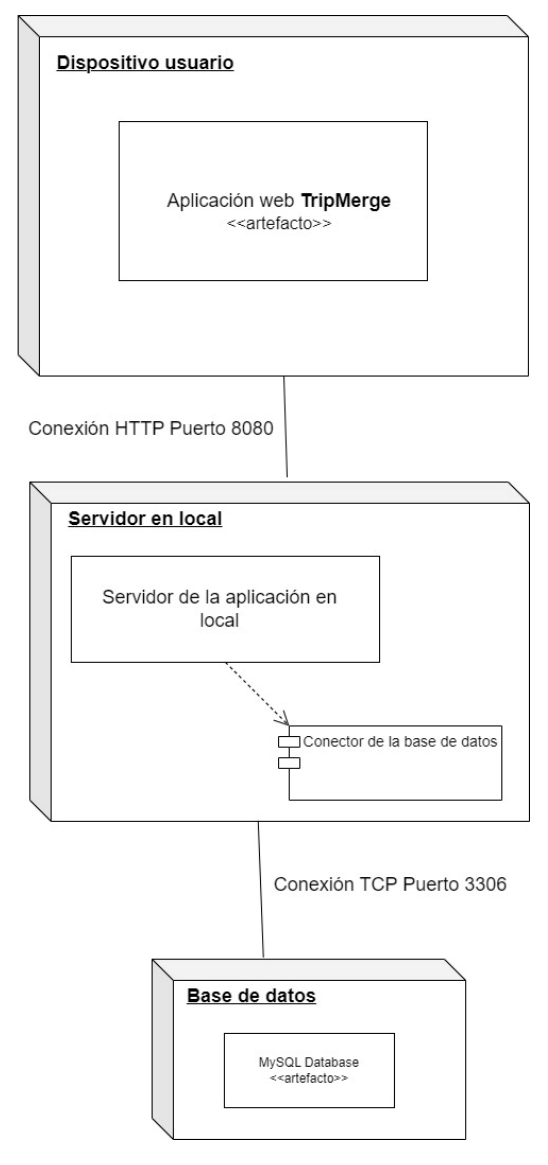

*Ilustración 24 - Diagrama de despliegue*

- **1. Dispositivo usuario:** Cliente para dar soporte a la aplicación de escritorio del proyecto. Su principal objetivo es enseñar la información que necesita el usuario para poder utilizar la aplicación. Se conecta con el servidor con el protocolo HTTP y por el puerto 8080.
- **2. Servidor en local:** Proporciona el servidor en el cual se encuentra la aplicación que se utiliza para dar un punto de unión entre las interfaces y la base de datos. Para la conexión con la base de datos se utiliza el protocolo TCP por el puerto 3306.
- **3. Base de datos:** Es la base de datos de MySQL, encargada de almacenar todos los datos necesarios para el usuario que esté utilizando la aplicación.

# 5.3 Diseño del modelo de datos

En este apartado, se diseña el modelo de datos utilizado para la base de datos, a partir del diagrama de Entidad-Relación, incluido en el Apartado 4.5.1.

Dicho modelo se obtiene teniendo en cuenta las relaciones que conectan las entidades y su cardinalidad.

**USUARIO** (Email, Contraseña, Nombre, Apellidos)

PARTICIPAR (Email\_Usuario, ID\_Actividad)

**FK**: Email\_Usuario -> **USUARIO**(Email)

**FK**: ID\_Actividad -> **ACTIVIDAD**(ID)

**ACTIVIDAD** (ID, Título, Descripción, Fecha\_Inicio, Fecha\_Fin, Localizador, ID\_Viaje)

**FK**: ID\_Viaje -> **ACTIVIDAD**(ID)

GASTO (ID, Cantidad, Concepto, ID Actividad, email pagador)

**FK**: ID\_Actividad -> **ACTIVIDAD**(ID)

**FK**: email pagador -> **USUARIO** (email)

**CONTRIBUIR** (Email\_Usuario, ID\_Gasto, Localizador, Cantidad)

**FK**: Email\_Usuario -> **USUARIO**(Email)

**FK**: ID\_Gasto -> **GASTO**(ID)

**EQUIPAJE** (ID, id actividad, email)

**FK**: ID\_Actividad -> **ACTIVIDAD**(ID)

**FK**: email -> **USUARIO** (email)

**ARTICULO** (ID, Nombre, Adquirido, ID\_Equipaje)

**FK**: ID\_Equipaje -> **EQUIPAJE**(ID)

Todas las *foreign keys* introducidas en el diseño lógico se introducen con la actualización y eliminación en cascada para facilitar el manejo de la base de datos, haciendo así esas acciones automáticas.

Dependiendo de las cardinalidades de las relaciones que unen dos entidades, se debe añadir o no atributos extra para el diseño de la base de datos. Los ejemplos de estos atributos son:

- Id viaje en ACTIVIDAD
- Id actividad en GASTO
- Id actividad en EQUIPAJE
- Email en EQUIPAJE
- Id equipaje en ARTÍCULO

Se debe puesto que, en el caso que las cardinalidades son 1 a N, se considera como entidad padre (cardinalidad 1) y entidad hijo (cardinalidad N). En dicho caso, la entidad hijo recibe un atributo extra que se corresponde a la *primary key* de la entidad padre. Ejemplo:

La entidad Actividad es padre de Gasto, con lo cual Gasto recibe id\_actividad como *foreign key*.

Existe otro caso, el cual se percibe como las cardinalidades N a N, el cual crea una tabla adicional con dos atributos, las dos *primary keys* de las dos entidades relacionadas. Ejemplo:

La tabla Participar que relaciona Usuario con Actividad y recibe el email del usuario y la id de la actividad.

## 5.4 Diagrama de clases

En esta sección, se representa el diagrama de clases utilizado en la aplicación web de este proyecto. El diagrama de clases recoge las clases de objetos y sus asociaciones. En este diagrama se representa la estructura y el comportamiento de cada uno de los objetos del sistema y sus relaciones con los otros objetos. A continuación, se muestra el diagrama:

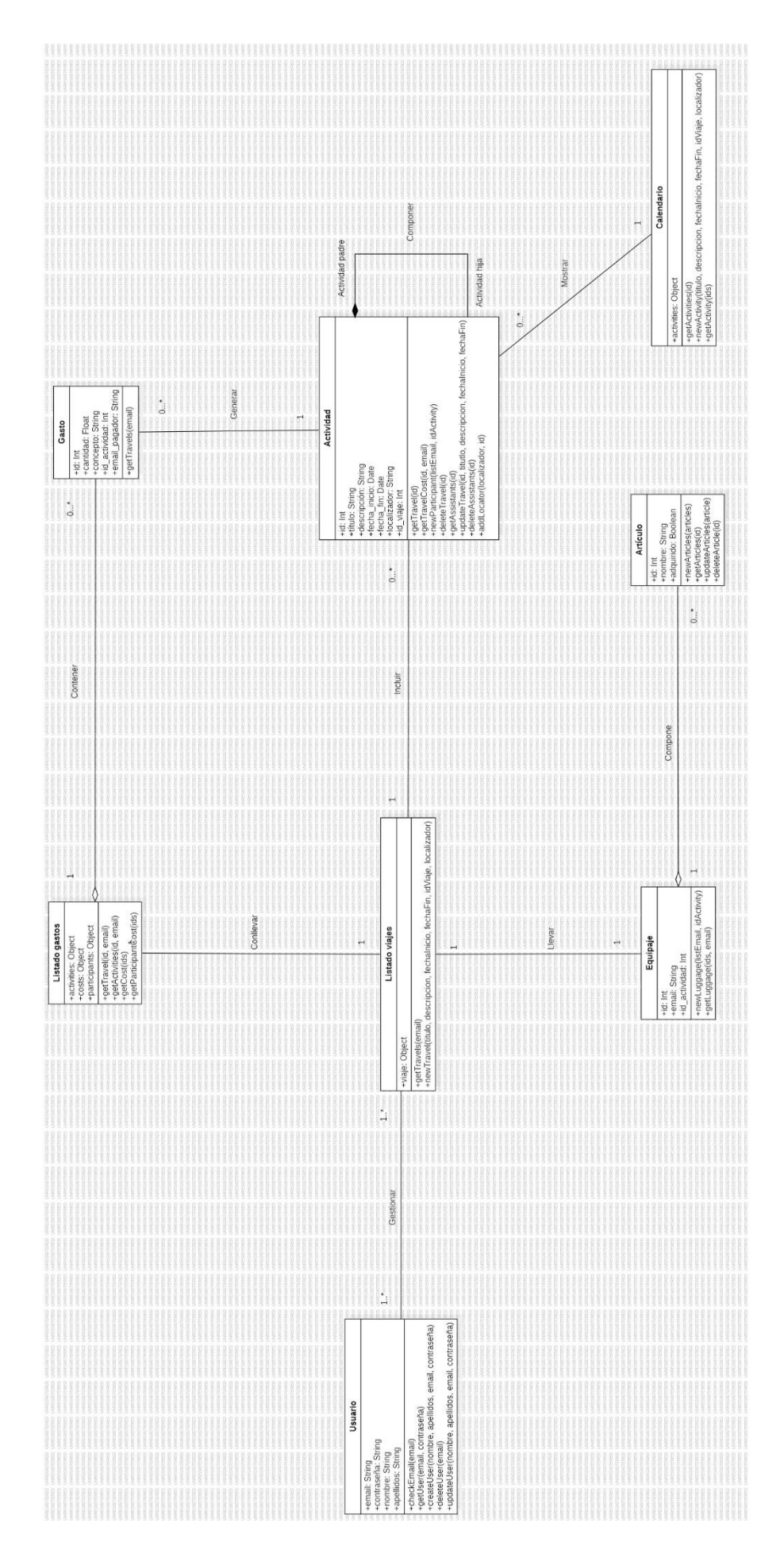

*Ilustración 25 - Diagrama de clases*

# 5.5 Diagrama de secuencia

Un diagrama de secuencia es una representación visual que muestra la interacción entre objetos en un sistema a lo largo del tiempo. Este tipo de diagrama es parte de los diagramas de comportamiento en UML (*Unified Modeling Language*) y se utiliza comúnmente en el diseño y análisis de sistemas de software.

En un diagrama de secuencia, se representan las interacciones entre diferentes objetos o componentes del sistema en forma de una secuencia temporal. Los objetos se muestran como cajas con líneas de vida verticales, y las interacciones entre ellos se muestran como flechas que indican los mensajes que se envían entre los objetos.

En este caso, se mostrarán los dos diagramas de secuencia necesarios para realizar el caso de uso de creación de un viaje. Primero, el usuario debe iniciar sesión en la aplicación para poder acceder a ella:

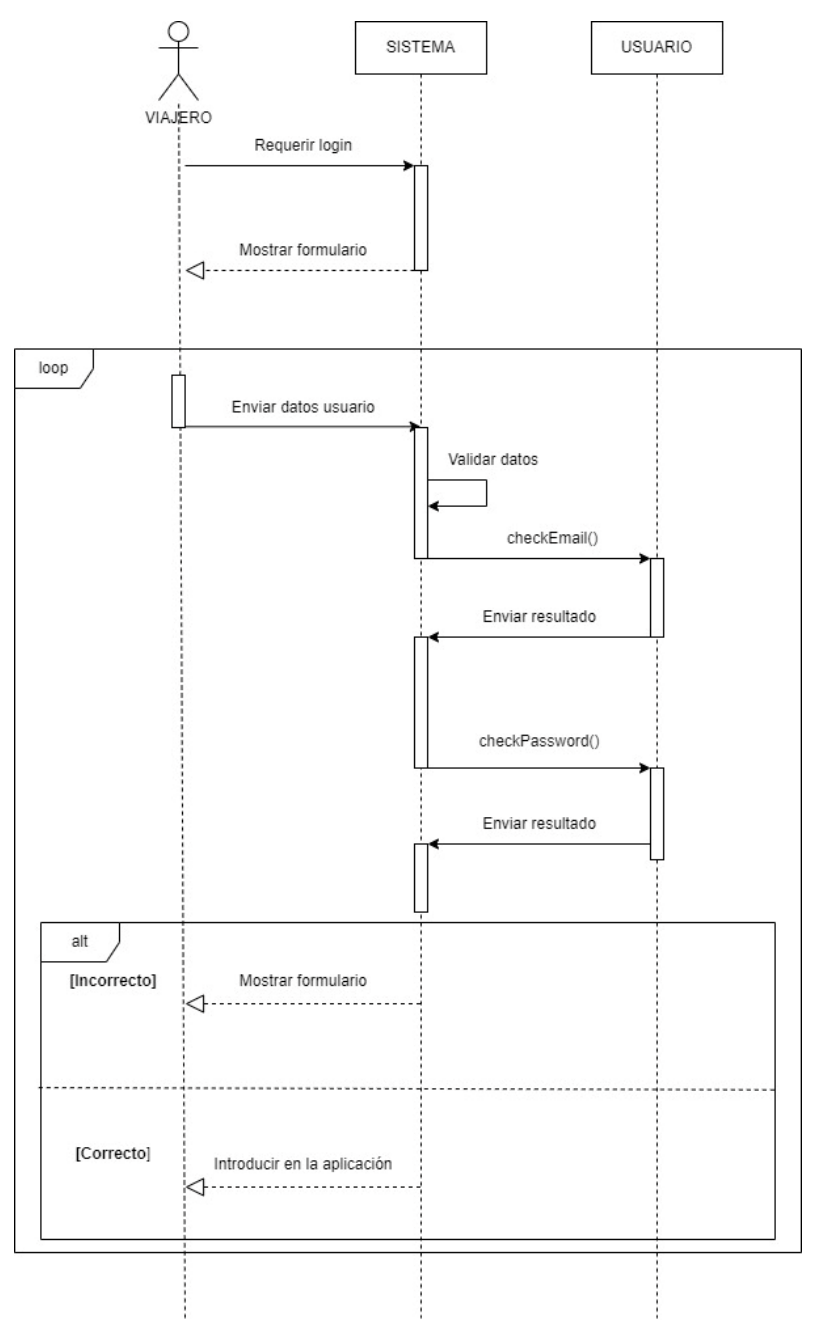

*Ilustración 26 - Diagrama de secuencia de login*

# Y, finalmente, el usuario podrá añadir los viajes que quiera de la siguiente manera:

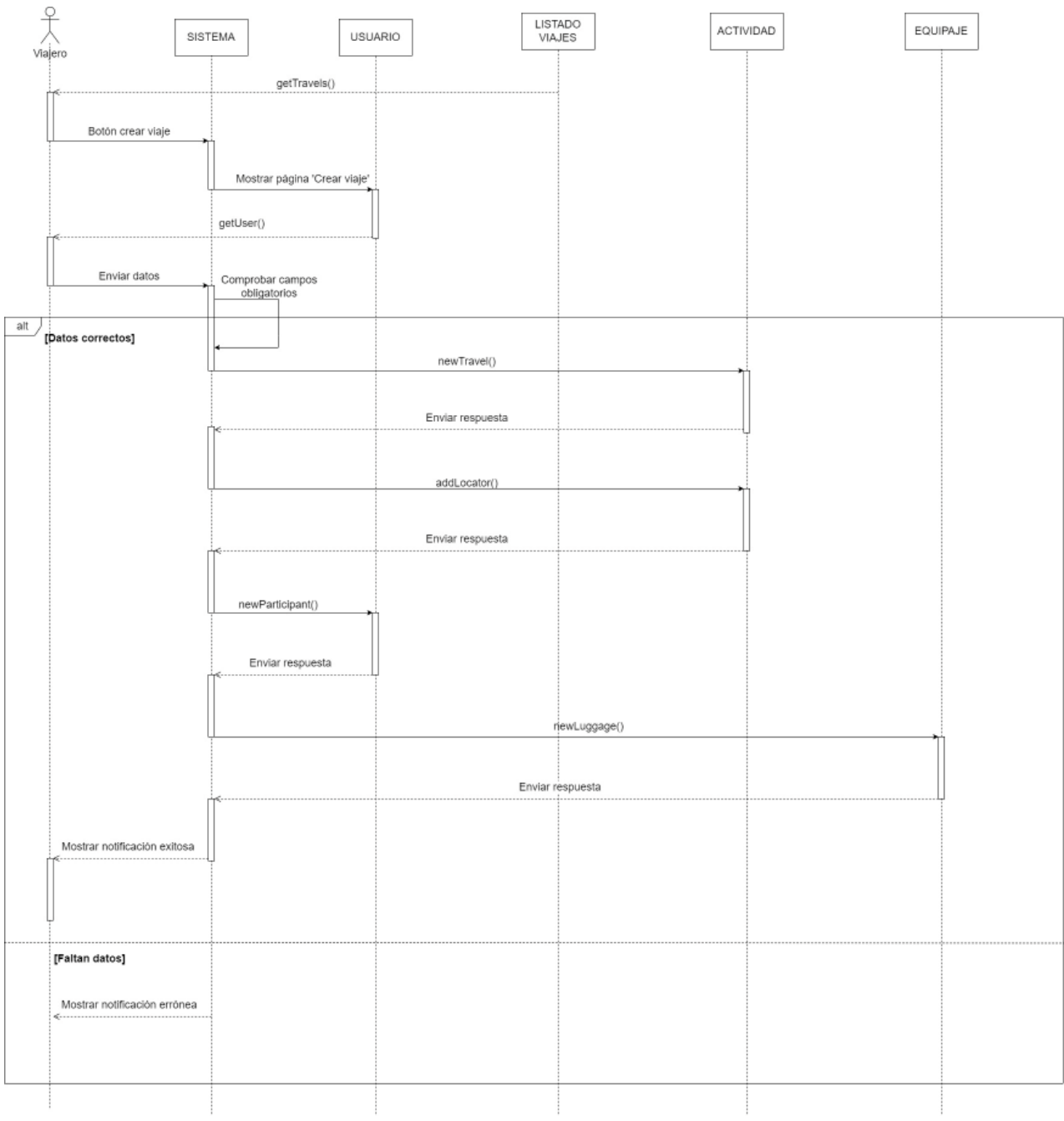

*Ilustración 27 - Diagrama de secuencia creación viaje*

# 5.6 Diseño de interfaz de usuario

En esta sección, se mostrarán los diferentes diseños de cada una de las vistas de la aplicación. Corresponden con las primeras ideas con lo que pueden variar con las interfaces finales. Todos los diseños han sido realizados con el programa BALSAMIQ WIREFRAMES.

#### **Login**

La primera vista nada más arrancar la aplicación corresponde con el Login. Consta de dos campos de texto para introducir el email y la contraseña del usuario previamente creado.

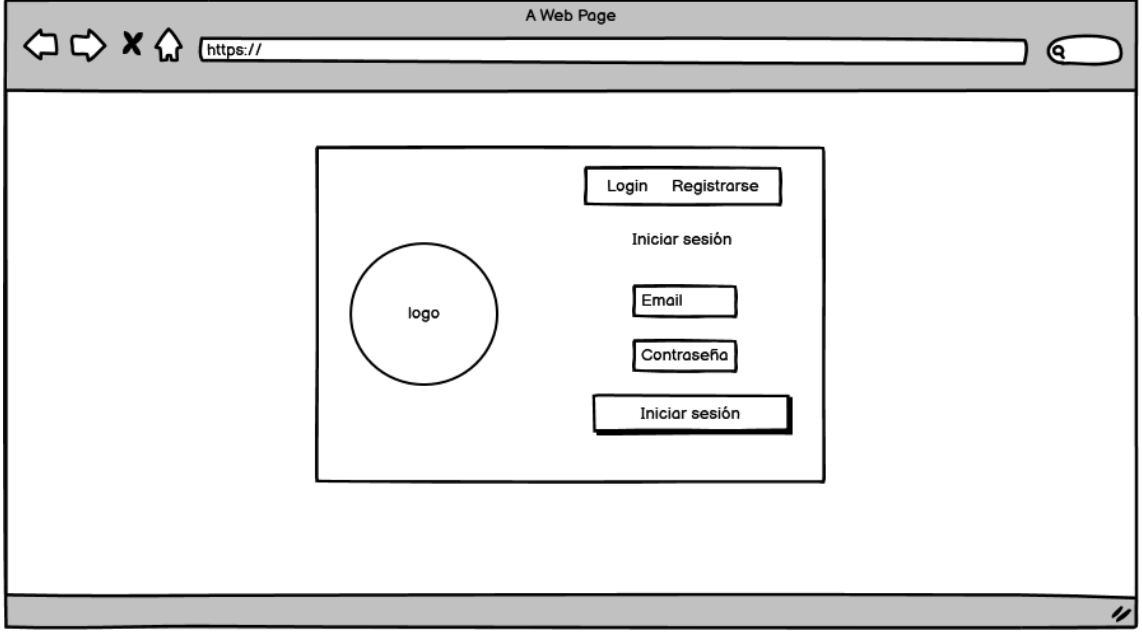

*Ilustración 28 - Interfaz login*

#### **Registro**

Si es la primera vez que el usuario utiliza la aplicación, es necesario crearse una cuenta. Por lo tanto, se crea esta interfaz con cuatro campos de texto para introducir los distintos datos de la persona. Se cuenta con el nombre, apellidos, email y contraseña.

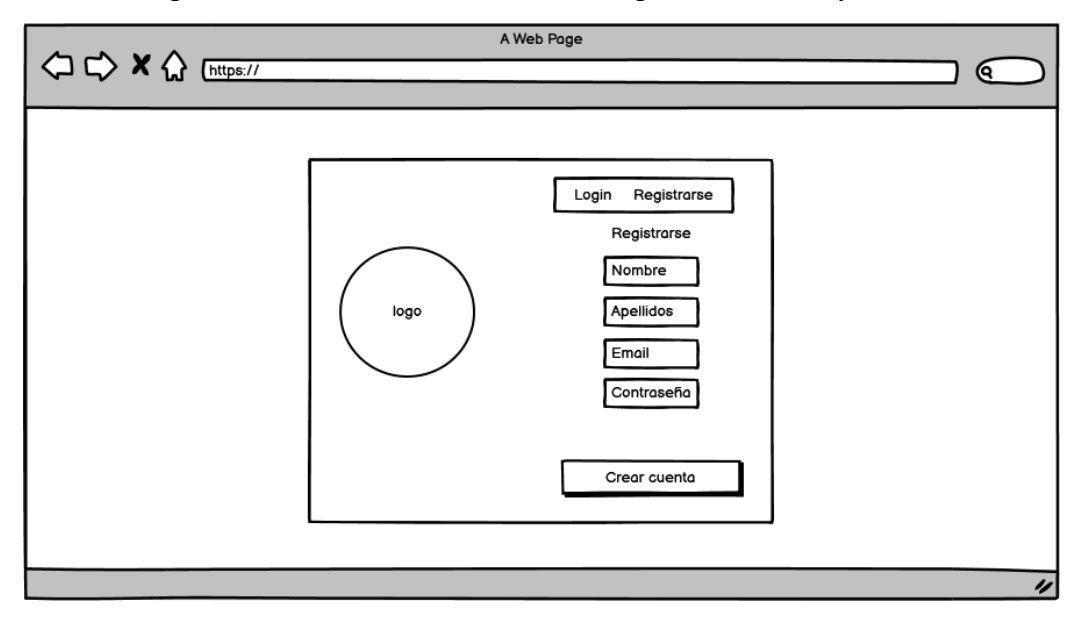

*Ilustración 29 - Interfaz registro*

#### **Mis Viajes**

Una vez iniciado sesión, el usuario se encontrará con la vista de los viajes totales, dónde se encontrará con toda la información de cada viaje. También podrá navegar con los botones para observar los datos de la agenda, equipaje y gastos. Se inserta también un buscador para filtrar los viajes y un botón para crear uno nuevo.

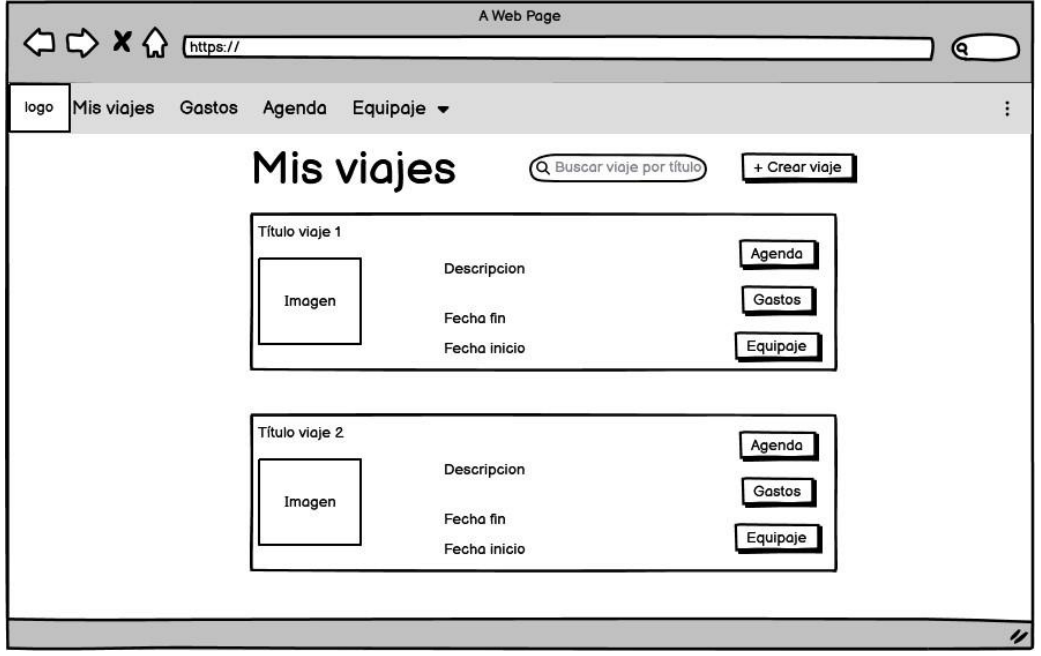

*Ilustración 30 - Interfaz mis viajes*

#### **Consulta de los datos del viaje**

Al hacer *clic* sobre un viaje, se abrirá un modal con los datos de dicho viaje. En este modal, habrá dos botones, uno de ellos para eliminar ese viaje y otro para modificar los datos.

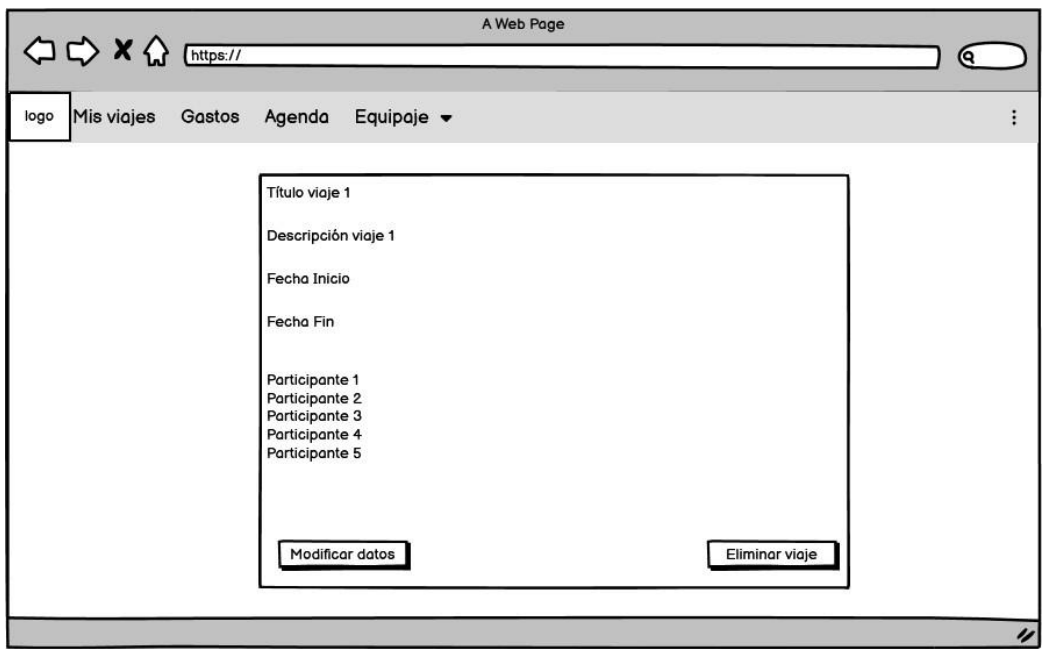

*Ilustración 31 - Interfaz datos de un viaje*

#### **Creación / Modificación de los datos del viaje**

Una vez el usuario haya hecho clic en el anterior botón de Modificar los datos o de añadir un viaje, se navegará hacia esta vista. Aquí se podrán añadir o cambiar los datos previamente introducidos por otros distintos. Tras haber hecho los cambios pertinentes, el usuario podrá guardarlos o eliminar el viaje por completo gracias a los dos botones situados en la parte inferior de la pantalla.

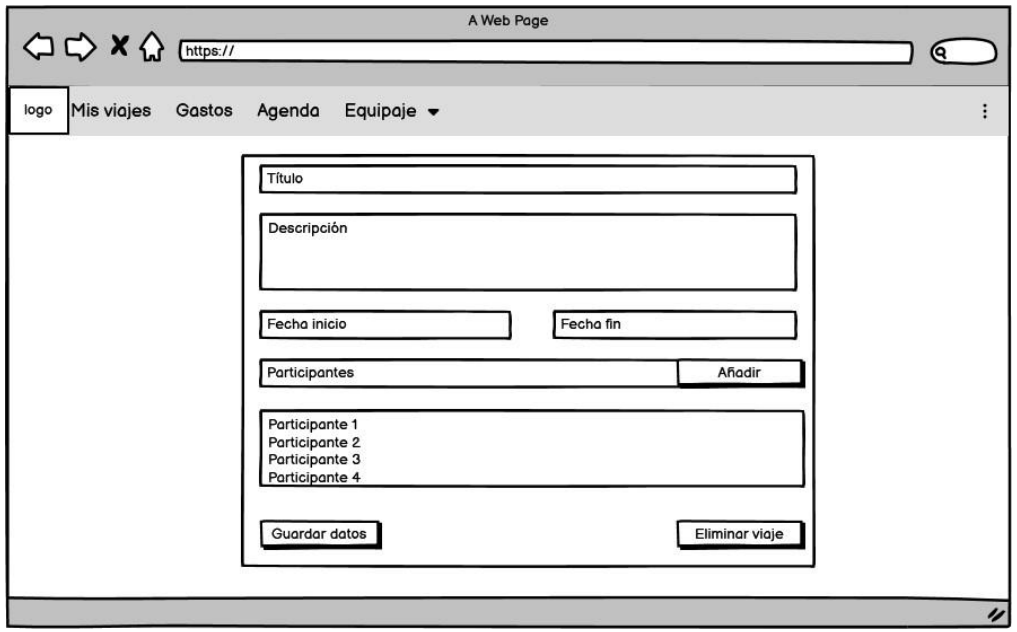

*Ilustración 32 - Interfaz creación o modificación viaje*

#### **Gastos**

En el apartado de los gastos, se mostrará una tabla con el listado de todos los viajes del usuario para que pueda elegir del que quiere ver sus gastos. Dicha tabla mostrará el título, descripción, fechas y un botón para acceder a él. También se podrá filtrar por título.

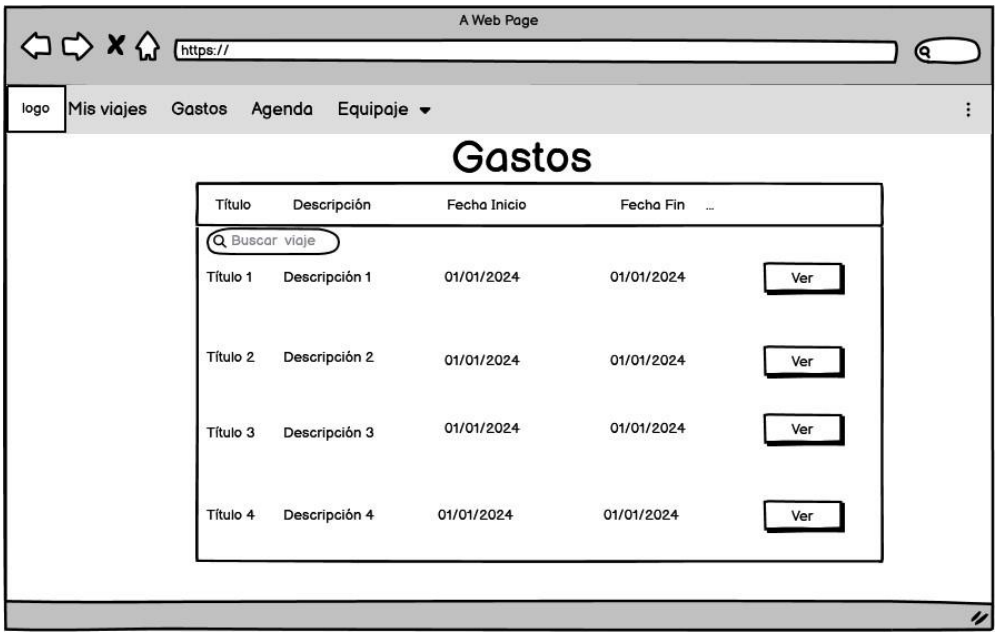

*Ilustración 33 - Interfaz gastos*

#### **Datos de un gasto**

Al pulsar el anterior botón se mostrarán varias tablas, cada una de una actividad distinta.

Antes de las tablas se imprimirá por pantalla el gasto total que tiene el viaje y el gasto individual total del usuario.

En cada tabla se podrá observar todos los datos de los gastos de la actividad en cuestión:

- Concepto
- Gasto individual
- Pagador
- Gasto total
- Participantes
- Botón para añadir gasto
- Botón para modificar el gasto

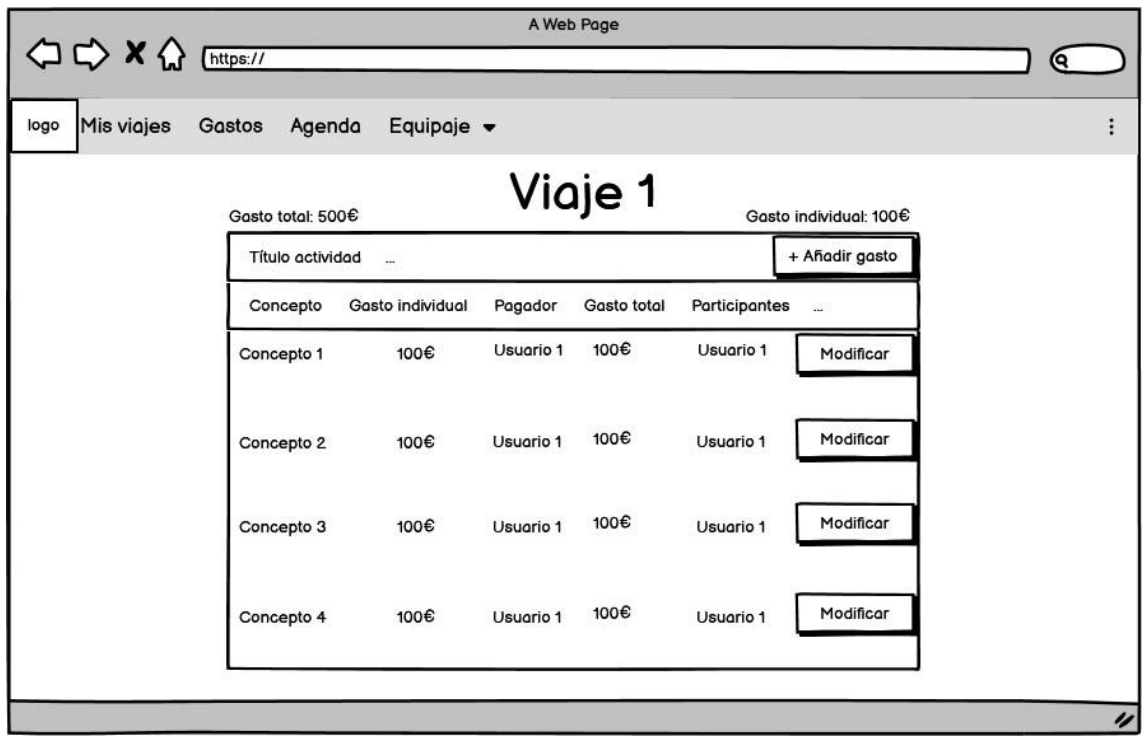

*Ilustración 34 - Interfaz datos de un gasto*

#### **Creación / Modificación de los datos de un gasto**

Una vez pulsado el botón anterior de modificar o de añadir gasto, se mostrará otra vista con dos campos de texto para el concepto y la cantidad, un selector para elegir el pagador del gasto y unas *checkbox* para los participantes del gasto.

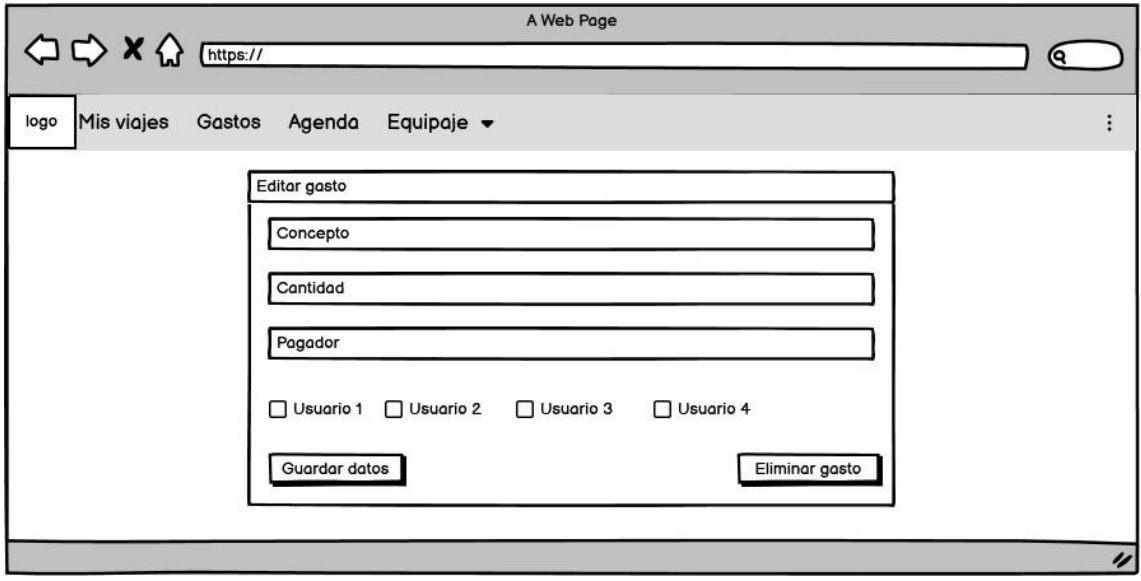

*Ilustración 35 - Interfaz creación o modificación gasto*

#### **Agenda**

En el apartado de la agenda se mostrará también una tabla con el listado de todos los viajes.

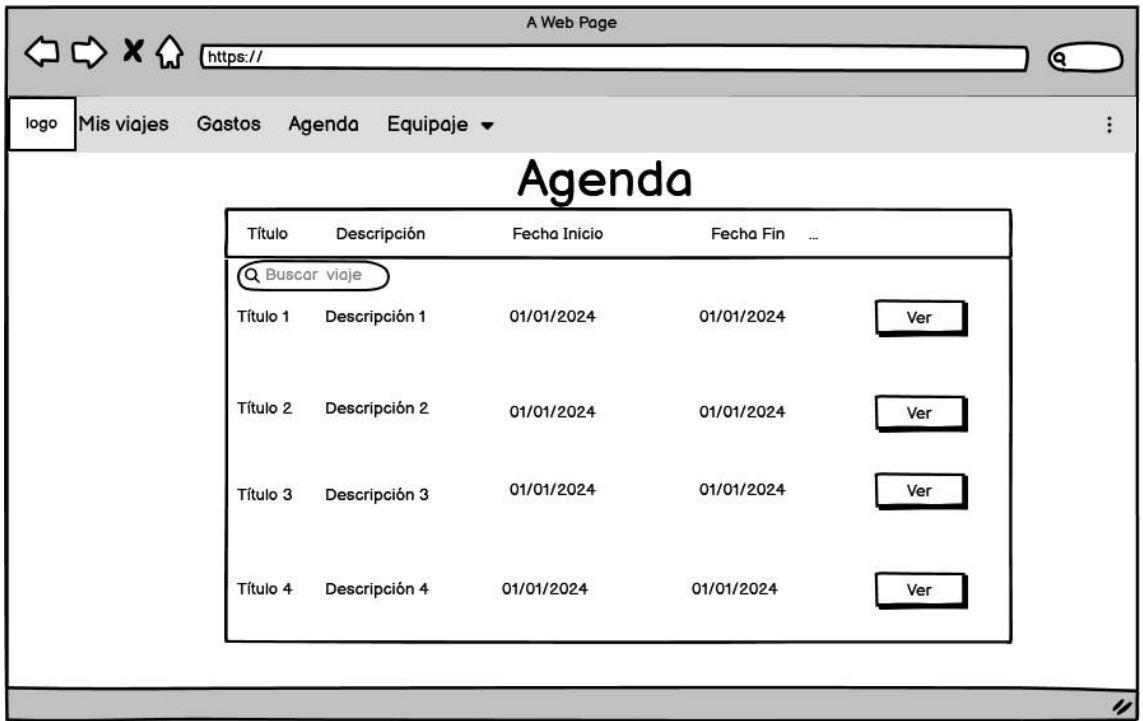

*Ilustración 36 - Interfaz agenda*

## **Calendario de las actividades**

Al pulsar el botón de un viaje anterior, se imprimirá por pantalla un calendario de gran tamaño para poder ver todas las actividades que tiene el viaje principal. Cada una de ellas se verá reflejada en sus días con su título para diferenciarlas. También se podrán añadir más actividades gracias al botón de arriba a la derecha.

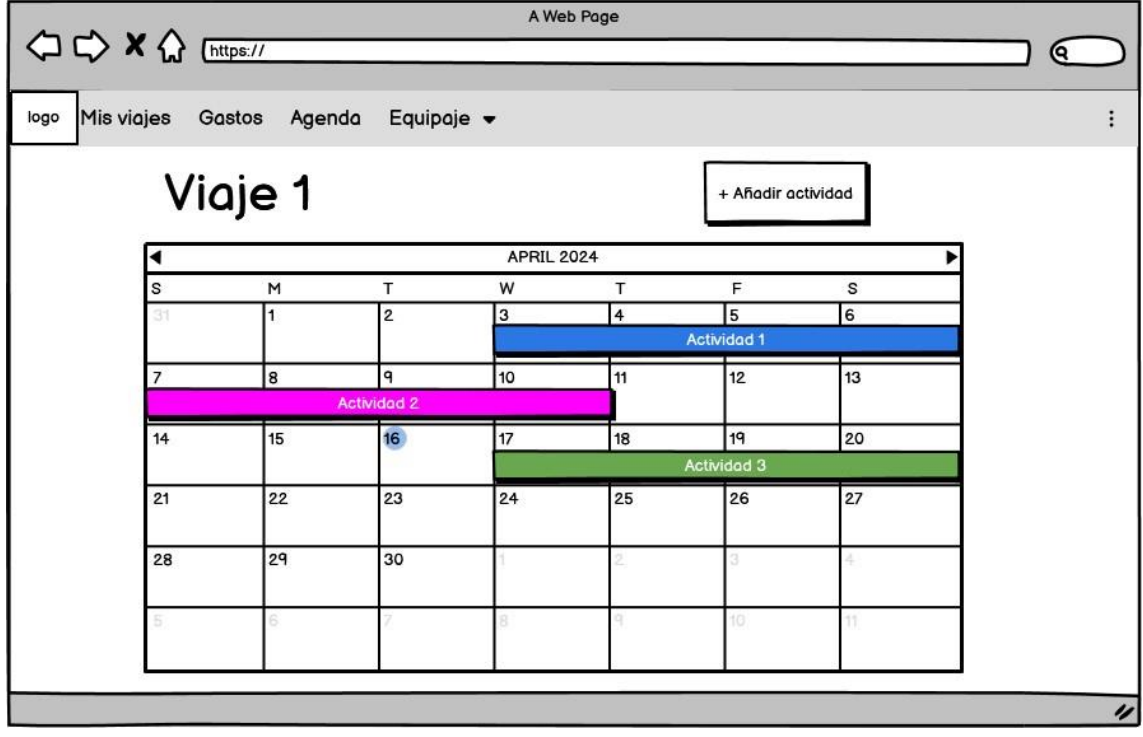

*Ilustración 37 - Interfaz calendario*

#### **Consulta de los datos de una actividad**

Al hacer *clic* sobre una actividad del calendario, se abrirá un modal en el cual se podrá ver todos sus datos. También se podrá añadir una nueva actividad dentro de ella y modificar sus datos.

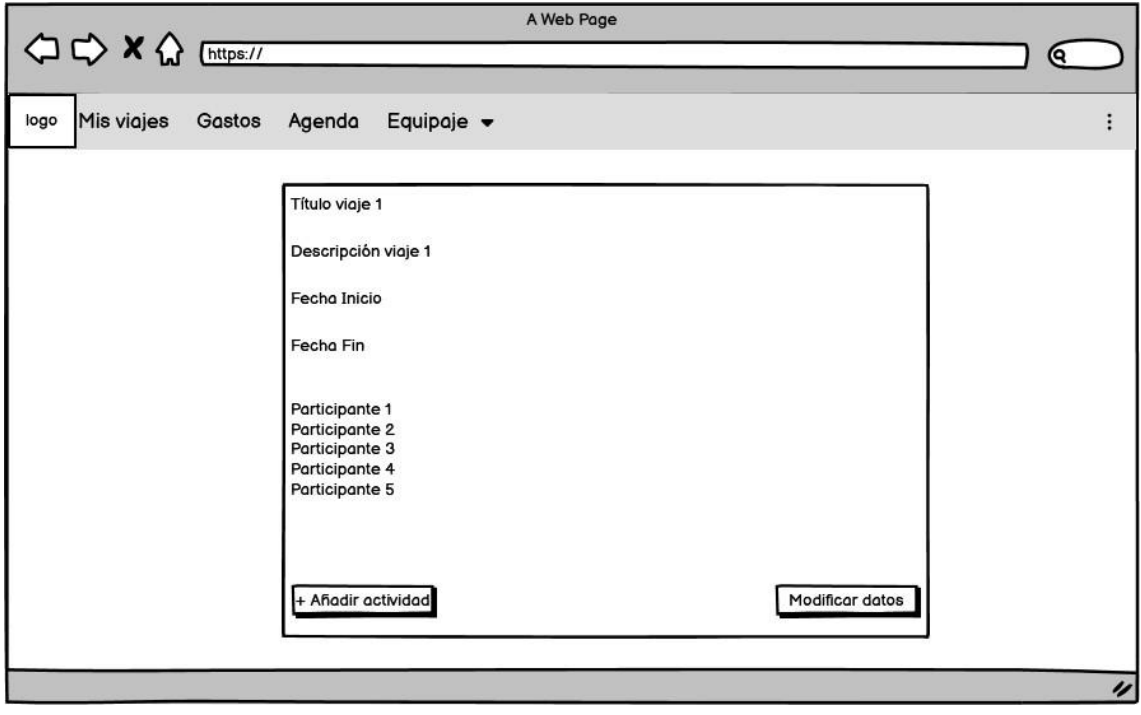

*Ilustración 38 - Consulta actividad*

## **Creación / Modificación de una actividad**

Al pulsar el botón de añadir o modificar actividad se mostrarán unos campos de texto para cada dato de la actividad y unas *checkbox* para elegir los participantes de ella.

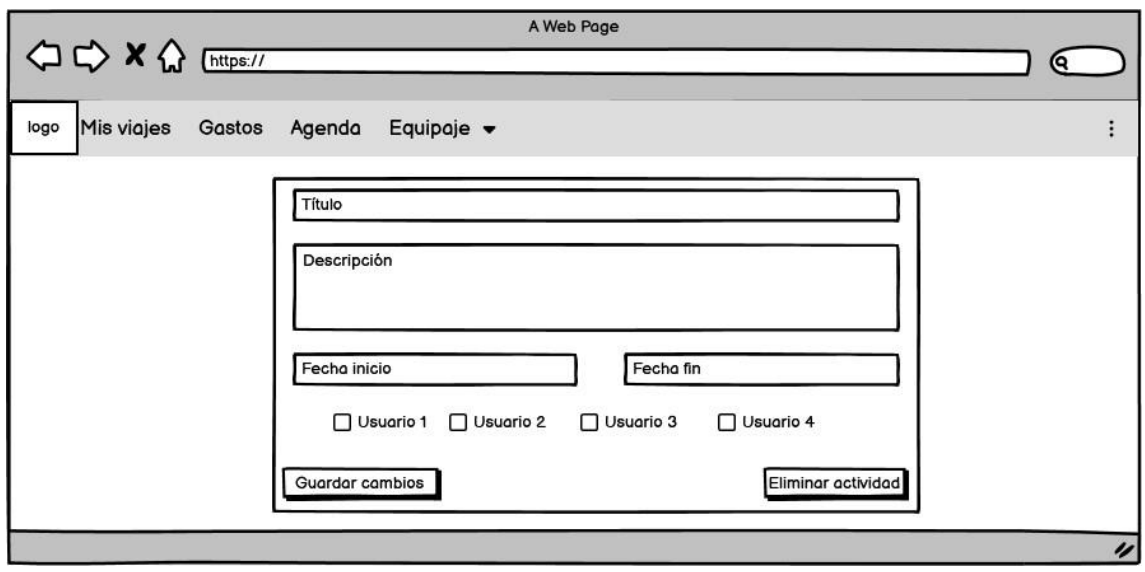

*Ilustración 39 - Interfaz creación o modificación de actividad*

# **Equipaje**

En el apartado del equipaje, se podrá observar una tabla con el listado de todos los viajes del usuario.

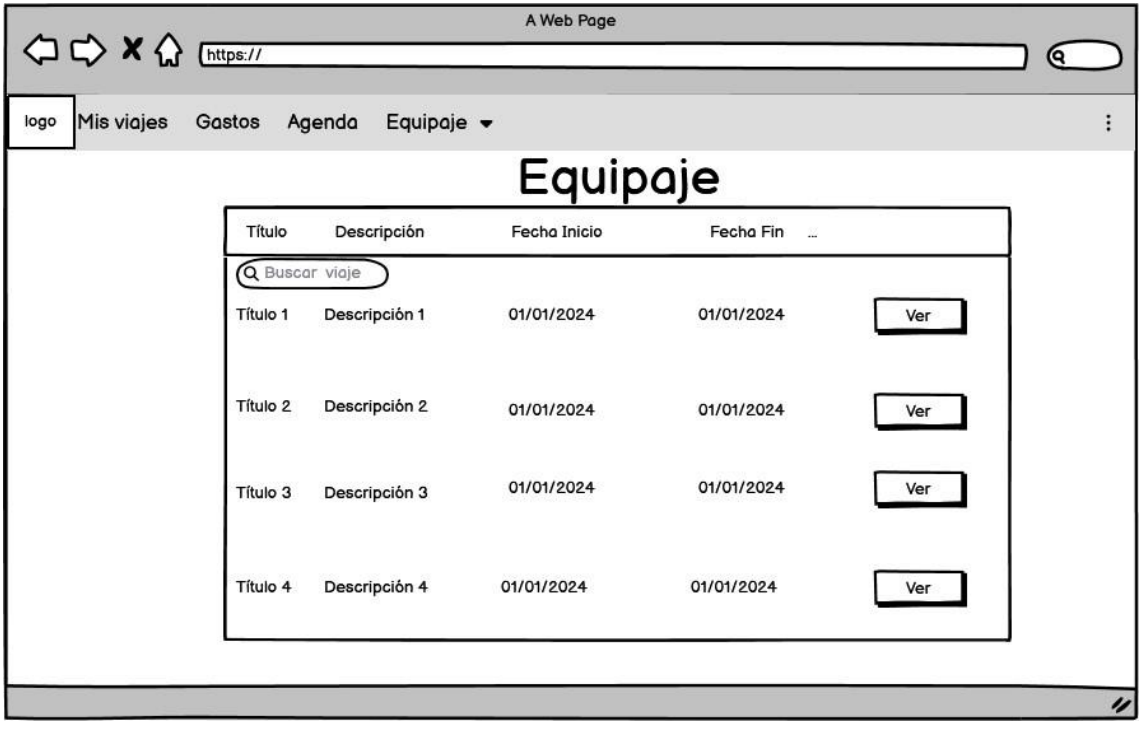

*Ilustración 40 - Interfaz equipaje*

### **Artículos del equipaje**

Al elegir un viaje, se abrirá un modal con una barra de progreso que indica el número total de artículos que el usuario ya ha adquirido. A continuación, se mostrarán dos listados:

- Adquiridos: Artículos que el usuario posee
- No adquiridos: Artículos que el usuario todavía no tiene consigo

Finalmente, un botón para poder cerrar ese modal y otro botón para poder añadir más artículos.

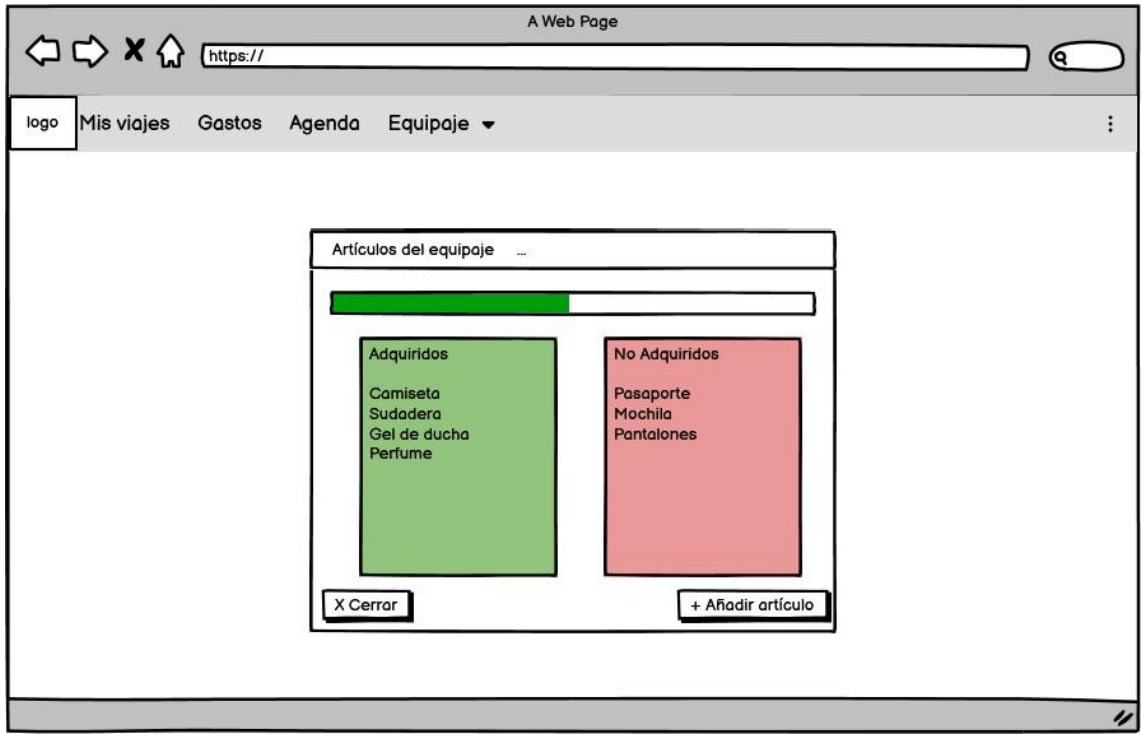

*Ilustración 41 - Interfaz artículos*

#### **Añadir artículos**

Una vez pulsado el botón de añadir artículo, el usuario podrá añadir los artículos pertinentes en su equipaje mediante dos campos de texto, uno para los adquiridos y otro para los no adquiridos. Podrá guardarlos mediante el botón de abajo a la derecha.

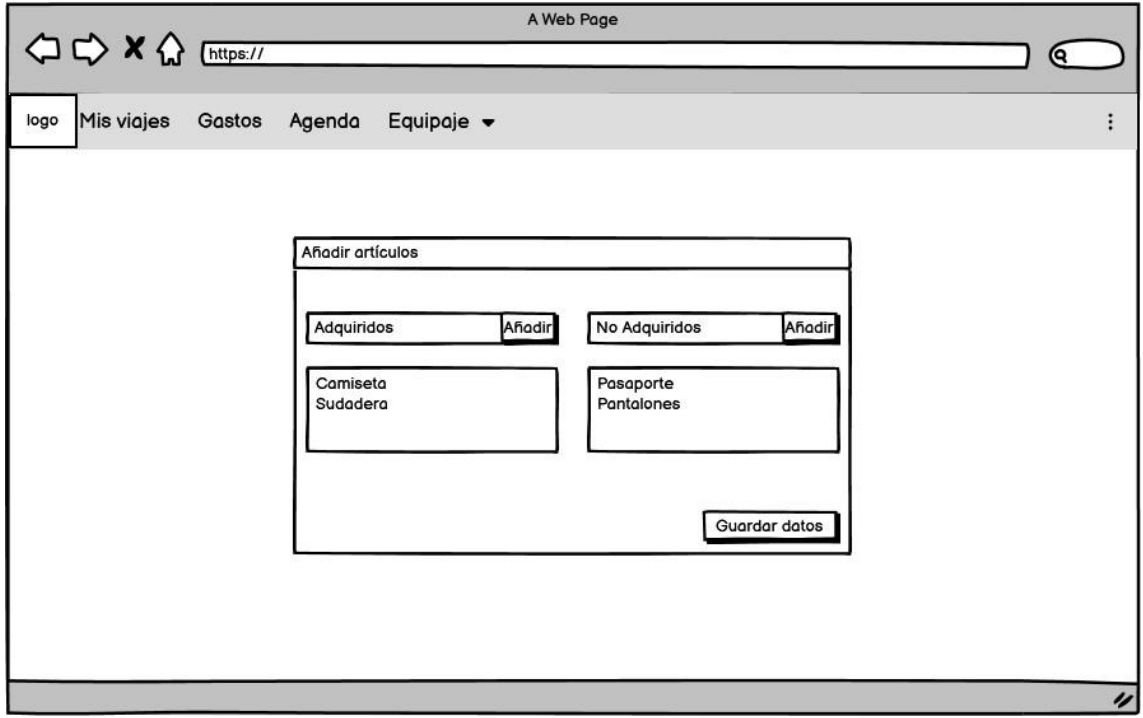

*Ilustración 42 - Interfaz añadir artículos*

#### **Editar usuario**

Finalmente, el usuario mediante el desplegable de la derecha en el menú de navegación podrá editar sus datos mediante los siguientes campos de texto:

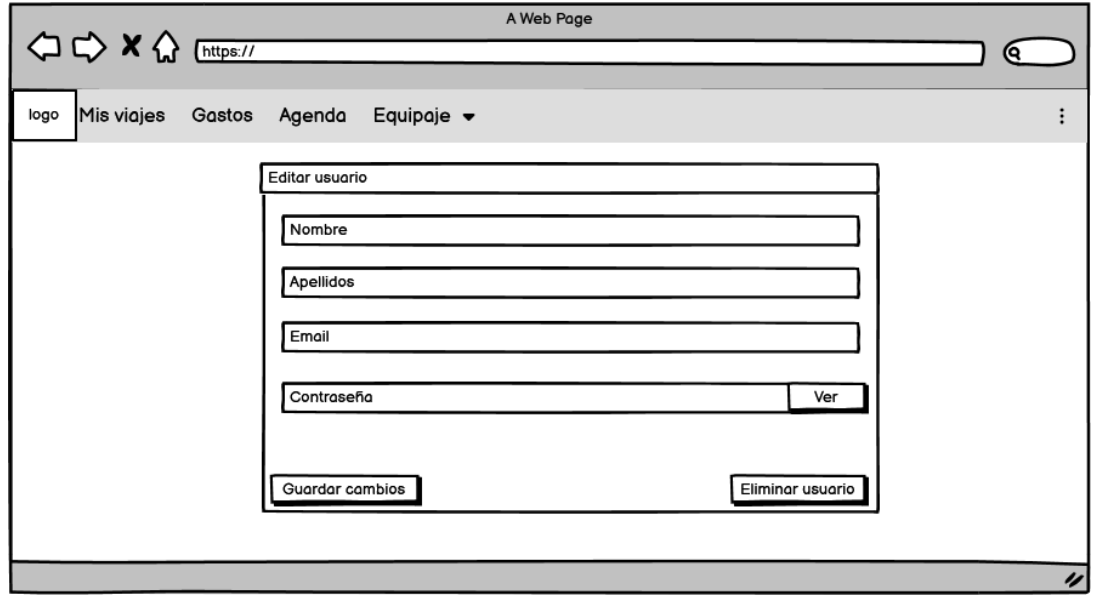

*Ilustración 43 - Interfaz editar usuario*

# Capítulo 6: IMPLEMENTACIÓN

En este capítulo se describirán algunas cuestiones relacionadas y reseñables sobre la implementación de la aplicación web. Para ello, se dividirá el capítulo en varios apartados.

6.1 Guía rápida para desplegar aplicaciones basadas en Vue.js

Para conseguir este proyecto ha sido necesario crear dos proyectos en Visual Studio Code, uno de ellos para la parte de *front-end* y el otro para *back-end*. Al utilizar Vue para la realización de esta aplicación, se han seguido sus propios pasos para la creación de los proyectos. Dichos pasos se encuentran documentados en su página web oficial y son públicos para todos los usuarios. Se procede a explicarlos brevemente:

- 1. En primer lugar, se ha de obtener un editor de código fuente y el servidor Node.js.
- 2. Después, en la terminal se dirige hacia la ruta en la cual se ha de almacenar el código del proyecto (por ejemplo, C:/Documentos/proyecto) y se introduce el siguiente comando:

\$ cd C:/Documentos/proyecto

\$ npm create vue@latest

3. A continuación, aparecerán las siguientes opciones y se ha de seleccionar las marcadas en azul:

| √ Project name: … <your-project-name></your-project-name>                         |
|-----------------------------------------------------------------------------------|
| $\sqrt{ }$ Add TypeScript? <u>No</u> / Yes                                        |
| $\sqrt{}$ Add JSX Support? <u>No</u> / Yes                                        |
| $\sqrt{ }$ Add Vue Router for Single Page Application development?  No / Yes      |
| $\sqrt{ }$ Add Pinia for state management?  No / Yes                              |
| $\sqrt{ }$ Add Vitest for Unit testing? … <u>No</u> / Yes                         |
| √ Add an End-to-End Testing Solution?  No / Cypress / Nightwatch / Playwright     |
| $\sqrt{ }$ Add ESLint for code quality?  No / Yes                                 |
| $\sqrt{ }$ Add Prettier for code formatting?  No / Yes                            |
| $\checkmark$ Add Vue DevTools 7 extension for debugging? (experimental)  No / Yes |
|                                                                                   |
| Scaffolding project in ./ <your-project-name></your-project-name>                 |
| Done.                                                                             |

*Ilustración 44 - Opciones de creación del proyecto*

- 4. Finalmente, se vuelven a introducir otros tres comandos
	- a. Uno para dirigirse al proyecto ya creado.
	- b. Otro para instalar las librerías y *plugins* incluidos en el fichero package.json.
	- c. Y el último para arrancar la plantilla de la aplicación:

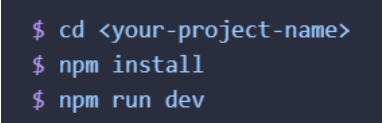

*Ilustración 45 - Comandos de creación del proyecto*

Tras haber realizado los pasos anteriores para los dos proyectos, la manera de organizar los ficheros es totalmente diferente, al tratarse de proyectos de distinta naturaleza el *frontend* y el *back-end*.

Vue sigue el patrón de diseño MVC (Modelo, Vista, Controlador), de modo que en el *back-end* se despliega el código responsable de soportar los modelos y controladores de la aplicación, mientras que en el *front-end* se despliega básicamente el código responsable de la vista, integrándose ambas partes utilizando una API REST sobre HTTP.

Primero se explica brevemente la organización de la parte de *back-end*:

El código del *back-end* se dispone de tres directorios diferentes: config, controllers y routes e incluye el fichero denominado explícitamente index.js.

- Este último fichero incluye *express* que permite integrar *Node.JS* y *mysql,* así como importar el fichero routes.js.
- En el directorio config/ se encuentra un fichero que se encarga de crear la conexión con la base de datos de *mysql*.
- En el directorio routes*/* se encuentra un fichero que desempeña la función de *Router* implementada por *Express*. Es esencial para unir la parte de *front* con la parte de *back* gracias al uso de rutas. Una ruta es una asociación entre la URL utilizada en el *front* que, dependiendo del método HTTP para realizar la petición (GET, POST,etc.) con una función específica del modelo ubicado en el directorio con los controladores (controllers/) del proyecto. Dependiendo de la ruta utilizada en el front el sistema lleva a cabo un determinado método de solicitud HTTP (GET, POST, etc.) y un modelo ubicado en el controlador del proyecto.
- Finalmente, en el directorio controllers/ se encuentra un controlador por cada clase del proyecto, los cuales tienen consigo todos los modelos necesarios para el funcionamiento del sistema.

Así se distribuyen los ficheros:

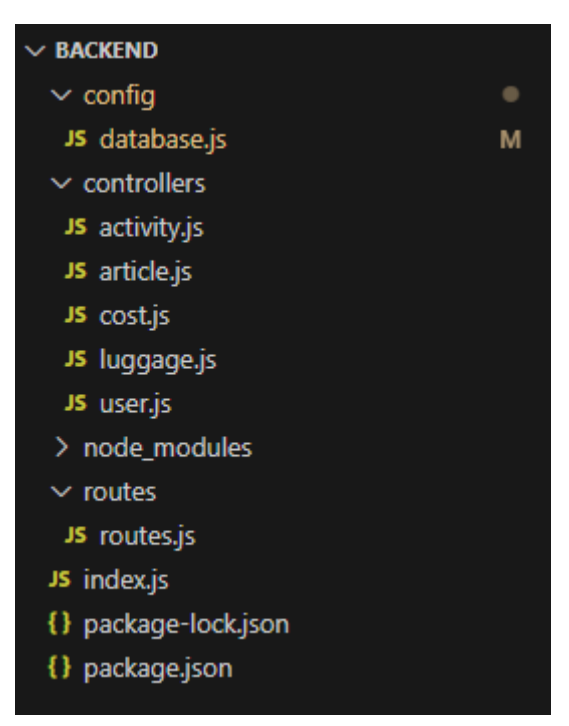

*Ilustración 46 - Distribución ficheros back-end*

Y, para terminar, se explica la distribución de los ficheros en el *front-end,* que como se ha mencionado previamente, se corresponde con las vistas de la aplicación siguiendo el patrón MVC. En el repositorio del *front-end* se encuentran un número más alto de ficheros respecto a la parte de *back* ya que conlleva muchas más líneas de código. El contenido fundamental se encuentra dentro del directorio src/*:*

- Directorio assets/: ficheros css para controlar el diseño del proyecto y el tamaño de los componentes dependiendo del tamaño de la pantalla.
- Directorio components/: componentes *Vue* para utilizar a lo largo de la aplicación.
- Directorio public/: todas las imágenes que se muestran en la página web,
- Directorio router/: archivo para implementar la funcionalidad de *vue-router*. Se encarga de controlar las rutas de la url para facilitar la navegabilidad. Cada ruta lleva asociado un nombre y una vista correspondiente al fichero adecuado. También se controla la seguridad en el caso de que no se inicie sesión ya que impide al sistema entrar en la aplicación sin haber introducido un usuario y una contraseña adecuadas.
- Directorio store/: un fichero con la funcionalidad de *Vuex* llamada *Store* que es básicamente un contenedor que contiene el estado de su sesión mediante variables globales. Se utiliza principalmente para gestionar la autenticación de los usuarios, usando también el fichero de *vue-router* explicado en el punto anterior.
- Directorio views/: ficheros *Vue* dónde se implementan todas las vistas con sus componentes correspondientes.

Así se distribuyen los ficheros:

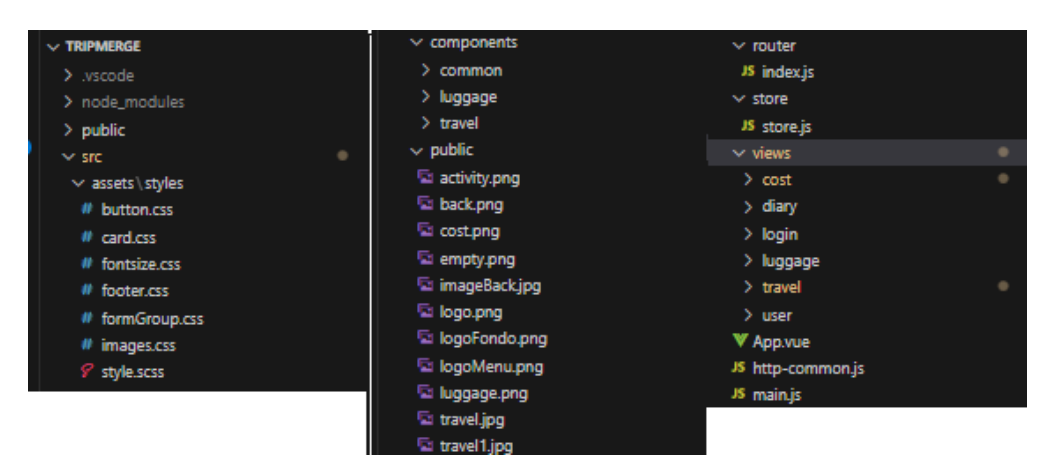

*Ilustración 47 - Distribución ficheros front-end*

#### 6.2 Autenticación y creación de cuentas de usuario

Para comenzar con la aplicación, es necesario crearse una cuenta de usuario introduciendo todos sus datos: nombre, apellidos, email y contraseña. Cuando el usuario presiona el botón de crear cuenta, el sistema comprueba:

- 1. Que todos los campos estén completos, ya que son obligatorios.
- 2. Una vez comprobados, el sistema analiza la contraseña para que tenga un mínimo de 8 caracteres y un máximo de 20.
- 3. Finalmente, el sistema revisa que no hay un usuario ya creado con el mismo correo, por lo que tiene que ser único.
- 4. Si todos los pasos anteriores se realizan con éxito, se almacenarán todos los datos en la base de datos. Se ha de comentar que la contraseña se almacena hasheada mediante CRYPTO-JS (Biblioteca para JavaScript de estándares criptográficos) y la función AES para una óptima seguridad y protección de datos.

Tras esos pasos, el usuario tendrá la oportunidad de poder iniciar sesión cuando él quiera y siguiendo casi los mismos pasos que antes. Una vez pulsado el botón de iniciar sesión el sistema comprueba:

- 1. Que existe un usuario con el email introducido.
- 2. La contraseña introducida se vuelve a hashear para comprobar que coincide con la contraseña del usuario, previamente hasheada y almacenada en la base de datos.
- 3. Si los dos valores coinciden, el sistema almacena el email, el nombre y los apellidos del usuario en una Store que proporciona Vue para llevar a cabo una autenticación en la aplicación.
- 4. Con esa Store, el sistema analiza los datos almacenados para que el usuario no pueda introducirse en la aplicación sin haber iniciado sesión, bloquea las rutas de la url para garantizar la seguridad.
- 5. Finalmente, al cerrar sesión, el sistema eliminará los datos de la Store para que no vuelva a entrar a la aplicación hasta que se vuelva a iniciar sesión.

# 6.3 Creación de viajes y sus participantes

Para la utilización de los viajes es interesante explicar la manera en la cual está enfocado este proyecto. Como se puede observar en el diagrama entidad relación (Véase Ilustración 18), la entidad Actividad posee una relación recursiva a sí misma puesto que un viaje se considera también una actividad.

En esta aplicación, el usuario podrá añadir actividades dentro de un viaje. Para ello, se enseña a continuación la estructura de la tabla en la base de datos:

| id id | titulo   | descripcion                                                              | fecha inicio fecha fin localizador |                 | <b>id</b> viaje |
|-------|----------|--------------------------------------------------------------------------|------------------------------------|-----------------|-----------------|
|       | 3 Bilbao | Viaje a bilbao con mis amigos                                            | 2024-04-05                         | 2024-04-07 3-   | NULL            |
|       |          | 4 Cena en hamburguesería Reserva a las 22:30 a nombre de Adri 2024-04-06 |                                    | 2024-04-06 3-4- |                 |

*Ilustración 48 - Ejemplo creación viajes*

Como se puede observar en la ilustración, se puede diferenciar un viaje de una actividad gracias al atributo id\_viaje. Si ese atributo tiene el valor NULL quiere decir que es un viaje principal ya que no apunta a ninguna otra actividad. Si por el contrario tiene algún valor quiere decir que es una actividad que es parte de otra.

Algo parecido encontramos en el atributo localizador, ya que informa de todas las actividades a las que pertenece una actividad en cuestión. En el ejemplo anterior, la cena en hamburguesería pertenece al viaje Bilbao puesto que tiene su id en id\_viaje y en localizador.

## 6.4 Inserción de gastos y cálculo de los costes

Otro apartado de la aplicación es la gestión de los gastos. Para ello, se asocia cada gasto a una actividad, no a un viaje. Al añadir un gasto y sus participantes, el sistema obtiene el número total de participantes y divide la cantidad del gasto entre ese número para calcular lo que va gastando cada usuario. La aplicación informa al usuario tanto del gasto total asociado a cada actividad del viaje como lo que se ha gastado él, en particular:

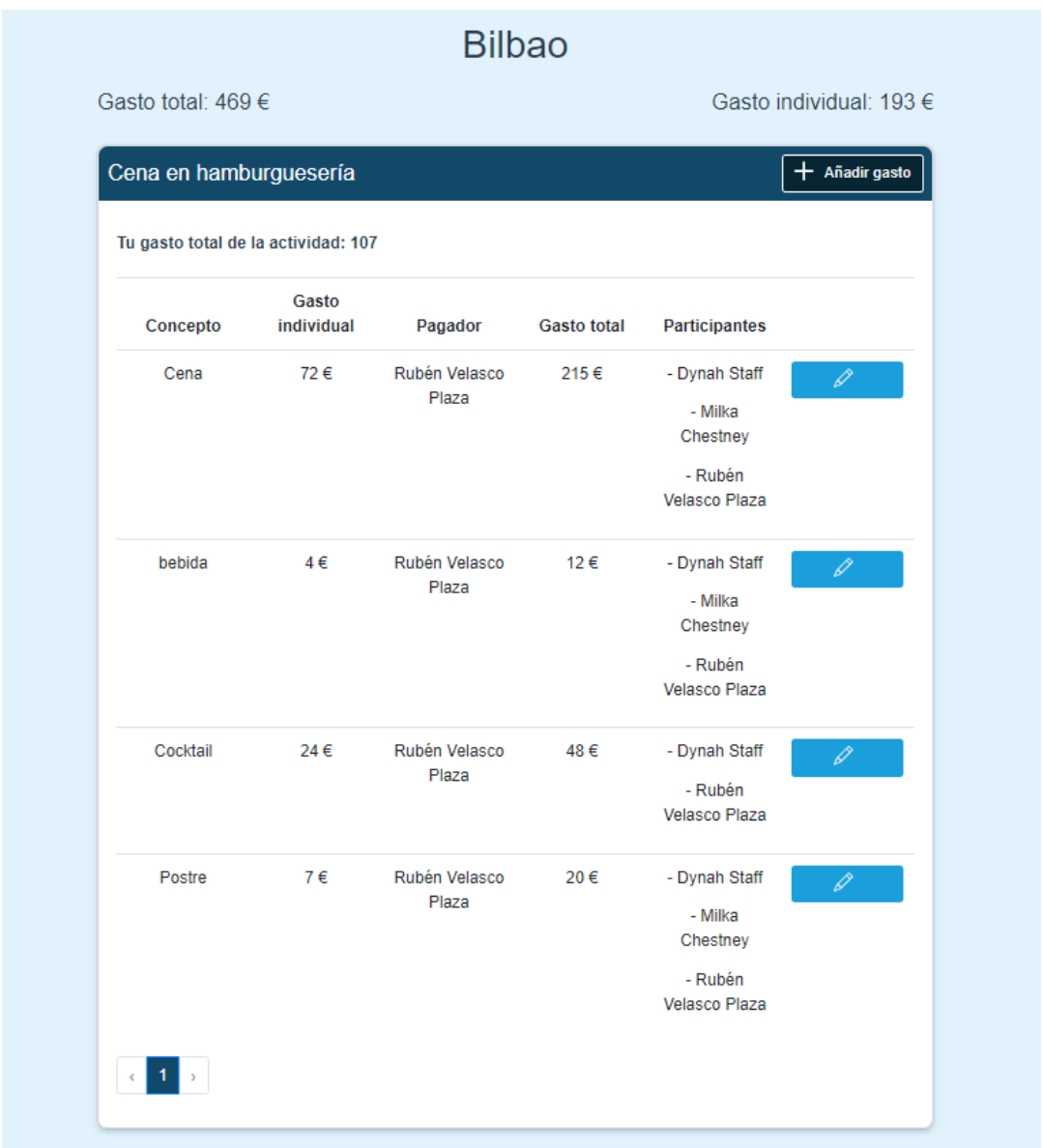

*Ilustración 49 - Ejemplo inserción de gasto*

# 6.4 Gestión de actividades

Finalmente, para la gestión de actividades se ha utilizado la librería fullcalendar para poder insertar un calendario de gran formato para que el usuario pueda ser informado de todas las actividades que tiene su viaje. El sistema analiza todas las actividades que están relacionadas con el viaje y se las envía al calendario en forma de eventos, con sus títulos, sus fechas de inicio y fin y sus identificaciones.

El usuario puede ver más información pulsando en la actividad en cuestión y tiene la opción de añadir otra actividad dentro de la misma. Al realizar esta acción, los campos para introducir las fechas se ven acotados a las fechas de la actividad padre.

| <b>Bilbao</b>                            |                  |     |                |                |                                                        | + Añadir actividad |  |
|------------------------------------------|------------------|-----|----------------|----------------|--------------------------------------------------------|--------------------|--|
| abril de 2024<br>$\bar{\Sigma}$<br>K     |                  |     |                |                |                                                        |                    |  |
| lun                                      | mar              | mié | jue            | vie            | sáb                                                    | dom                |  |
| 1                                        | $\overline{2}$   | 3   | 4              | $\overline{5}$ | $\,$ 6 $\,$<br>Turismo<br>Cena en hamburgu Gastronomía | 7                  |  |
| $\bf 8$<br><b>Turismo</b><br>Gastronomía | $\boldsymbol{9}$ | 10  | 11             | 12             | 13                                                     | 14                 |  |
|                                          |                  |     |                |                |                                                        |                    |  |
| 15                                       | 16               | 17  | 18             | 19             | 20                                                     | 21                 |  |
| 22                                       | 23               | 24  | 25             | 26             | 27                                                     | 28                 |  |
| 29                                       | 30               | 1   | $\overline{2}$ | 3              | 4                                                      | 5                  |  |
| 6                                        | 7                | 8   | $\mathcal{G}$  | 10             | 11                                                     | 12                 |  |

*Ilustración 50 - Ejemplo gestión de actividades*

# Capítulo 7: PRUEBAS

En este capítulo se realizan las pruebas pertinentes para comprobar el buen funcionamiento de la aplicación web. Para ello, se divide el capítulo en dos partes significativas: pruebas de caja blanca y pruebas de caja negra.

# 7.1 Pruebas de caja blanca

Las pruebas de caja blanca, también conocidas como pruebas de caja clara o pruebas estructurales, son una técnica de prueba de software que se centra en examinar el código interno de un programa. En contraste con las pruebas de caja negra (que se centran en el comportamiento externo del software), las pruebas de caja blanca implican el conocimiento detallado del código fuente y la lógica interna de un sistema.

Para ello, se realizan las siguientes pruebas durante el proceso de pruebas en los diferentes *sprints*:

- Validación de la conexión con la base de datos.
- Validación de la entrada y salida de los datos con el servidor de la base de datos.
- Validación del manejo de errores por si existiera un error con la conexión.
- Validación de la autenticación y creación de cuentas de usuario.
- Validación del manejo de las rutas introducidas por el usuario.
- Control de sesiones.

## 7.2 Pruebas de caja negra

En este segundo apartado del capítulo de pruebas, se llevan a cabo las pruebas de caja negra. Dichas pruebas consisten en comprobar que un sistema, o aplicación en este caso, funcione correctamente sin poseer necesariamente conocimientos en el ámbito de la informática. Los comprobantes del funcionamiento se limitan a introducir entradas de datos a la aplicación y recibir unas salidas u otras dependiendo de los anteriores datos. El objetivo principal de esta función es lograr una interacción entre los usuarios y el sistema.

Para realizar estas pruebas de caja negra es necesario contar con uno o varios responsables que no hayan participado en la creación del proyecto, por lo que, en mi caso, he convocado a varios de mis compañeros de carrera en la Universidad de Valladolid para llevar a cabo esta acción. A continuación, se muestra un listado de tablas con las distintas pruebas:

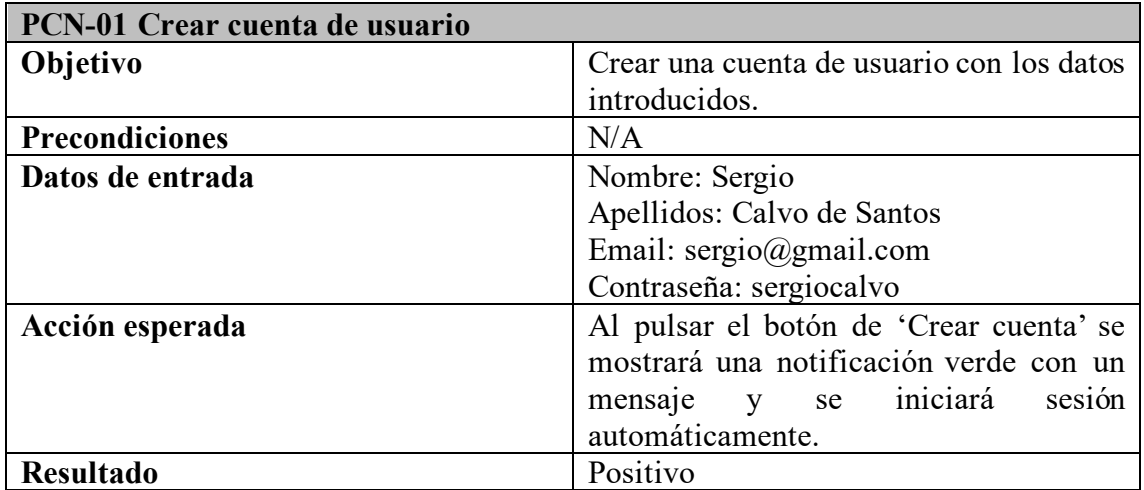

*Tabla 56 - PCN-01 Crear cuenta de usuario*

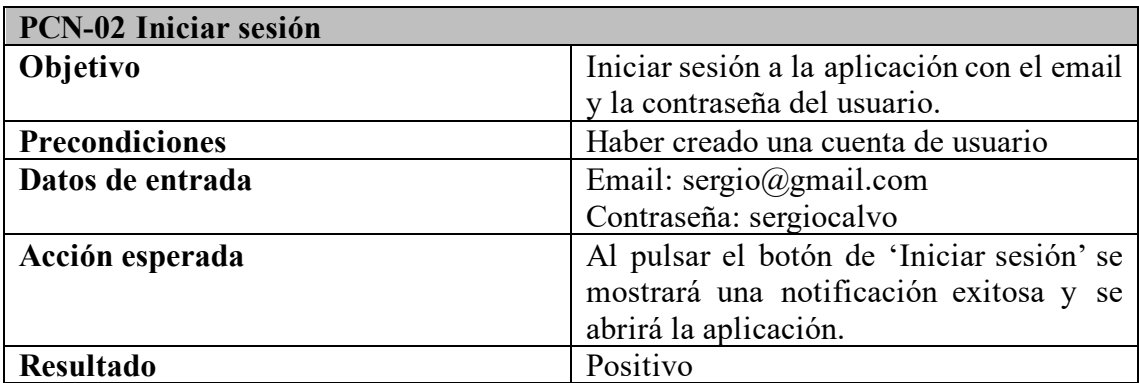

*Tabla 57 - PCN-02 Iniciar sesión*

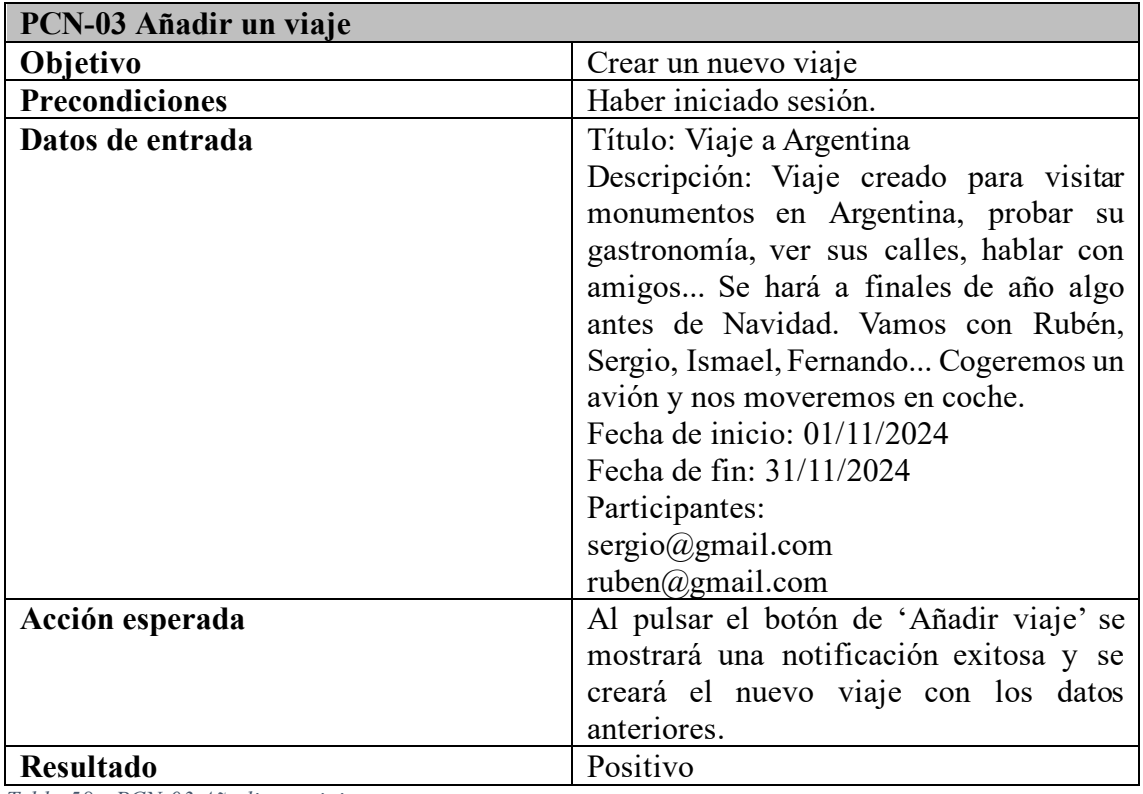

*Tabla 58 - PCN-03 Añadir un viaje*

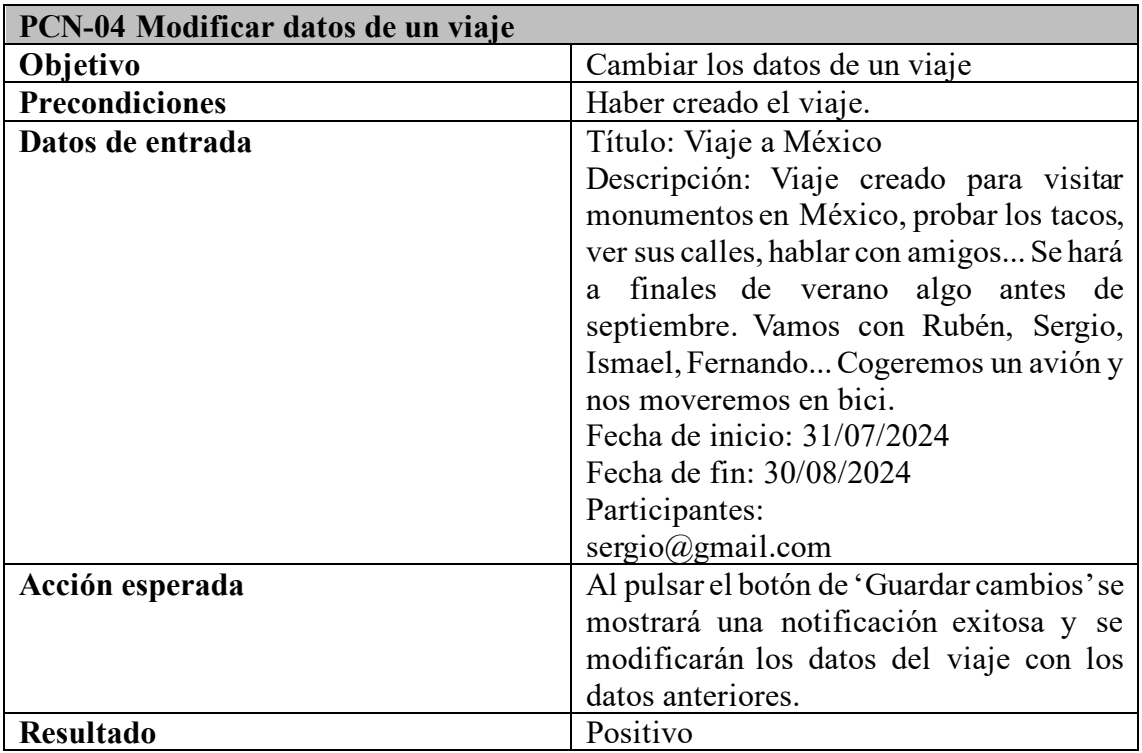

*Tabla 59 - PCN-04 Modificar datos de un viaje*

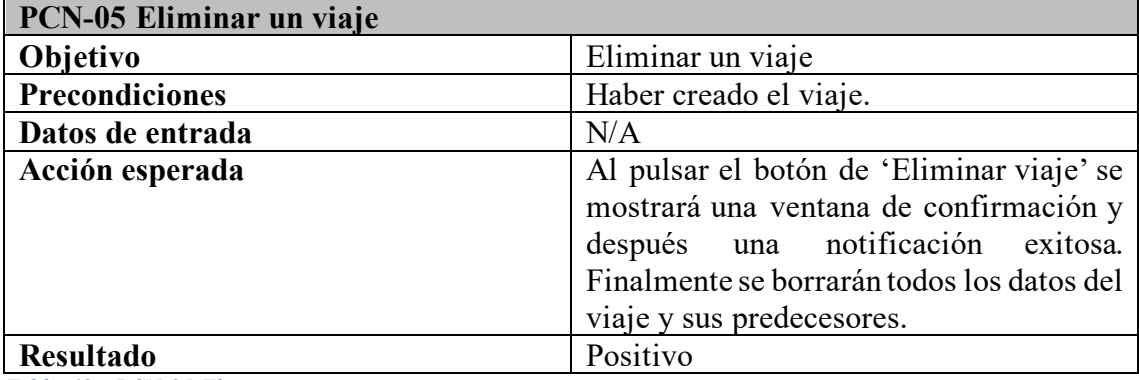

*Tabla 60 - PCN-05 Eliminar un viaje*

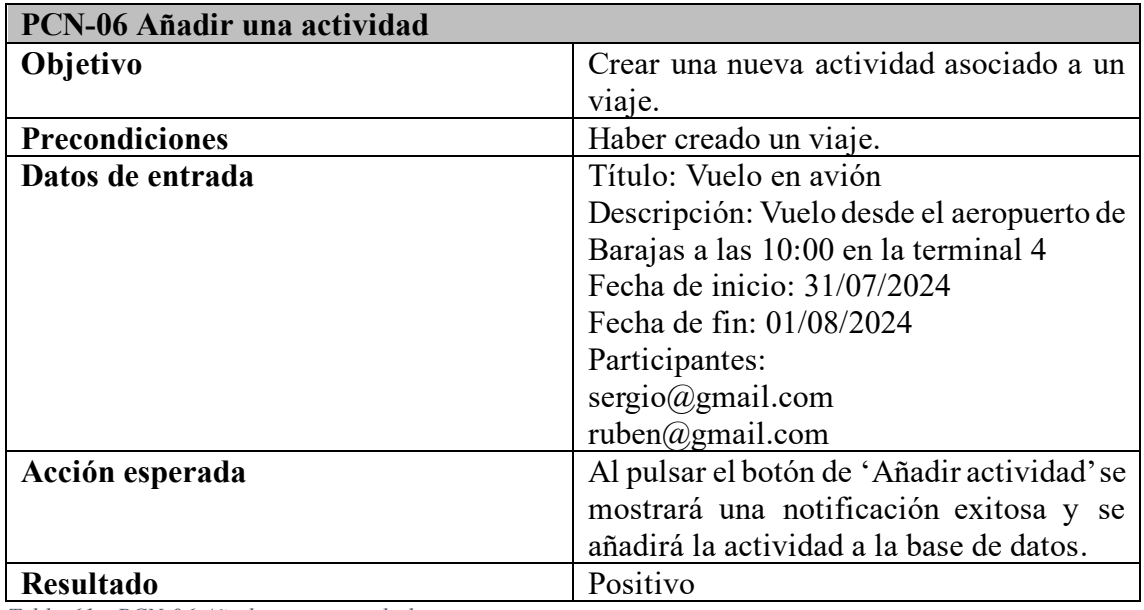

*Tabla 61 - PCN-06 Añadir una actividad*

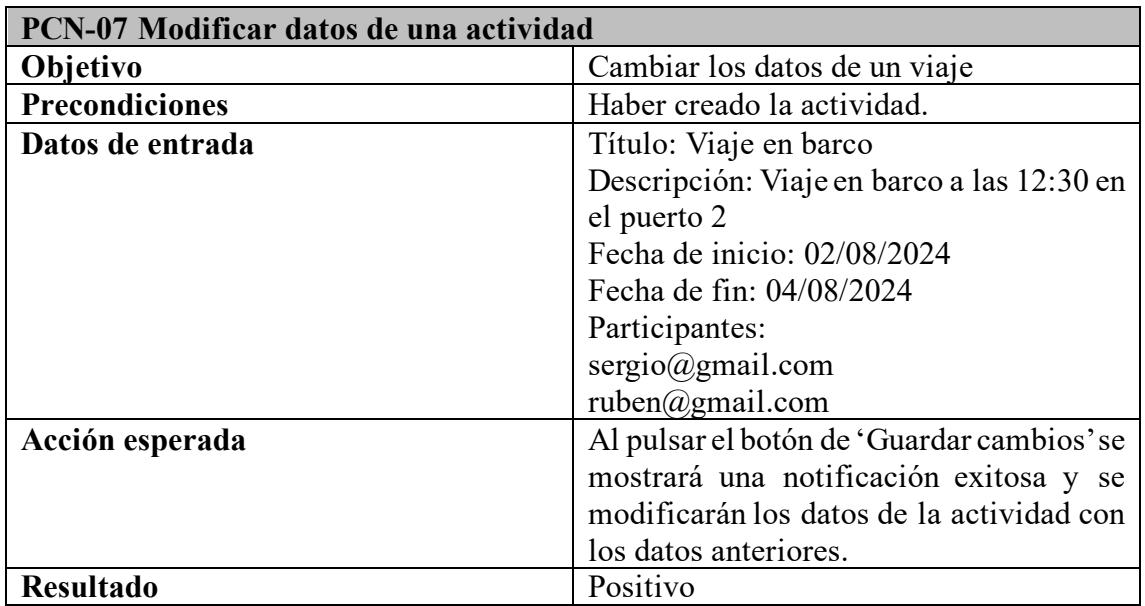

*Tabla 62 - PCN-07 Modificar datos de una actividad*

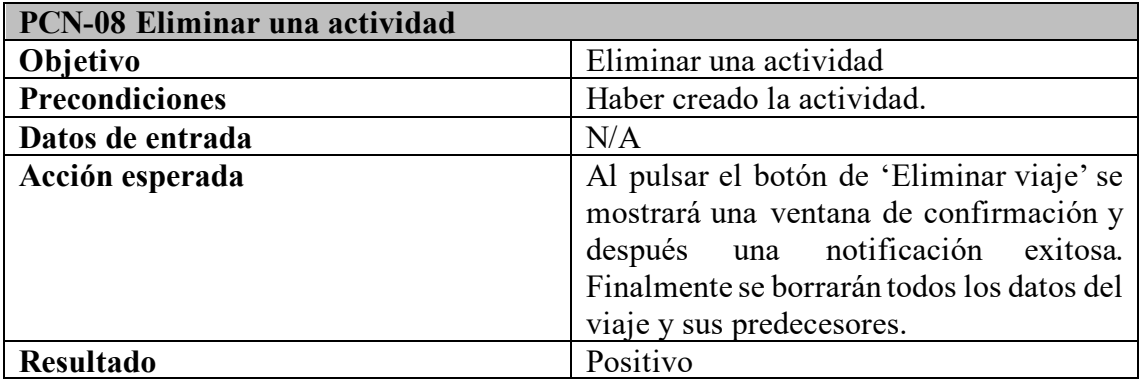

*Tabla 63 - PCN-08 Eliminar una actividad*

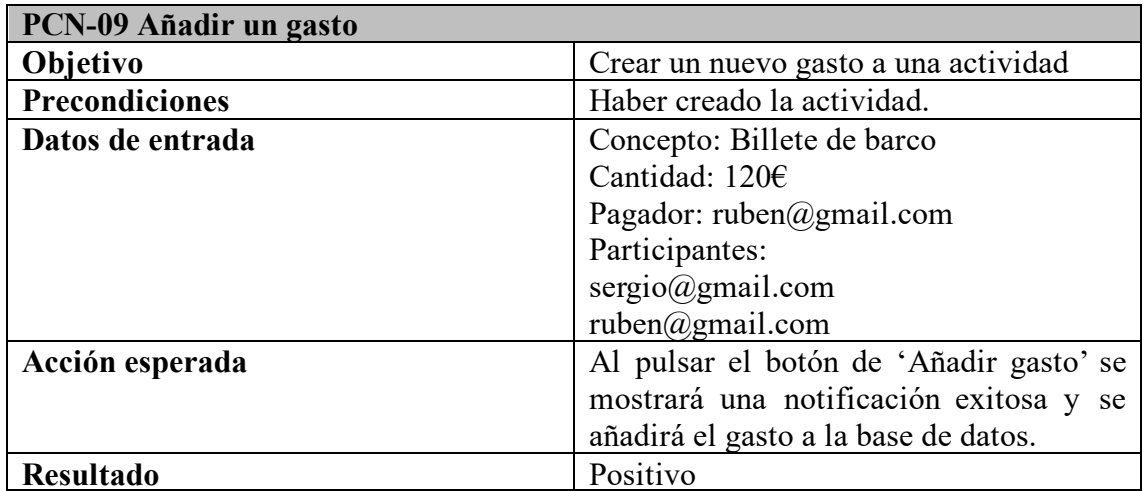

*Tabla 64 - PCN-09 Añadir un gasto*

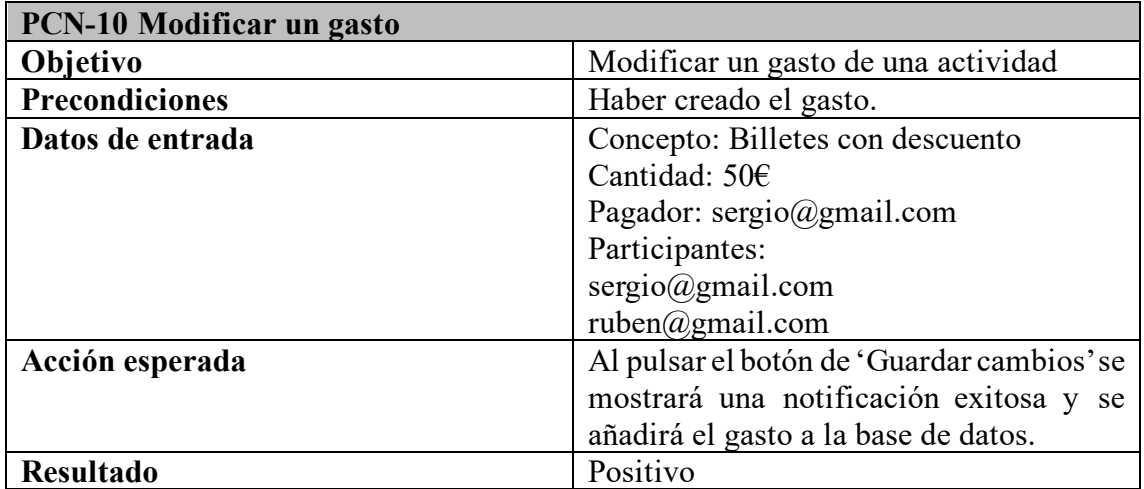

*Tabla 65 - PCN-10 Modificar un gasto*

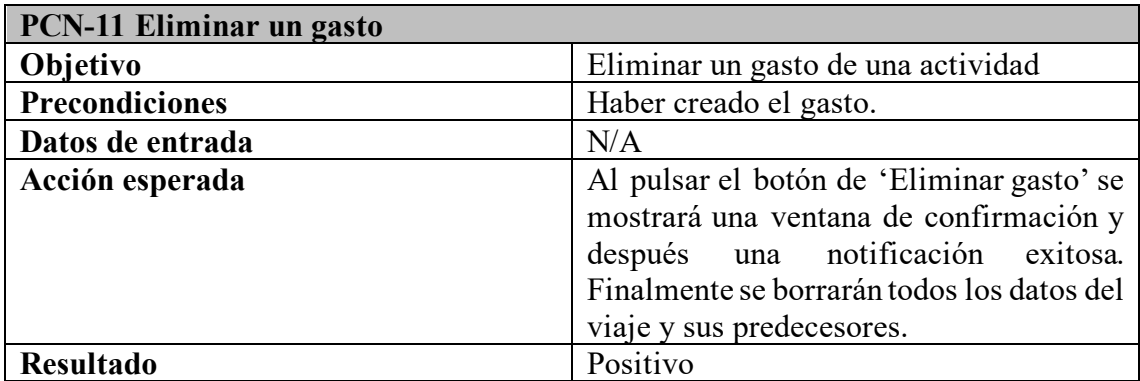

*Tabla 66 - PCN-11 Eliminar un gasto*

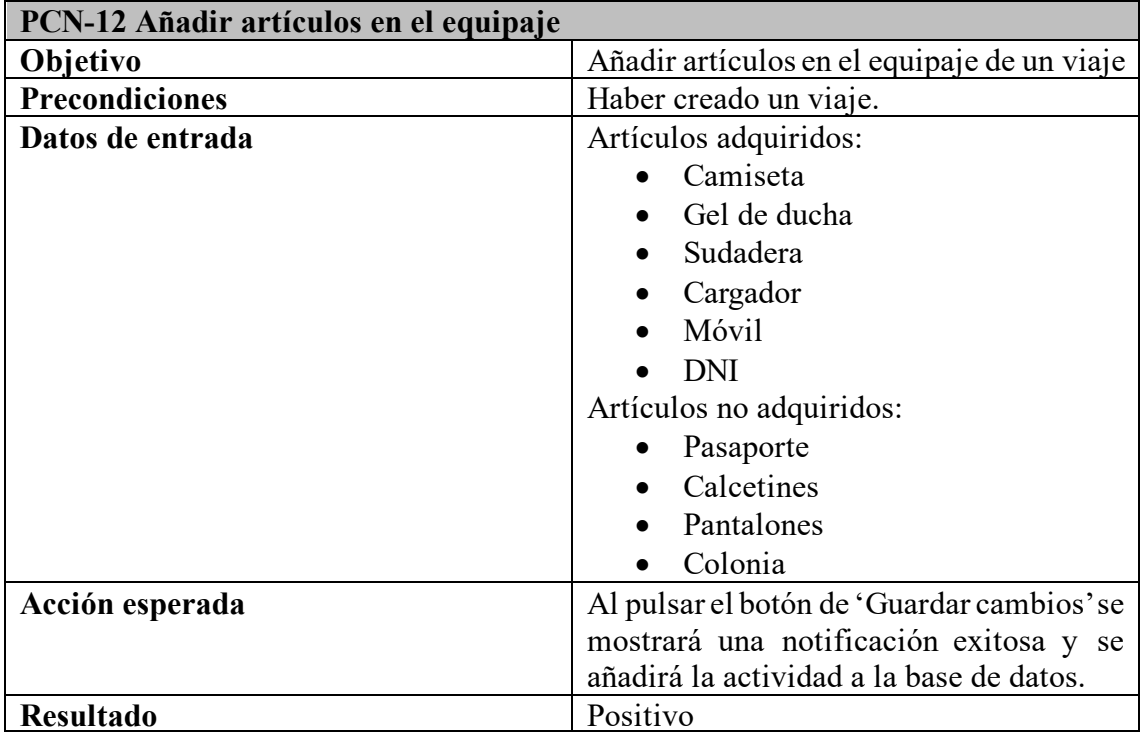

*Tabla 67 - PCN-12 Añadir artículos en el equipaje*

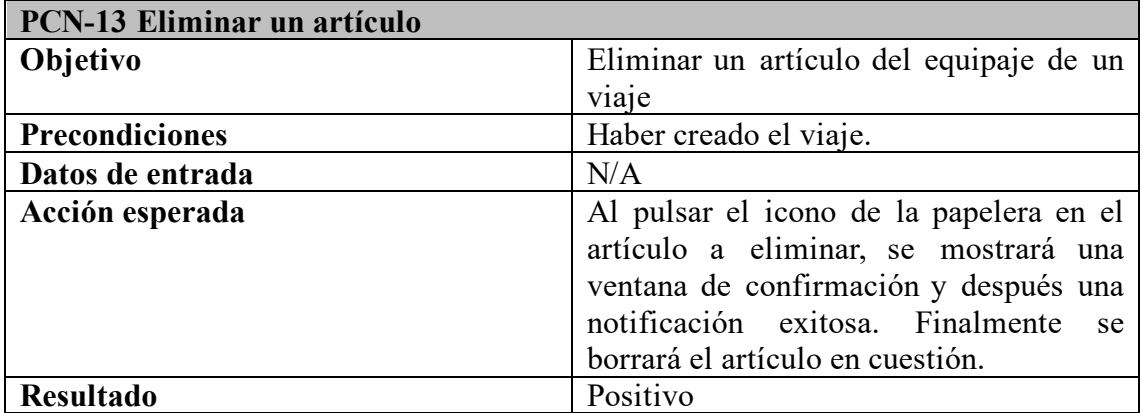

*Tabla 68 - PCN-13 Eliminar un artículo*

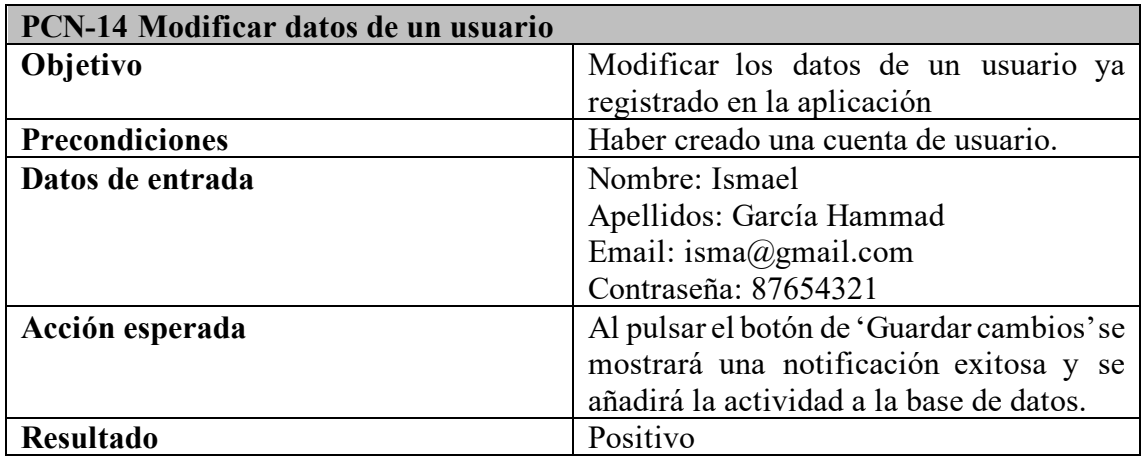

*Tabla 69 - PCN-14 Modificar datos de un usuario*

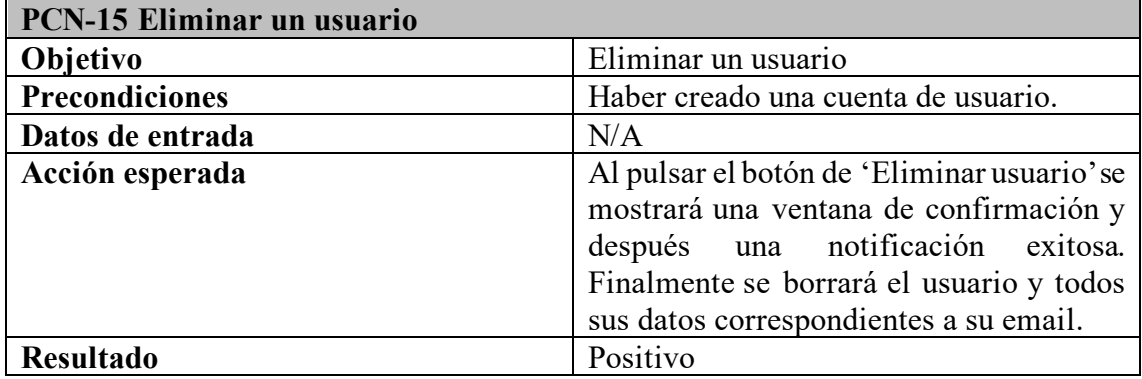

*Tabla 70 - PCN-15 Eliminar un usuario*

# Capítulo 8: DOCUMENTACIÓN DEL PRODUCTO

#### 8.1 Manual de instalación

#### 8.1.1 Instalación y despliegue de aplicación

Para instalar la aplicación *Tripmerge* es necesario seguir todos los siguientes pasos de una manera correcta, sin saltarse ninguno de ellos. Para facilitar su instalación se proporcionan sendos proyectos de GitHub con todo el código necesario.

- 1. **Instalación Software que constituye la plataforma de ejecución de la aplicación:** Es necesario obtener el software instalándolo siempre desde sus páginas oficiales. Los programas utilizados son Node.JS y MYSQL Server.
- 2. **Despliegue del software de la aplicación** *TripMerge***:** A partir de los dos repositorios del código proporcionados en GitHub, el usuario debe clonar esos repositorios en su dispositivo. Para ello, ha de crearse una carpeta en el disco duro C llamada tripmerge/ y acceder a ella. Se proporciona a continuación los comandos pertinentes para realizar esas acciones:

```
$ mkdir C:\tripmerge
```

```
$ cd C:\tripmerge
```
Luego, se introducen los siguientes comandos para obtener los dos directorios de todo el código de la aplicación:

```
$ git clone https://github.com/rubenv99/tripmerge.git
$ git clone https://github.com/rubenv99/tripmergeBack.git
```
3. Una vez obtenido los dos repositorios, se deben instalar todas las dependencias y librerías de cada uno de ellos introduciendo los siguientes comandos en sus correspondientes carpetas:

```
$ cd C:\tripmerge\tripmerge
$ npm install
$ cd C:\tripmerge\tripmergeBack
$ npm install
```
- 4. Lanzar MYSQL Command Line Client, configurarlo con la contraseña 'tripmerge' y el puerto 3306.
- 5. Iniciar MYSQL Command Line Client y crear la base de datos mediante el siguiente comando:

\$ CREATE DATABASE tripmerge;

6. Finalmente, se crean todas las tablas importando el fichero C\tripmergeBack\createTables.sql con el siguiente comando:

```
$ mysql -u root -p tripmerge < C\tripmergeBack\createTables.sql
```
#### 8.1.2 Ejecución de la aplicación *TripMerge*

Finalmente, tras haber concluido los anteriores pasos, el usuario ya puede arrancar la aplicación. Para ello, se describen brevemente los pasos a seguir:

1. Iniciar MYSQL Command Line Client en su terminal mediante el siguiente comando e introducir la contraseña 'tripmerge':

\$ mysql -u root -p

- 2. Ejecutar el fichero start-backend.bat ubicado en el repositorio tripmergeBack y el fichero start-frontend.bat en el directorio tripmerge.
- 3. Para concluir, el usuario debe introducir la URL http://localhost:8080/ en el navegador para ejecutar la aplicación.

#### 8.2 Manual de usuario

Para comenzar a utilizar alguna aplicación, es necesario documentarse antes para conocer el funcionamiento de ella. Por lo tanto, en este apartado se procede a explicar el manual para el usuario. Las instrucciones se dividirán en los cinco apartados significativos de este proyecto:

- 1. Creación de cuenta e inicio de sesión
- 2. Gestión de viajes
- 3. Gestión de gastos
- 4. Gestión de equipaje
- 5. Gestión de agenda de actividades
- 8.2.1 Creación de cuenta e inicio de sesión

Primero de todo, el usuario deberá seguir los pasos explicados en el apartado anterior 8.1 instalando y arrancando el proyecto.

A continuación, le aparecerá la primera vista de la página para iniciar sesión o, si no dispone de una cuenta, creársela.

- 1. Para crearse una cuenta de usuario, es necesario rellenar todos los campos del formulario.
- 2. En el campo del email, es obligatorio introducir el '@' y la contraseña debe tener entre 8 y 20 caracteres.
- 3. Una vez introducidos los datos, se pulsa el botón de 'Crear cuenta'.

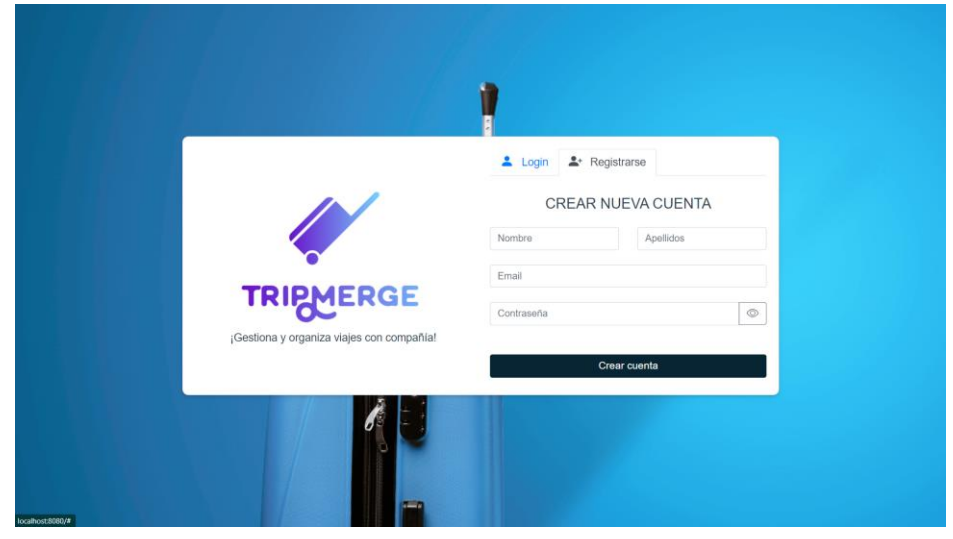

*Ilustración 51 - MU - Creación de cuenta de usuario*

Tras haber creado la cuenta de usuario, la aplicación inicia sesión automáticamente, pero se procede a explicar la acción de iniciar sesión para cuando el usuario quiera entrar de nuevo.

- 1. Para iniciar sesión se tiene que pulsar el enlace de 'Login'.
- 2. A continuación, se rellenan los campos de email y contraseña.
- 3. Para poder conocer la contraseña introducida se ofrece un botón para hacerla visible.
- 4. Pulsa el botón de 'Iniciar sesión'
- 5. Si los datos no corresponden con ningún usuario, se mostrará una notificación y se dará otra oportunidad para poder iniciar sesión.
- 6. Si los datos son correctos, se introducirá con éxito a la aplicación.

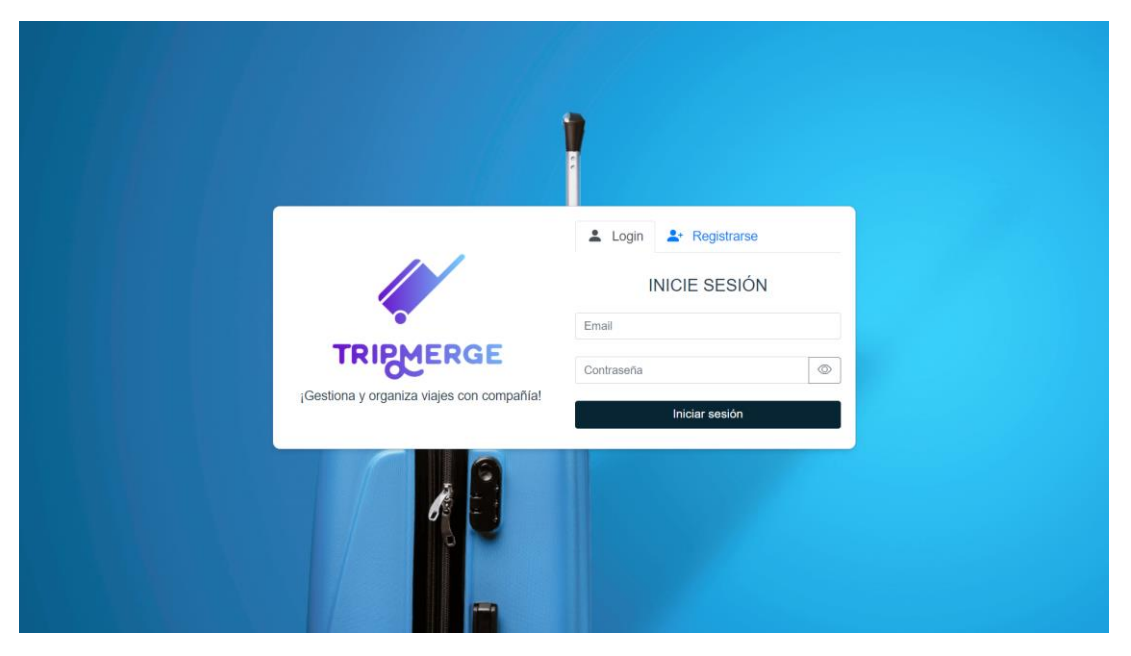

*Ilustración 52 - MU - Inicio de sesión*

## 8.2.2 Gestión de viajes

Una vez iniciado sesión, se visualizará la primera vista que consiste en un listado de todos los viajes principales en los que participa el usuario, ordenados por fechas de más reciente a más antigua. Si no posee todavía ningún viaje, se mostrará la siguiente información en todos los apartados de la página:

![](_page_105_Picture_4.jpeg)

*Ilustración 53 - MU - Pantalla principal vacía*

Para poder utilizar esta aplicación, es necesario añadir un viaje a su listado, por lo tanto, al hacer *clic* en el botón de 'Añadir viaje', aparecerá un formulario para introducir los datos del viaje en cuestión:

![](_page_105_Picture_89.jpeg)

*Ilustración 54 - MU - Creación de un viaje*

Tras haber rellenado todos los campos, ya que son obligatorios, se pulsa el botón de 'Añadir viaje' y se dirigirá a la pantalla principal, donde se podrán observar todos los viajes.

En cada viaje se mostrará el título, la descripción y las fechas, junto a unos accesos directos a otros apartados de la aplicación que se explicarán posteriormente:

![](_page_106_Picture_2.jpeg)

*Ilustración 55 - MU - Pantalla principal con datos*

Para poder observar los datos de un viaje de una manera más cómoda y amplia, solo es necesario pulsar el viaje en cuestión y se mostrará el siguiente apartado. En dicha ventana, aparecerán dos botones para modificar los datos del viaje y para eliminarlo completamente:

![](_page_106_Picture_5.jpeg)

*Ilustración 56 - MU - Datos de un viaje*

Al pulsar el botón de 'Eliminar viaje', saldrá una pequeña ventana de confirmación para evitar errores del usuario:

![](_page_107_Picture_51.jpeg)

*Ilustración 57 - MU - Eliminación de un viaje*

Y, para terminar con la parte de los viajes principales, al pulsar el botón de 'Modificar datos', se redirigirá a una vista parecida a una de las anteriores, en la cual se podrán introducir los nuevos datos del viaje, como cambiar sus participantes:

![](_page_107_Picture_52.jpeg)

*Ilustración 58 - MU - Editar viaje*
#### 8.2.3 Gestión de gastos

A continuación, se explicará la parte de Gastos y, para acceder a ella, se utilizará el menú de navegación horizontal que se encuentra en la parte superior de la pantalla. Se mostrará una tabla con todos los viajes del usuario, con su título, fecha de inicio, fecha de fin y un botón para poder observar todos los gastos asociados al viaje:

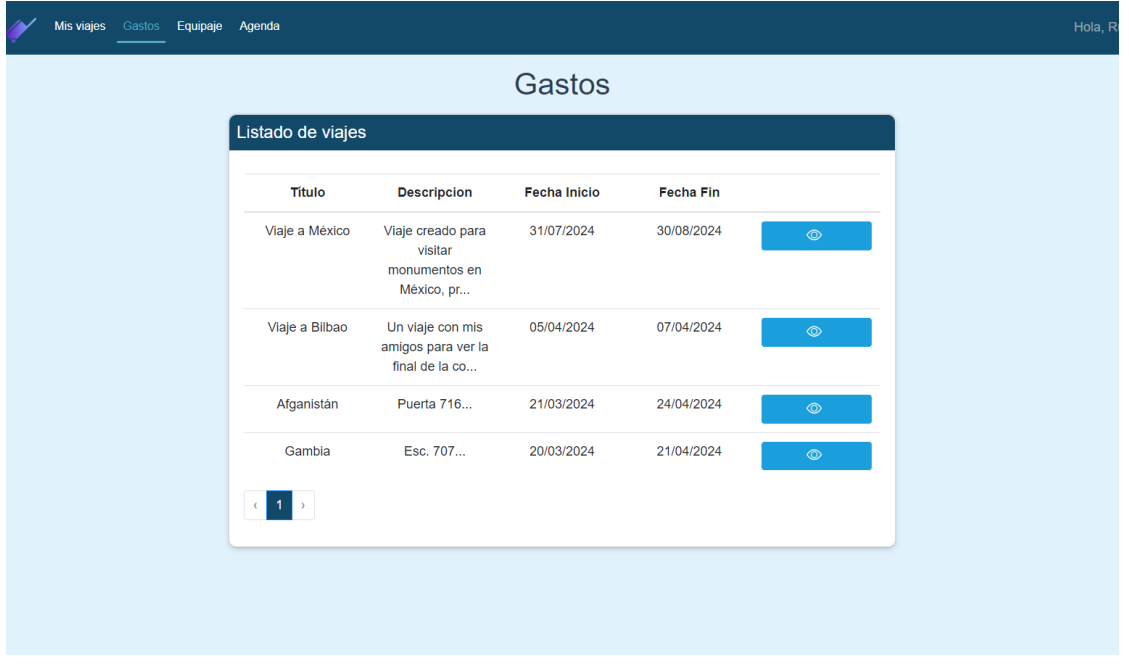

*Ilustración 59 - MU - Vista de gastos*

Para poder conocer todos los gastos asociados a un viaje el usuario debe hacer *clic* en el botón con el icono de un ojo en la última columna de la tabla:

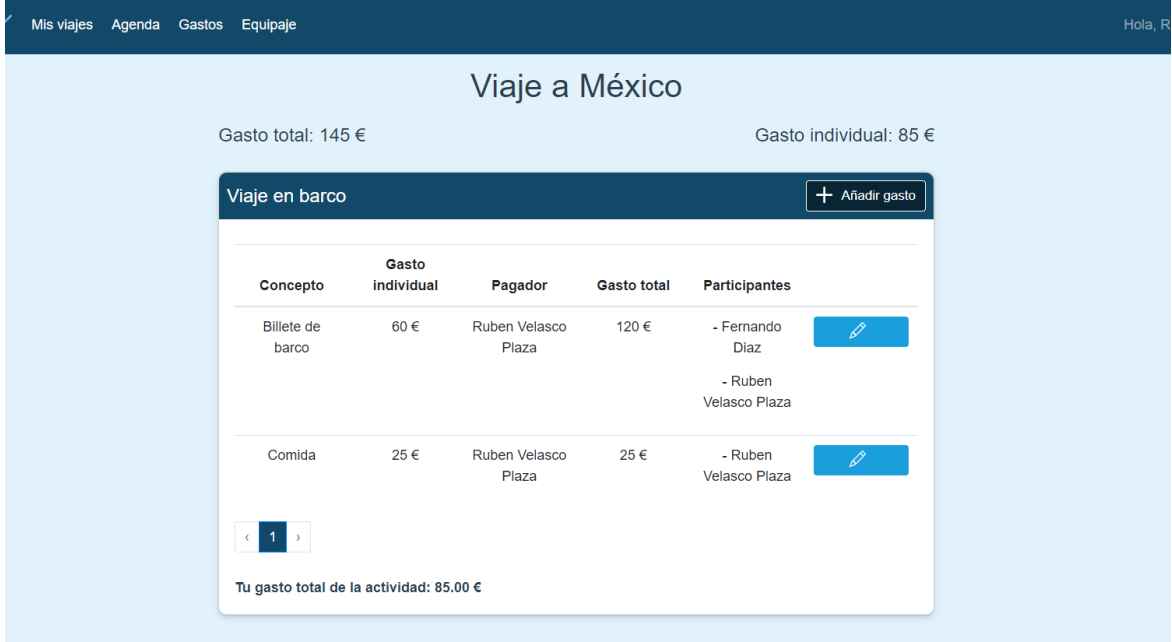

*Ilustración 60 - MU - Gastos de un viaje*

En esta página, se mostrarán todos los gastos del viaje el cual se ha seleccionado en la vista anterior. El usuario podrá consultar el concepto de los gastos, junto con la cantidad total del gasto, el pagador y la cantidad que le pertenece al usuario. Al lado se informará de los participantes asociados al gasto y, al lado, un botón para poder editar los datos del gasto:

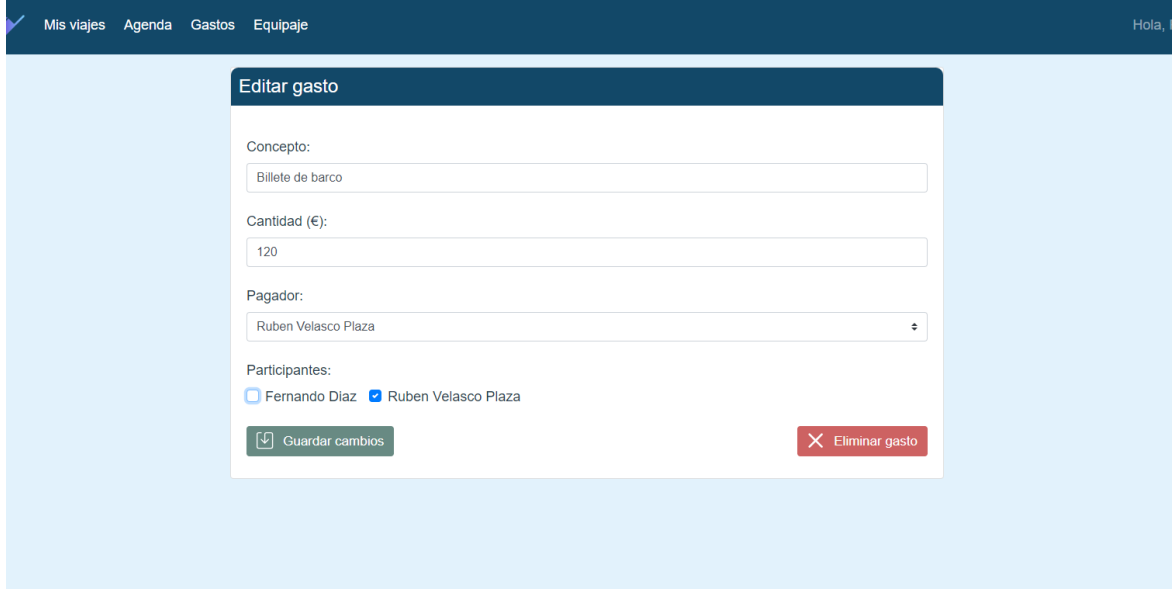

*Ilustración 61 - MU - Editar gasto*

En este apartado, el usuario podrá editar el concepto del gasto, la cantidad total, el pagador y seleccionar los participantes que participan en el gasto en un listado de los usuarios introducidos en el viaje o actividad.

### 8.2.4 Gestión de Equipaje

La siguiente parte que proporciona la aplicación pertenece a una gestión del equipaje el cual se lleva el usuario a cada viaje.

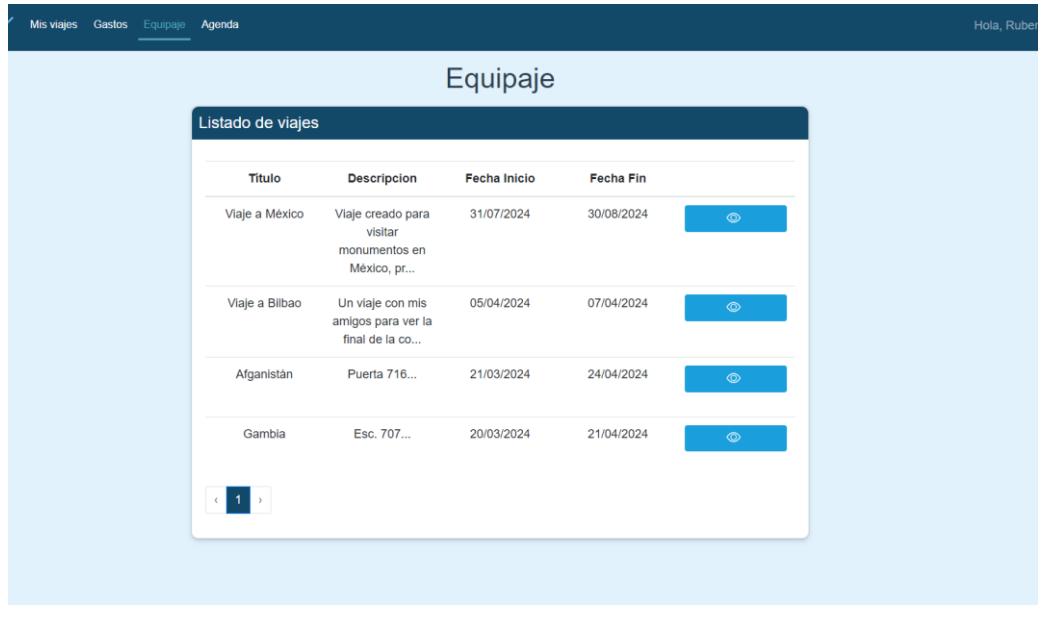

*Ilustración 62 - MU - Vista de equipajes*

Al pulsar el botón con el icono de un ojo aparecerá una ventana emergente la cual proporcionará al usuario toda la información de los artículos que corresponden con el equipaje de ese viaje:

| Gastos<br>la | Equipaje                |                                             |                    |                        |                |                     |                        |
|--------------|-------------------------|---------------------------------------------|--------------------|------------------------|----------------|---------------------|------------------------|
|              | Equipaje                |                                             |                    |                        |                |                     |                        |
|              |                         | Listado de viaies<br>Artículos del equipaje |                    |                        |                |                     | $\times$               |
|              | $\overline{\mathbf{5}}$ |                                             |                    |                        | $\overline{4}$ |                     |                        |
|              |                         | Confirmados                                 |                    |                        | Pendientes     |                     |                        |
|              | V                       | Secador                                     | 与                  | 圙                      | Toalla         | $\leftrightarrows$  | $\widehat{\mathbb{m}}$ |
|              |                         | Desodorante                                 | $\leftrightarrows$ | 圙                      | Gel de ducha   | $\leftrightarrows$  | $\widehat{\mathbb{U}}$ |
|              |                         | Camiseta                                    | $\leftrightarrows$ | $\widehat{\mathbb{U}}$ | Pasaporte      | $\leftrightarrows$  | $\widehat{\mathbb{U}}$ |
|              |                         | Pantalón                                    | $\leftrightarrows$ | $\widehat{\mathbb{U}}$ | Mochila        | $\leftrightarrows$  | $\widehat{\mathbb{U}}$ |
|              |                         | Calcetines                                  | 与                  | 宜                      |                |                     |                        |
|              |                         | Resetear artículos<br>与                     |                    |                        |                | $+$ Añadir articulo |                        |
|              |                         | compañeros del<br>traba                     |                    |                        |                |                     |                        |
|              |                         |                                             |                    |                        |                |                     |                        |

*Ilustración 63 - MU - Artículos de un equipaje*

En dicha ventana, se dividen todos los artículos en dos partes. La primera columna corresponde a los artículos que el usuario ya ha depositado en la maleta en la vida real y la segunda columna los artículos que le faltan por guardar o por adquirir (ya sea comprándolos o cedidos por otra persona). Para editar de una manera rápida y eficaz se proporcionan dos iconos. El primero, unas flechas, intercambia el artículo de una columna a otra y, el segundo, una papelera, elimina el artículo del equipaje.

Al terminar un viaje, se prepara la maleta para la vuelta a casa. Es por eso que se incluye un botón para resetear todos los artículos y colocarlos en la segunda columna para volver a proceder al recuento de artículos.

Para añadir un artículo nuevo al equipaje es necesario hacer *clic* al botón 'Añadir artículo' posicionado abajo a la derecha:

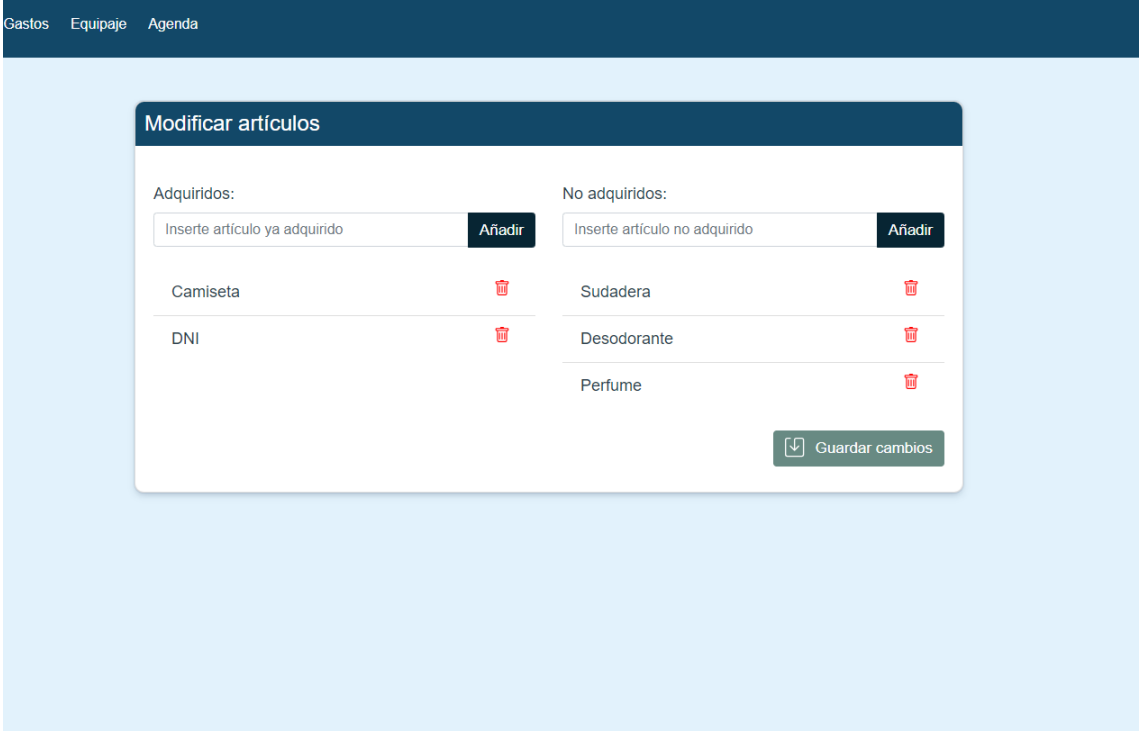

*Ilustración 64 - MU - Añadir artículos*

El usuario introducirá todos los artículos gracias a los dos campos de texto. El primero será para los artículos adquiridos (primera columna en la vista anterior) y el segundo para los no adquiridos (segunda columna). Para guardar dichos artículos, se pulsará el botón de 'Guardar cambios' el cual los almacenará en la base de datos y redirigirá la aplicación a la vista anterior.

#### 8.2.5 Gestión de agenda de actividades

Finalmente, la aplicación proporciona un calendario para gestionar las actividades de un viaje. Para acceder a él se pulsará el enlace de 'Agenda' del menú de navegación. Ahí se mostrará un listado de todos los viajes:

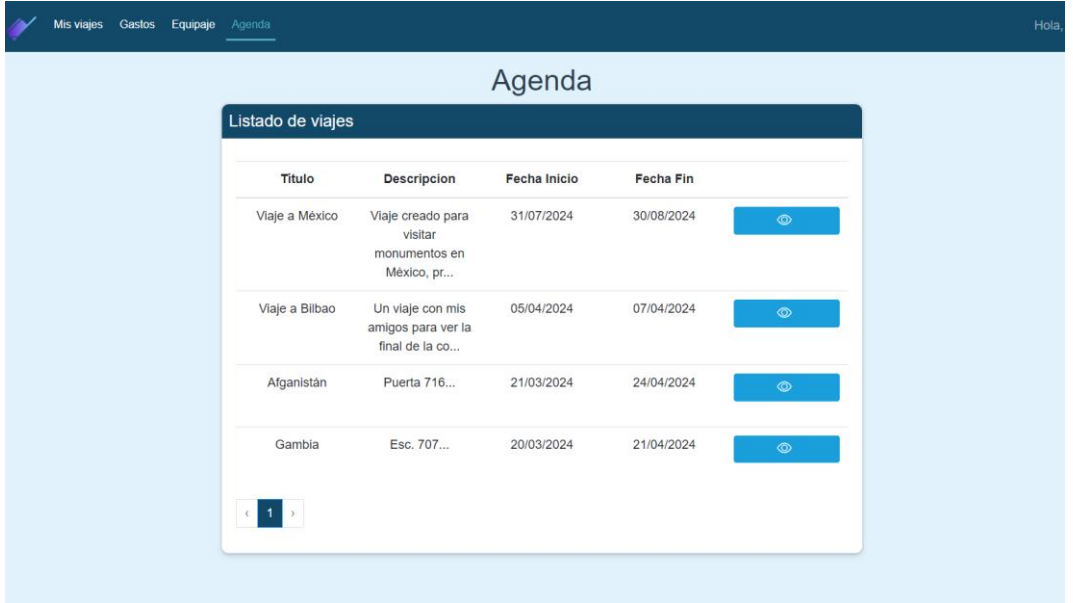

*Ilustración 65 - MU – Vista de agenda*

Para ver las subactividades de un viaje se hará *clic* en el botón azul, donde aparecerá un calendario con las fechas de las actividades:

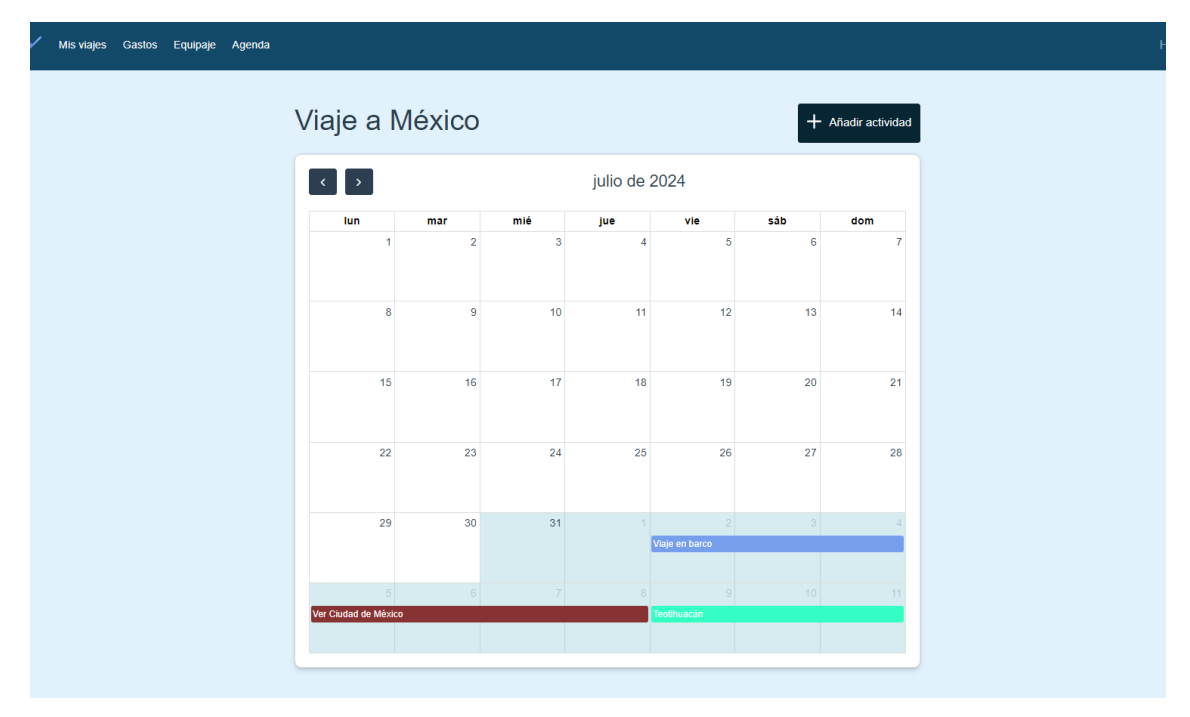

*Ilustración 66 - MU - Calendario de actividades*

Para poder añadir una nueva actividad, se podrá hacer de dos maneras distintas.

• Si la actividad corresponde con el viaje principal, se hará *clic* en el botón 'Añadir actividad' situado en la parte superior a la derecha, ahí se rellenarán todos los campos y se pulsará el botón de 'Añadir actividad':

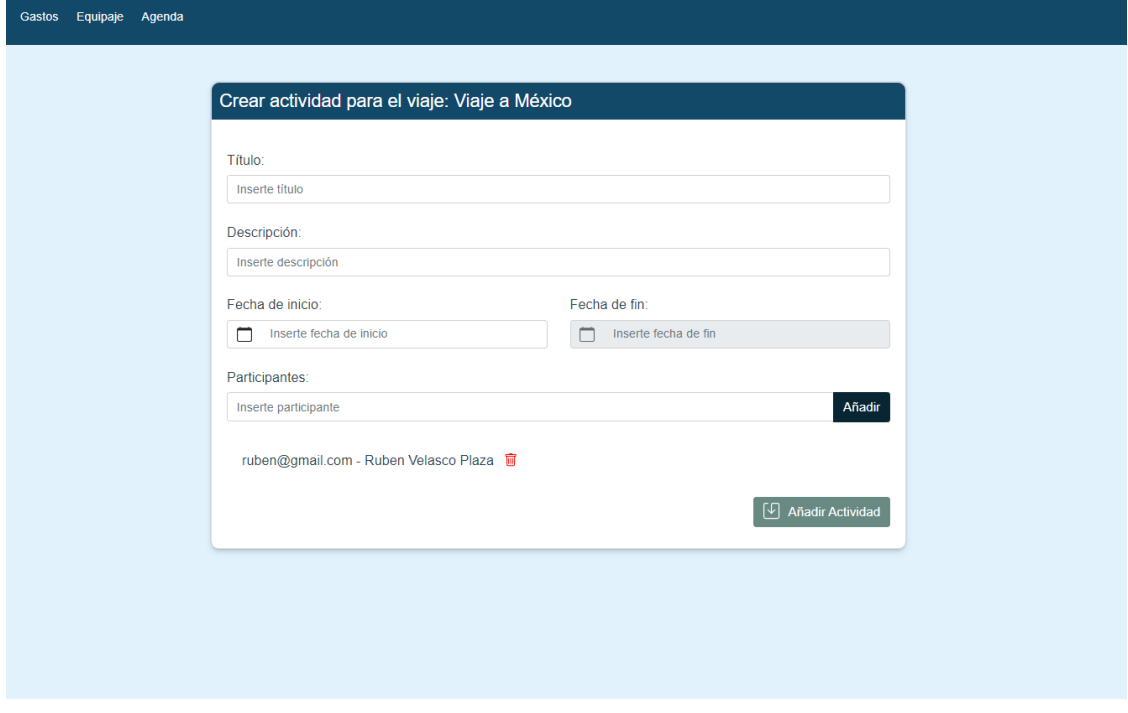

*Ilustración 67 - MU - Crear actividad*

• Si la actividad, a su vez, corresponde a otra actividad, se debe pulsar dicha actividad en el calendario donde aparecerá una ventana emergente. Dicha ventana mostrará al usuario todos los datos de esa actividad y varios botones:

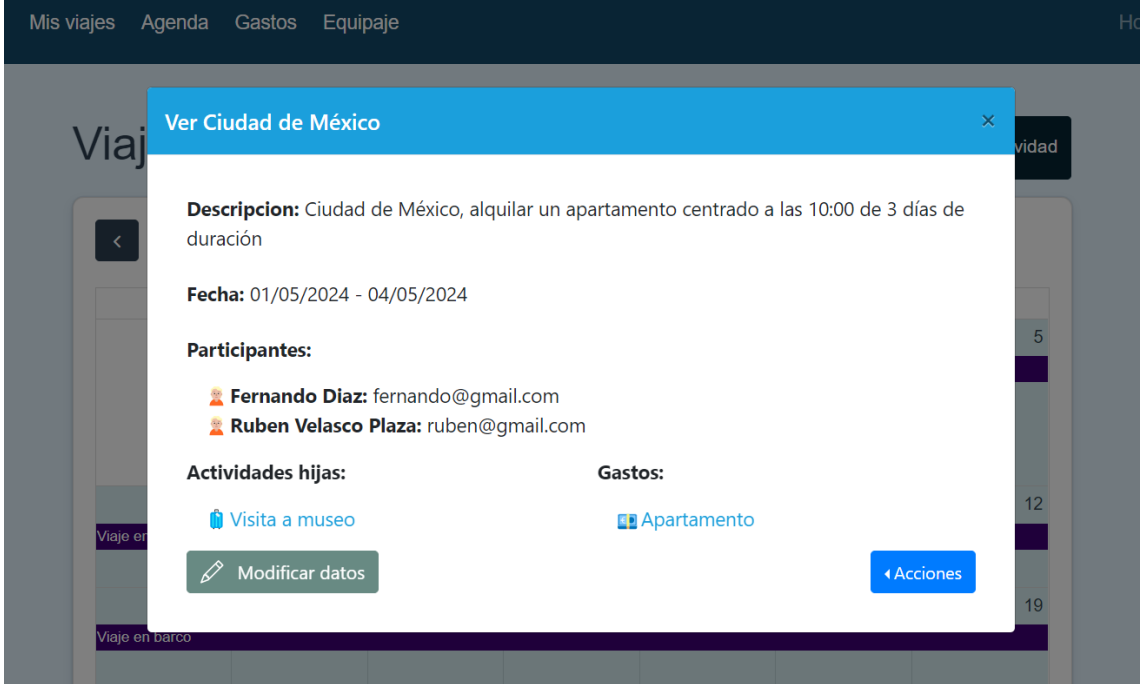

*Ilustración 68 - MU - Datos de una actividad*

o Añadir actividad: Para añadir esa subactividad que corresponde a esta actividad se pulsará el primer botón y se introducirán todos los datos:

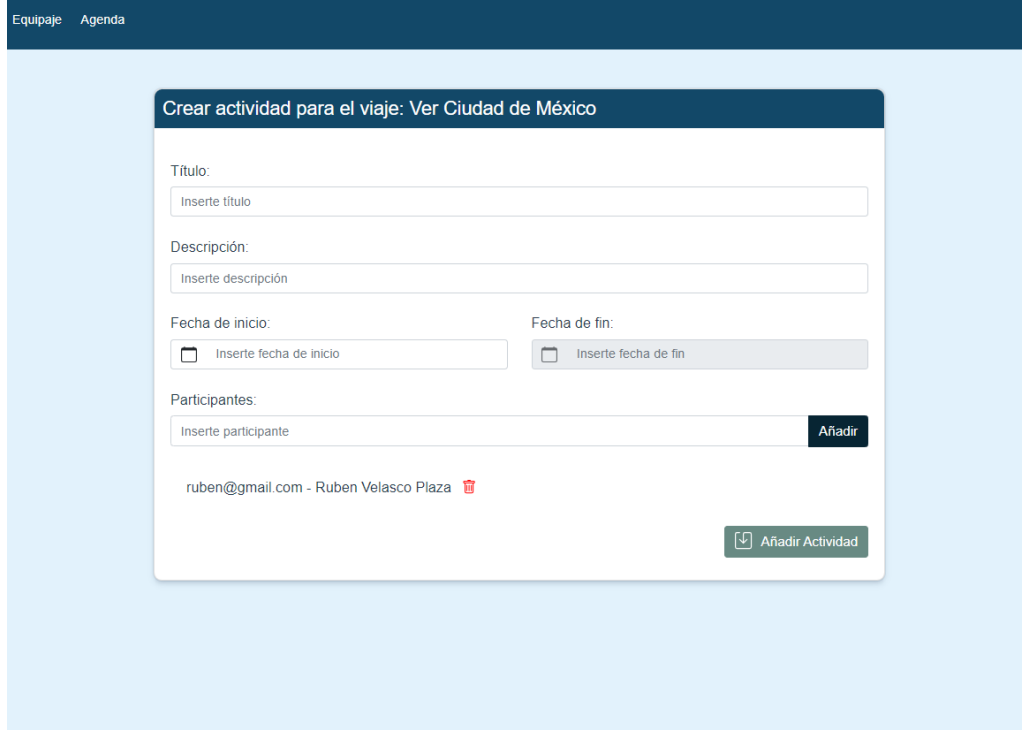

*Ilustración 69 - MU - Crear actividad*

o Modificar datos: Cambiar los datos que el usuario quiera y seleccionar o deseleccionar los usuarios que participan en dicha actividad:

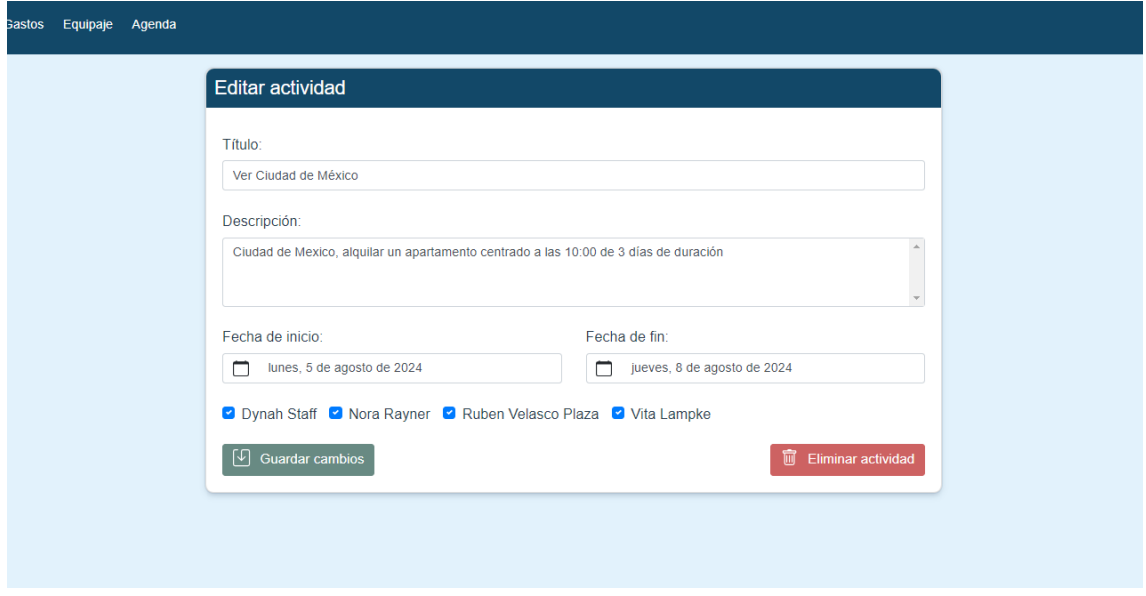

*Ilustración 70 - MU - Editar actividad*

#### 8.2.6 Modificar datos del usuario

Como bonus, la aplicación permite modificar los datos del usuario en cualquier momento. Para ello, el usuario debe pulsar el desplegable de la derecha en el menú de navegación y elegir la opción de 'Editar usuario':

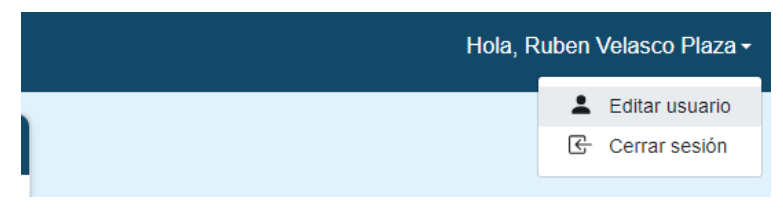

*Ilustración 71 - MU - Editar usuario en menú de navegación*

Una vez ahí, el usuario podrá modificar los campos del nombre, apellidos y la contraseña. Seguidamente, al pulsar de 'Guardar cambios', esa información se modificará en la base de datos y se redirigirá a la vista principal:

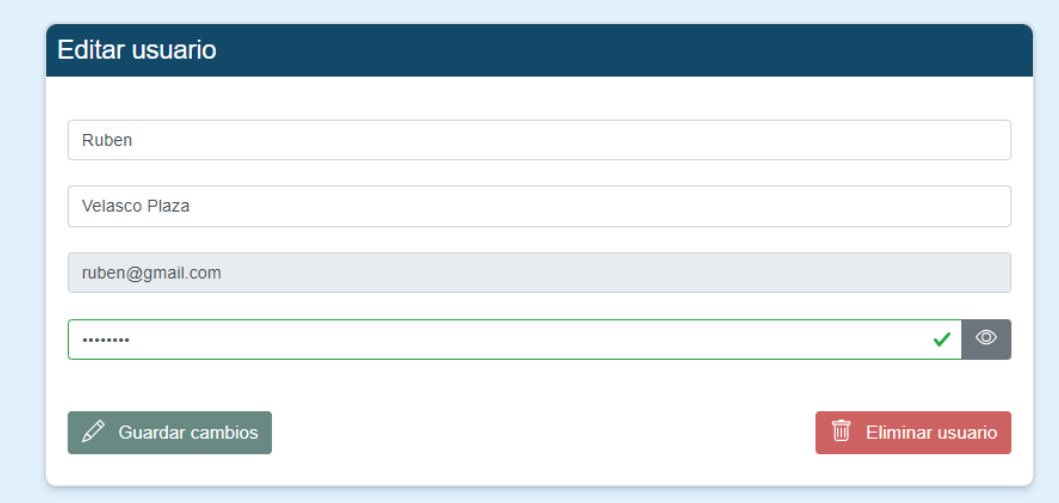

*Ilustración 72 - MU - Editar usuario*

Y, si el usuario decide borrar su cuenta permanentemente, se pulsará el botón de 'Eliminar usuario' donde aparecerá una ventana de confirmación:

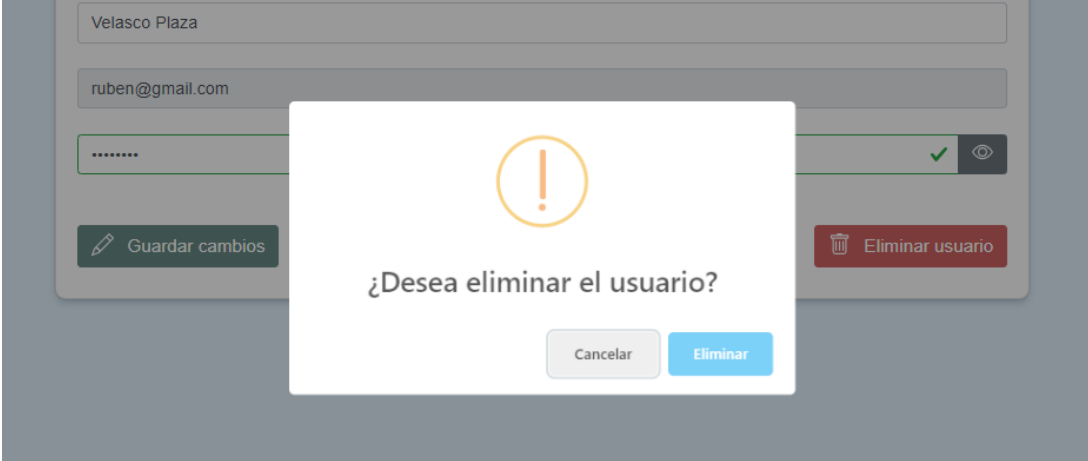

*Ilustración 73 - MU - Eliminar usuario*

## Capítulo 9: CONCLUSIONES Y MEJORAS

El objetivo principal de este proyecto es el de crear una aplicación web sencilla pero útil en el día a día de las personas, centrada en la gestión de los viajes de una persona y su grupo de acompañantes para hacer un seguimiento de cada viaje, centrándose en la gestión de actividades, gastos compartidos y equipaje individual.

El desarrollo de esta se ha centrado en integrar las funcionalidades de una manera intuitiva para que el usuario no pierda demasiado tiempo en intentar entender su funcionamiento. Para ello, se han repartido dichas funcionalidades en cuatro principales apartados, introducidos en el menú de navegación: mis viajes, gastos, equipaje y agenda.

Tras varias pruebas realizadas en la aplicación, considero finalizado este proyecto ya que los objetivos descritos en el Capítulo 1.4 han sido completados, junto a sus criterios de aceptación.

De momento, esta aplicación está desarrollada en local, es decir, que sólo se puede utilizar en mi dispositivo. Pero, al considerar que existen pocas aplicaciones de este estilo y con estas funcionalidades, he pensado en lanzarla al mercado real para analizar su uso y mejorarla poco a poco para un futuro. Tras un buen resultado a mi parecer, tengo la sensación de que va a resultar buena opción para los usuarios que quieran realizar algún viaje con otras personas.

También cabe recalcar, que al ser un trabajo de fin de grado y al tener que ceñirme a un rango de horas, la aplicación web puede ser mejorada insertando más funcionalidades y rediseñar el estilo. Pueden ser varios ejemplos como los siguientes:

- Inserción de más filtros en el listado de todos los viajes para una mejor organización.
- Cálculo de los pagos que deben realizar todos los usuarios al terminar un viaje para conocer cuánto y a quién pagar de una manera ordenada y simplificando los pagos al mínimo.
- Integración de imágenes para el apartado de reservas, por ejemplo, introducir los billetes de avión con el código QR.
- Integración de un aparatado para almacenar información de contactos para algún caso de urgencia en un país extranjero.
- Implementar una funcionalidad para que exista la posibilidad de añadir participantes a un viaje mediante un código o un enlace, para facilitar ese proceso.
- Controlar la creación de cuentas verificando el correo electrónico introducido para evitar correos falsos.

# Capítulo 10: REFERENCIAS

- 1. *draw.io - free flowchart maker and diagrams online*. (s. f.). URL: <https://app.diagrams.net/> (Visitado frecuente)
- 2. *Components | BootstrapVue*. (s. f.). BootstrapVue. URL: <https://bootstrap-vue.org/docs/components> (Visitado frecuente)
- 3. *GitHub: Let's build from here*. (s. f.). GitHub. URL: <https://github.com/> (Visitado frecuente)
- 4. *IBM documentation*. (s. f.). URL: [https://www.ibm.com/docs/es/engineering-lifecycle](https://www.ibm.com/docs/es/engineering-lifecycle-management-suite/lifecycle-management/6.0.3?topic=requirements-defining-use-cases)[management-suite/lifecycle](https://www.ibm.com/docs/es/engineering-lifecycle-management-suite/lifecycle-management/6.0.3?topic=requirements-defining-use-cases)[management/6.0.3?topic=requirements-defining-use-cases](https://www.ibm.com/docs/es/engineering-lifecycle-management-suite/lifecycle-management/6.0.3?topic=requirements-defining-use-cases) (Visitado 25-01-2024)
- 5. QbD Group. (2022, 21 noviembre). *Requisitos de usuario*. URL: [https://qbdgroup.com/es-es/blog/validacion-de-sistemas](https://qbdgroup.com/es-es/blog/validacion-de-sistemas-informatizados-requisitos-de-usuario-urs/#:~:text=Los%20Requisitos%20de%20Usuario%20(RU,%E2%80%9D%2C%20la%20justificaci%C3%B3n%20del%20sistema)[informatizados-requisitos-de-usuario](https://qbdgroup.com/es-es/blog/validacion-de-sistemas-informatizados-requisitos-de-usuario-urs/#:~:text=Los%20Requisitos%20de%20Usuario%20(RU,%E2%80%9D%2C%20la%20justificaci%C3%B3n%20del%20sistema)[urs/#:~:text=Los%20Requisitos%20de%20Usuario%20\(RU,%E2%80%](https://qbdgroup.com/es-es/blog/validacion-de-sistemas-informatizados-requisitos-de-usuario-urs/#:~:text=Los%20Requisitos%20de%20Usuario%20(RU,%E2%80%9D%2C%20la%20justificaci%C3%B3n%20del%20sistema) [9D%2C%20la%20justificaci%C3%B3n%20del%20sistema](https://qbdgroup.com/es-es/blog/validacion-de-sistemas-informatizados-requisitos-de-usuario-urs/#:~:text=Los%20Requisitos%20de%20Usuario%20(RU,%E2%80%9D%2C%20la%20justificaci%C3%B3n%20del%20sistema). (Visitado 29- 01-2024)
- 6. \_ESIC Business & Marketing School. (s. f.). *Modelo entidad relación: descripción y aplicaciones*. URL: [https://www.esic.edu/rethink/tecnologia/modelo-entidad](https://www.esic.edu/rethink/tecnologia/modelo-entidad-relacion-descripcion-aplicaciones)[relacion-descripcion-aplicaciones](https://www.esic.edu/rethink/tecnologia/modelo-entidad-relacion-descripcion-aplicaciones) (Visitado 31-01-2024)
- 7. Talent.com. (s. f.). *Búsqueda de empleo en Talent.com | Encuentra vacantes disponibles cerca de ti.* URL: <https://es.talent.com/> (Visitado en  $02 - 02 - 24$
- 8. *Método Albrecht para el Análisis de los Puntos Función - manuel.cillero.es*. (2016, 15 octubre). manuel.cillero.es. URL: [https://manuel.cillero.es/doc/metodologia/metrica-](https://manuel.cillero.es/doc/metodologia/metrica-3/tecnicas/tecnicas-de-estimacion/metodo-albrecht/)[3/tecnicas/tecnicas-de-estimacion/metodo-albrecht/](https://manuel.cillero.es/doc/metodologia/metrica-3/tecnicas/tecnicas-de-estimacion/metodo-albrecht/) (Visitado en 02-02-24)
- 9. Machuca, F. (2021, 24 noviembre). *9 software para diseño de interfaces con los que podrás mejorar la experiencia de tus usuarios*. https://www.crehana.com. URL: [https://www.crehana.com/blog/transformacion](https://www.crehana.com/blog/transformacion-digital/software-diseno-de-interfaces/)[digital/software-diseno-de-interfaces/](https://www.crehana.com/blog/transformacion-digital/software-diseno-de-interfaces/) (Visitado en 05-02- 2024)
- 10. Zendesk. (2023, 14 febrero). *¿Qué es la metodología ágil? ¿Para qué sirve?* URL: [https://www.zendesk.com.mx/blog/metodologia-agil-que](https://www.zendesk.com.mx/blog/metodologia-agil-que-es/#:~:text=La%20metodolog%C3%ADa%20%C3%A1gil%20es%20un,hasta%20el%20t%C3%A9rmino%20del%20proyecto)[es/#:~:text=La%20metodolog%C3%ADa%20%C3%A1gil%20es%20un,ha](https://www.zendesk.com.mx/blog/metodologia-agil-que-es/#:~:text=La%20metodolog%C3%ADa%20%C3%A1gil%20es%20un,hasta%20el%20t%C3%A9rmino%20del%20proyecto) [sta%20el%20t%C3%A9rmino%20del%20proyecto.](https://www.zendesk.com.mx/blog/metodologia-agil-que-es/#:~:text=La%20metodolog%C3%ADa%20%C3%A1gil%20es%20un,hasta%20el%20t%C3%A9rmino%20del%20proyecto) (Visitado en 10- 02-2024)
- 11. *Las etapas del ciclo de vida de desarrollo de software según la metodología ágil*. (2018, 10 agosto). URL: [https://www.lucidchart.com/blog/es/ciclo-de-vida-del-](https://www.lucidchart.com/blog/es/ciclo-de-vida-del-desarrollo-de-software-segun-la-metodologia-agil)

[desarrollo-de-software-segun-la-metodologia-agil](https://www.lucidchart.com/blog/es/ciclo-de-vida-del-desarrollo-de-software-segun-la-metodologia-agil) (Visitado 13- 02-2024)

- 12. *MDN Web Docs*. (s. f.). MDN Web Docs. URL: <https://developer.mozilla.org/en-US/> (Visitado 13-02-2024)
- 13. *Pinterest*. (s. f.). Pinterest. URL: <https://www.pinterest.es/> (Visitado frecuente)
- 14. *BootstrapVue*. (s. f.). GitHub. URL: <https://github.com/bootstrap-vue> (Visitado frecuente)
- 15. *RNDGen*. (s. f.). URL: <https://www.rndgen.com/data-generator> (Visitado 25-03-2024)
- 16. *DeepL Translate - El mejor traductor del mundo*. (s. f.). URL: <https://www.deepl.com/es/translator> (Visitado frecuente)
- 17. *FullCalendar - JavaScript Event Calendar*. (s. f.). URL: <https://fullcalendar.io/> (Visitado 28-03-2024)
- 18. Singureanu, C. (2023, 19 abril). Pruebas de caja negra: qué son, tipos, procesos, enfoques, herramientas y mucho más. ZAPTEST. URL: [https://www.zaptest.com/es/pruebas-de-caja-negra-que-son](https://www.zaptest.com/es/pruebas-de-caja-negra-que-son-tipos-procesos-enfoques-herramientas-y-mucho-mas)[tipos-procesos-enfoques-herramientas-y-mucho-mas](https://www.zaptest.com/es/pruebas-de-caja-negra-que-son-tipos-procesos-enfoques-herramientas-y-mucho-mas) (Visitado 08- 04-2024)
- 19. Diagrama de clases manuel.cillero.es. (2016, 4 diciembre). manuel.cillero.es. URL: [https://manuel.cillero.es/doc/metodologia/metrica-](https://manuel.cillero.es/doc/metodologia/metrica-3/tecnicas/diagrama-de-clases/)[3/tecnicas/diagrama-de-clases/](https://manuel.cillero.es/doc/metodologia/metrica-3/tecnicas/diagrama-de-clases/) (Visitado en 17-04-2024)
- 20. Robledano, A. (2023, 13 abril). Qué es MySQL: Características y ventajas. OpenWebinars.net. URL: <https://openwebinars.net/blog/que-es-mysql/> (Visitado en 26/04/2024)